# **UNIVERSIDAD NACIONAL DE INGENIERÍA**

FACULTAD DE INGENIERÍA ELÉCTRICA Y ELECTRÓNICA

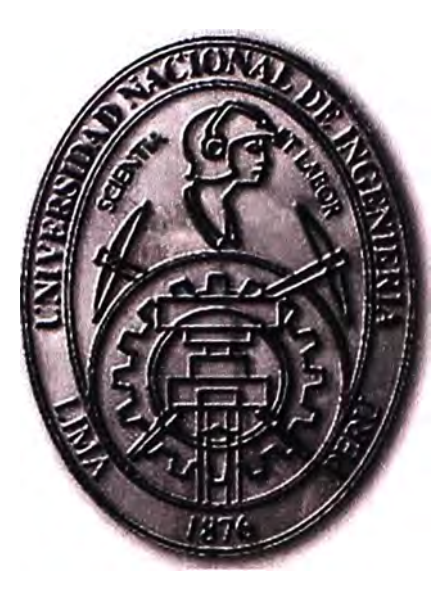

IMPLEMENTACIÓN Y PRUEBAS DE UNA RED DE TRANSPORTE PARA COMUNICACIONES MÓVILES DE 4TA GENERACIÓN

# **INFORME DE SUFICIENCIA**  PARA OPTAR EL TÍTULO PROFESIONAL DE: **INGENIERO DE TELECOMUNICACIONES**

# **PRESENTADO POR: JOSÉ ROLANDO CHOQUEHUANCA POCOHUANCA**

**PROMOCIÓN 2007-11** 

**LIMA-PERÚ 2011** 

**IMPLEMENTACIÓN Y PRUEBAS DE UNA RED DE TRANSPORTE PARA COMUNICACIONES MÓVILES DE 4TA GENERACIÓN** 

Agradezco a los seres que amo:

Mis padres por su comprensión y sacrificio

durante los años de mi formación,

a mis hermanas por orientarme y estar pendiente siempre de mí,

a mi hermano por su orientación, enseñanzas y concejos,

a lbeth por su amor y estar siempre a mi lado.

A la UNI por acogerme y

brindarme su exigente formación profesional.

#### **SUMARIO**

El presente trabajo describe la implementación y pruebas de una red de transporte para comunicaciones móviles de 4ta. generación.

Esta solución es necesaria debido a que las redes de transporte actuales no están preparadas para las nuevas tecnologías en comunicaciones móviles, es así que aún existen limitaciones de capacidad de tráfico de datos en la red de transporte para brindar estos servicios. LTE (Long Term Evolution) o **WiMAX,** tecnologías de 4ta. Generación, tienen mayores requerimientos que los sistemas actuales. La evolución a sistemas de 4ta generación exige una mayor velocidad de acceso y una dedicación exclusiva al tráfico de datos.

Las deficiencias actuales de las redes de transporte para comunicaciones móviles están en el enlace de radio microondas ( entre una estación base remota y una estación base central) y la eficiencia y calidad de servicio de la red.

La solución es lograda mediante la utilización de equipos de radio microondas y routers con tecnología IP-RAN (red de acceso de radio usando IP). Los equipos de radio microondas y routers que se utilizan en este modelo de red, tienen la capacidad de transportar también el tráfico de 2da y 3ra generación de comunicaciones móviles. Los equipos de radio que se utilizan transforman de un modo eficiente el tráfico TDM (Multiplexación por División de Tiempo), ATM (modo de transporte asíncrono) (sistemas actuales ampliamente desplegados) y Ethernet en paquetes. Estos equipos poseen la capacidad de transportar paquetes discriminando el tipo de tráfico (vídeo, voz o datos) y las condiciones del enlace de microondas (condiciones meteorológicas adversas), permitiendo así adaptar automáticamente la transmisión y satisfacer los requisitos de calidad de los diferentes tipos de servicio. Los equipos de routers que se usan en este modelo de red soportan MPLS con la cual se asegura la calidad de servicio, ingeniería de tráfico. Estos routers transportan el tráfico TDM (2G), ATM (3G) y Ethernet (4G) por canales lógicos independientes.

La solución se complementa con equipos SDH NG (SDH de nueva generación) instalando tarjetas ISAs para el transporte del protocolo Ethernet.

# **ÍNDICE**

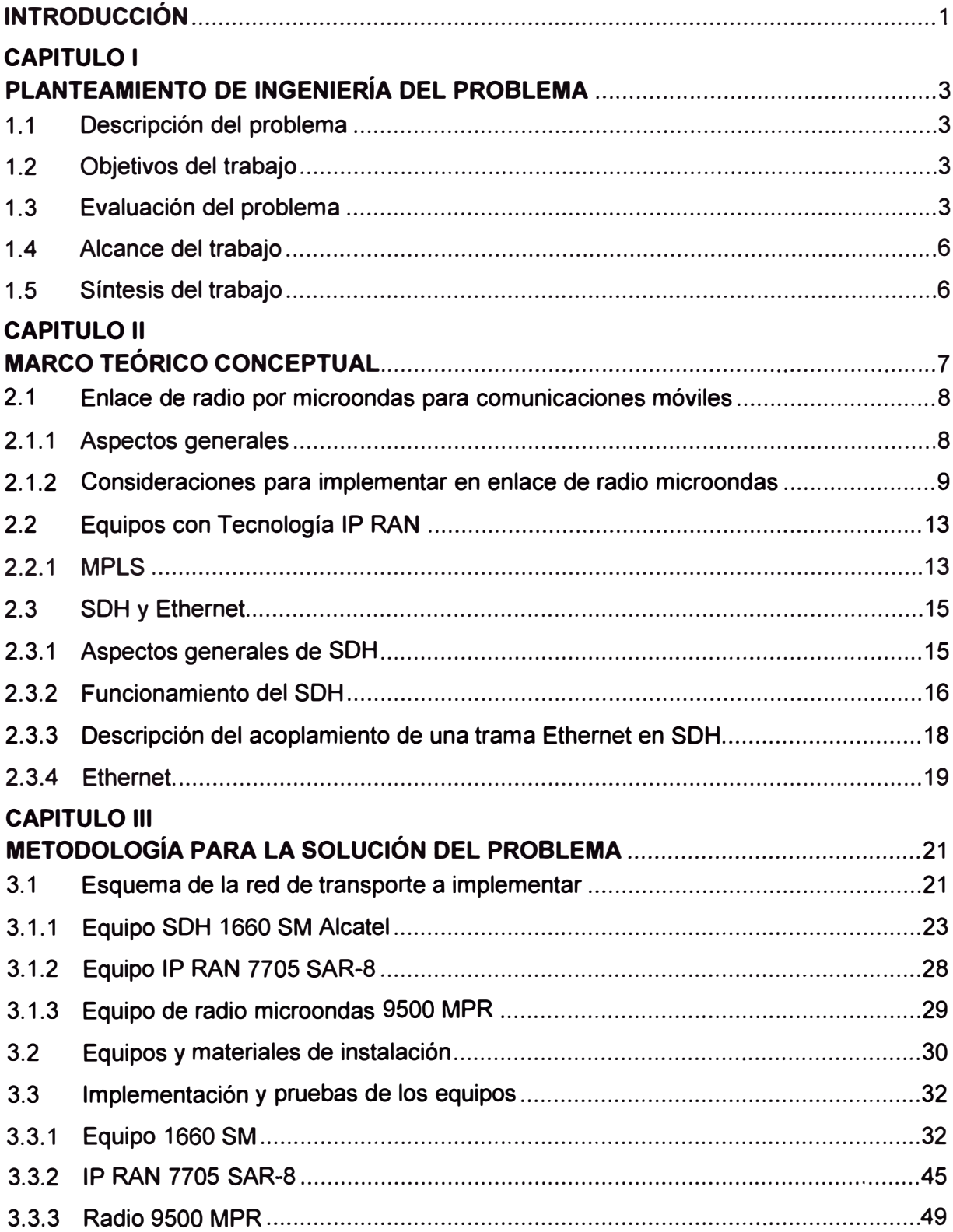

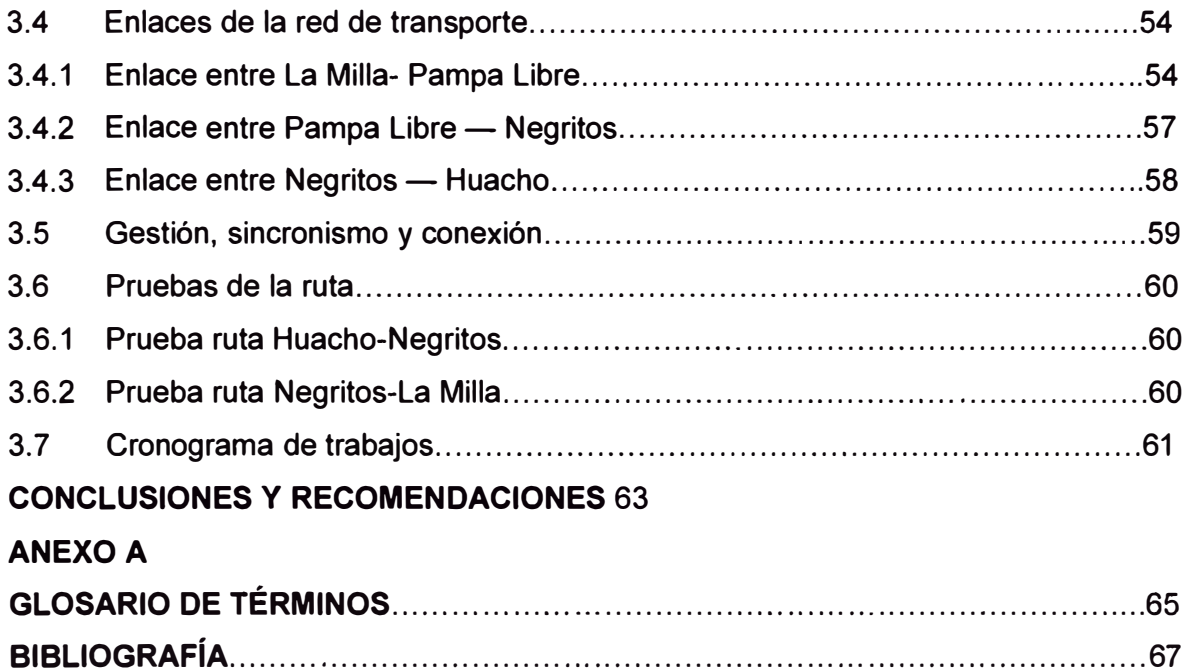

#### **INTRODUCCIÓN**

El incremento de tráfico implica la necesidad de nuevas tecnologías para resolver las limitaciones de capacidad en la red de acceso móvil. Con las nuevas tecnologías como WiMAX o LTE, es necesario una red de transporte IP de punta a punta, entonces queda claro que Ethernet jugará un papel fundamental en el transporte, al igual que la infraestructura IP/MPLS.

Pero una solución eficiente debe considerar utilizar las instalaciones existentes **y** asegurar los servicios de tecnologías previas. Es por ello que en este informe se presenta la implementación y pruebas de una red de transporte para comunicaciones móviles de 4ta. Generación, en la cual se habilita la infraestructura existente integrando todas las tecnologías a una red de transporte IP.

El caso de estudio utilizado para explicar esta solución es la red de transporte que fue implementada hace poco tiempo para una operadora local. La red se inicia desde un nodo de concentración (routers 7750 SR-12) que se encuentra ubicado en el cerro La Milla **y** termina en la estación base de Huacho. En el intermedio de la red se encuentran las estaciones de Pampa Libre **y** Negritos.

Los operadores, especialmente aquellos que ofrecen en la actualidad servicios de 2G **y** 3G, no desean construir una red de agregación **y** transporte separada sólo para gestionar el tráfico L TE, **y** por lo tanto estas redes deben coexistir. Los equipos seleccionados para esta red a implementar soportan los tráficos de 2G, 3G **y** también 4G.

La solución es implementada con equipos que transforman el tráfico TDM de microondas en paquetes. Estos equipos poseen la capacidad de transportar paquetes, discriminando el tipo de tráfico y las condiciones del enlace de microondas, permitiendo adaptar la transmisión **y** así satisfacer los requisitos de calidad de los diferentes tipos de servicio a brindar. Complementariamente se actualiza el software **y** se instalan tarjetas ISAs en los equipos SDH de las redes de transporte.

El informe se divide en tres capítulos:

- En el primer capítulo se realiza el planteamiento de ingeniería del problema, se describe el problema **y** se expone el objetivo del trabajo, también se evalúa el problema **y** se precisan los alcances del informe, para finalmente presentar una síntesis del diseño presentado.

- En el segundo capítulo se exponen las bases teóricas: Enlace de radio por microondas

para comunicaciones móviles, equipos con tecnología IP RAN y características destacables (MPLS, QoS, Ingeniería de tráfico, soporte a redes virtuales y soporte multiprotocolo), SDH y Ethernet.

- En el tercer capítulo se explica la metodología: se describe el esquema de la red de transporte a implementar, los equipos y materiales de instalación , la Implementación y pruebas de los equipos, y la descripción de los enlaces de la red de transporte La Milla-Pampa Libre, Pampa Libre - Negritos y Negritos - Huacho. También se incluyen los aspectos relacionados a la gestión, sincronismo y conexión, las pruebas de la ruta, así como el cronograma de trabajos.

Finalmente se presentan las conclusiones y recomendaciones, se anexa el glosario de términos y bibliografía utilizada.

# **CAPÍTULO 1 PLANTEAMIENTO DE INGENIERÍA DEL PROBLEMA**

En este capítulo se realiza el planteamiento de ingeniería del problema, se describe el problema y luego se expone el objetivo del trabajo, también se evalúa el problema y se precisan los alcances del informe.

# **1.1 Descripción del problema**

Limitaciones de capacidad de tráfico de datos en la red de transporte para brindar servicios de comunicaciones de 4ta generación.

Las nuevas tecnologías en continuo desarrollo (LTE, **WiMAX,** etc.) tienen mayores requerimientos que los sistemas actuales.

La futura evolución a LTE o WiMAX implica una mayor velocidad de acceso y una dedicación exclusiva al tráfico de datos.

Las redes de transporte actuales no están preparadas para las nuevas tecnologías en comunicaciones móviles (LTE, WiMAX, etc.).

#### **1.2 Objetivos del trabajo**

Definir la metodología para la implementación y pruebas de una red de transporte para comunicaciones móviles de 4ta generación.

#### **1.3 Evaluación del problema**

La necesidad de incrementar la capacidad de transporte, es el principal reto que enfrentan en el corto plazo la mayoría de operadores móviles en el mundo, a medida que siguen desplegando y actualizando sus tecnologías.

La aparición y desarrollo de tecnologías como **WiMAX** o LTE (Long Term Evolution), con redes IP de punta a punta, plantea que Ethernet es fundamental en el transporte de datos, al igual que la infraestructura IP/MPLS (Conmutación Multi-Protocolo mediante Etiquetas).

El transporte de tráfico de voz y datos de una estación base a otra por medio de radio utilizando tecnología de paquetes es la solución que se adoptará a futuro por lo mismo que es compatible con el requerimiento de una red todo IP.

Los equipos de radio que se utilizarán en este informe utilizan esta tecnología. Estos equipos transforma de un modo eficiente el tráfico TDM de microondas (de los actuales y ampliamente desplegados sistemas TDM) en paquetes, también introduce innovadoras características en el campo del transporte de microondas, como, por ejemplo, la

capacidad de transportar paquetes reconociendo no sólo el tipo de tráfico (vídeo, voz o datos) sino también las condiciones del enlace de microondas (condiciones meteorológicas adversas) para, de esta forma, adaptar automáticamente la transmisión y satisfacer así los requisitos de calidad de los diferentes tipos de servicio.

A futuro será necesario mayores velocidades de acceso, con la tecnología IP RAN (Red de acceso de radio, basado en IP) se tendrá mejoras en la calidad de servicio, esta tecnología optimizará las redes para que el tráfico fluya más eficientemente. Con el equipo IP RAN el tráfico será diferenciado, el tráfico de 2G, 3G y 4G viajarán independientemente por la red.

En la actualidad los equipos SDH de las redes de transporte de las operadoras principales son de la marca Alcatel-Lucent, estos equipos pueden ser utilizados para el transporte de tráfico de comunicaciones móviles de cuarta generación actualizando la versión del software e instalando tarjetas ISAs para el transporte del protocolo Ethernet.

Lo que hace posible la mejora de capacidad de una red de transporte es la utilización de Ethernet de extremo a extremo [1]. La Figura 1.1 ilustra una red de transporte básica, diseñada para el transporte de tráfico de comunicaciones móviles de 4ta generación y el transporte de tráfico de generaciones anteriores.

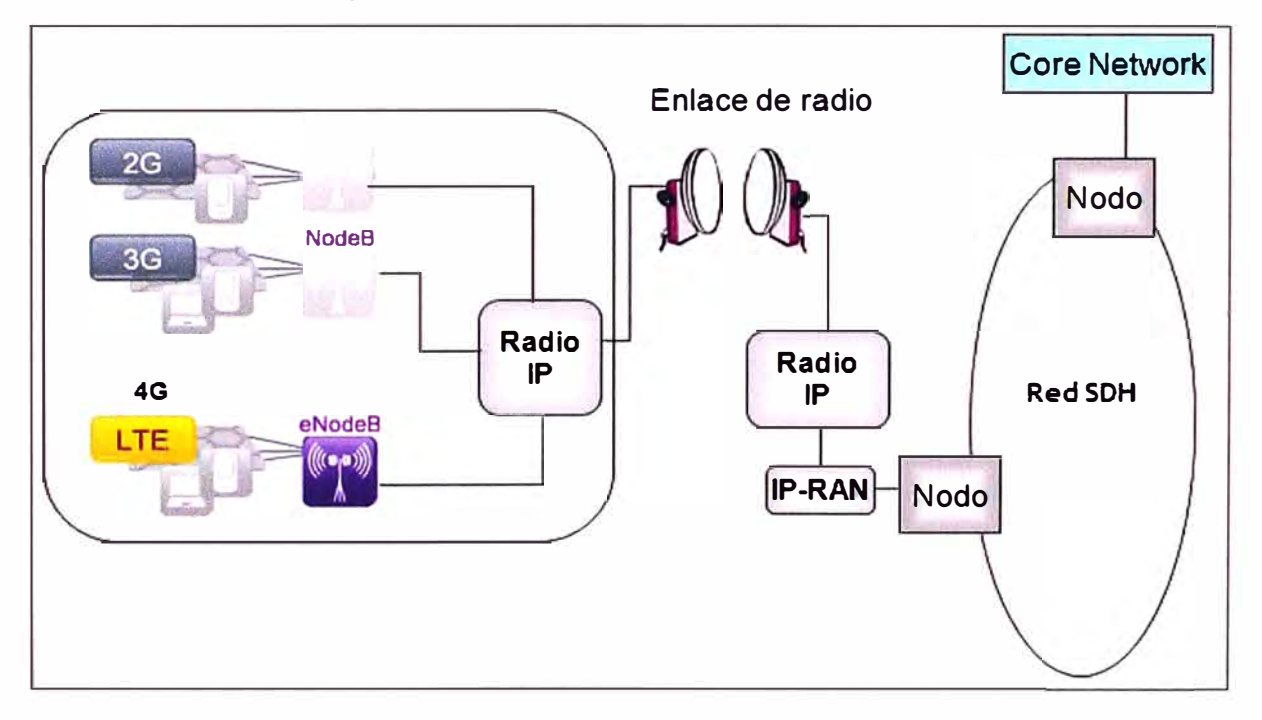

**Figura 1.1** Diagrama esquemático de una solución de Red de Transporte IP

. Esta figura ayudará a explicar las necesidades de las redes de transporte del futuro. Se puede ver, dentro de la estación base, los equipos que brindan el servicio para distintas tecnologías (2G, 3G, y 4G). Cada uno de ellos posee sus propios equipos y antenas. Antes de la inclusión de la tecnología 4G, el equipo de Radio tenía capacidad limitada, por ello el objetivo de este informe se centra en la incorporación de nuevo equipamiento (radio IP de mayor capacidad) a fin de que la red de transporte para comunicaciones móviles de cuarta generación pueda soportar los requerimientos de capacidad de tráfico de las tecnologías de cuarta generación en comunicaciones móviles, asegurando la calidad y servicio.

Se puede observar en la figura, que el otro extremo del enlace de radio microondas también posee un radio IP, este último se conecta a un IP-RAN, el cual se define como un red de acceso de radio (Radio Access Network) de tecnología IP. El IP-RAN a su vez asegura el tráfico derivándolo al nodo de la red de transporte SDH.

La figura también muestra el nodo de conexión a la "Core Network", la parte central de una red de telecomunicaciones que provee varios servicios a los clientes que están conectados a la red de acceso.

La Figura 1.2 muestra una relación de las tecnologías de servicios de datos móviles, los servicios correspondientes que podían brindar y los requerimientos de capacidad de tráfico de datos, desde el 2005 hasta la actualidad [2].

Se encuentran EDGE (Enhanced Data Rates for Global Evolution), el UMTS (Universal Mobile Telecommunications System), el HSPA (High Speed Packet Access,) y el L TE, con servicios que van desde el acceso a internet, video, voz juegos en tiempo real, con tasa de datos que variaron desde los 0.238 hasta los 100 Mbps (el "\*" en la figura indica las velocidades uplink).

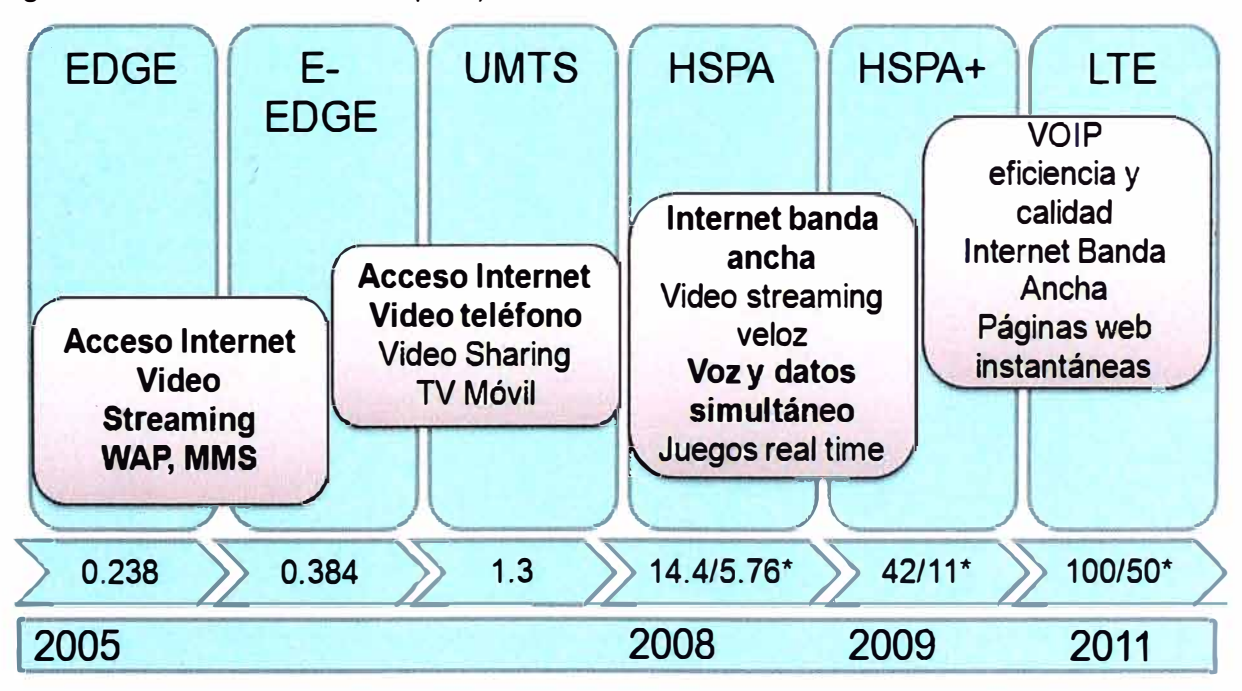

**Figura 1.2** Evolución de servicios y capacidad de tráfico para servicios móviles

El objetivo principal del modelo de red de transporte de este informe es proporcionar una red de transporte capaz de alcanzar tasas de transferencia de datos de hasta 100 Mbps en enlace descendente y de 50 Mbps ascendente para el usuario móvil, como se puede observar en la Figura 1.2 para el caso de LTE.

#### **1.4 Alcance del trabajo**

El informe de suficiencia se enfoca en mostrar los aspectos metodológicos para la implementación y pruebas de una red de transporte. Esto involucra la selección de equipos, su instalación, configuración y pruebas, tanto para los radios IP, el IP-RAN y la adecuación del nodo de la red SDH.

El informe no está orientado al diseño de los enlaces de microondas o de fibra óptica, aunque los detalles de los enlaces del caso de estudio y sus pruebas son descritas en el presente documento.

El informe se complementa con el diagrama de Gantt de las tareas a realizar y un caso de estudio para ejemplarizar la metodología a describir.

Dado que el informe está orientado a los aspectos metodológicos, no se incluye la estructura de costos.

#### **1.5 Síntesis del trabajo**

El informe se enfoca en la metodología para la implementación y pruebas de una red de transporte para comunicaciones móviles de 4ta Generación. Preliminarmente se muestra el esquema de la red de transporte a implementar, describiendo a sus equipos (SDH 1660 SM Alcatel, IP RAN 7705 SAR-8, equipo de radio microondas 9500 MPR). Luego se describe los equipos y materiales de instalación (Equipo 1660 SM, IP RAN 7705 SAR-8, Radio 9500 MPR).

Los aspectos más importantes residen en la descripción de los enlaces de la red de transporte (La Milla- Pampa Libre, Pampa Libre - Negritos, Negritos - Huacho), además de la descripción de la gestión, sincronismo y conexión.

Finalmente se muestra el cronograma de trabajos así como las pruebas de la ruta (Huacho-Negritos, Negritos-La Milla).

Debido a que al estándar 3GPP Rel. 8 - L TE, en el cual se indica que la máxima capacidad de tráfico es de 100 Mbps en enlace descendente y 50 Mbps en enlace ascendente (Figura 1.2), se implementa y prueba la ruta de 100 Mbps desde la estación base hasta el núcleo de red. Es preciso remarcar que las tasas indicadas anteriormente son tasas máximas teóricas, las tasas reales dependen tanto del número de usuarios por celda (al ser un canal compartido para todos los usuarios de la misma), así como de la cantidad de recursos asignados por los operadores para la prestación de servicios.

# **CAPÍTULO 11 MARCO TEÓRICO CONCEPTUAL**

En este capítulo se exponen las bases teóricas conceptuales más importantes para la comprensión del sistema involucrado en el informe. La Figura 2.1 determina los aspectos a desarrollar en esta sección.

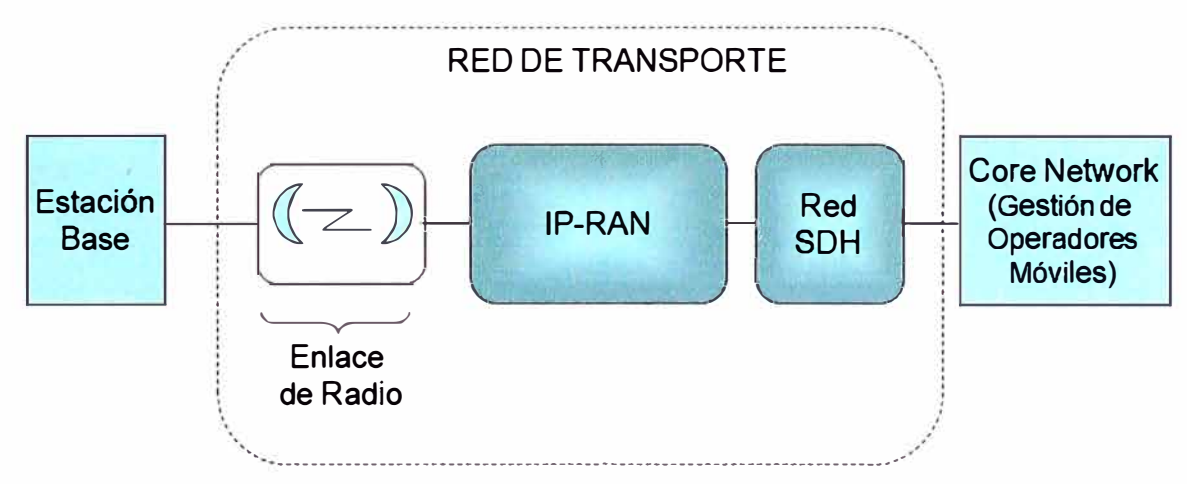

**Figura 2.1** Esquema general de las comunicaciones inalámbricas móviles

Se puede observar en los extremos a dos instancias principales, por un lado las estaciones base (a los cuales se conectan los usuarios móviles), y por otro, los gestionadores de las comunicaciones móviles de un operador.

La información que transita de un extremo a otro puede ser de diversas tecnologías (2, 3 **y** 4G), pero el encargado de asegurar la calidad **y** servicio de la comunicación de todos los datos cursados es la red de transporte.

La base de toda red de transporte de nueva generación es el sincronismo, debido a la gran exigencia en calidad de sus servicios.

El sincronismo es establecer la precisión del tiempo entre todos los elementos de la red, **y** comprende dentro de la ingeniería su diseño, distribución **y** funcionamiento.

La falta de una adecuada sincronización entre los elementos de una red de trasporte puede causar pérdida de información de diversas formas como: error de bits, pérdida de tramas y deslizamientos (jitter y wander), su vez dichos inconvenientes degradan la calidad en el transporte de información. otro de los problemas que puede causar es el colapso de toda la red de transporte.

Este capítulo se enfoca en los tres componentes de la red de transporte para comunicaciones móviles. Por un lado el enlace de radio (microondas), por otro lado la IP- RAN que es la Red de Acceso Radial IP, y finalmente, como un aspecto complementario para la solución a describir, la Red SDH que es la que usa el proveedor del caso de estudio. Estos tres aspectos son desarrollados a continuación:

#### **2.1 Enlace de radio por microondas para comunicaciones móviles**

Se debe tener en cuenta que las estaciones base están distribuidas estratégicamente. Los datos del usuario móvil se debe transportar desde una estación base, que está conectada a su dispositivo móvil, hasta una estación base de concentración de tráfico, para finalmente transportar la información hacia los centros de gestión de la operadora.

En esta sección se detallar los conceptos para una implementación de un enlace de radio microondas.

#### **2.1.1 Aspectos generales**

Un radioenlace es la interconexión entre dos terminales de telecomunicaciones mediante ondas radioeléctricas [3].

En el caso de comunicaciones móviles, estos radioenlaces son terrestres con enlace punto a punto y con línea de vista directa, estos proporcionan capacidad de transmisión y recepción de información. La transmisión y recepción de información se realiza mediante la emisión de una frecuencia de microonda.

El término de microonda viene dado por la longitud de ondas electromagnéticas que con longitudes de onda ente 1 mm a 1 m. Los radioenlaces de microondas operan generalmente desde los 300 MHz hasta los 300 GHz; la tecnología que se utiliza en la solución puede operar entre 6 y 38 GHz.

El parámetro limitante en la propagación de la señal en enlaces microondas es la distancia, de acuerdo a este parámetro se escoge las características de la antena.

La señal de información, está sujeta a ciertas atenuaciones y distorsiones, las cuales son causadas por la distancia entre las estaciones, reflexión y refracción debido a obstáculos, interferencias y otros ruidos.

El equipo de radio de microonda que se usa en la solución descrita en este informe consta de tres componentes básicos que son: IDU, ODU y antena (Figura 2.2) [4]:

- IDU (lndoor Unit-Unidad interna): realiza todos los procesos digitales de operación, tiene una unidad de procesamiento de red que proporciona capacidades de red avanzadas tales como el enrutamiento y balanceo de carga. Por la IDU se transmite o recibe la información de los usuarios móviles, desde o hacia la red de transporte. Es un módulo que debe ser instalado bajo techo en condiciones de temperatura y humedad específicas. Generalmente de un ancho de 19" lo que permite instalarlo en racks estándares.

- ODU (Outdoor Unit-Unidad externa): Esta unidad va acoplada a la antena por donde

se transmite y recibe la señal modulada. Básicamente, este dispositivo funciona como un MODEM. Para evitar pérdidas de guía de ondas, la antena está conectada directamente a la ODU que, a su vez, está conectada a la IDU por medio de un solo cable coaxial.

- Antena: utilizada para transmitir y recibir las señales desde el espacio libre, que normalmente se encuentra en una torre a determinada altura para una óptima transmisión de información. Para comunicaciones móviles se usan antenas direccionales, las antenas direccionales concentra las mayor parte radiada en una dirección especifica. El ancho de banda de la antena se define como el rango de frecuencias en las que la antena opera satisfactoriamente. La polarización de las antenas hacen referencias a la orientación del campo eléctrico radiado, para los enlaces se tienen polarización vertical y polarización horizontal.

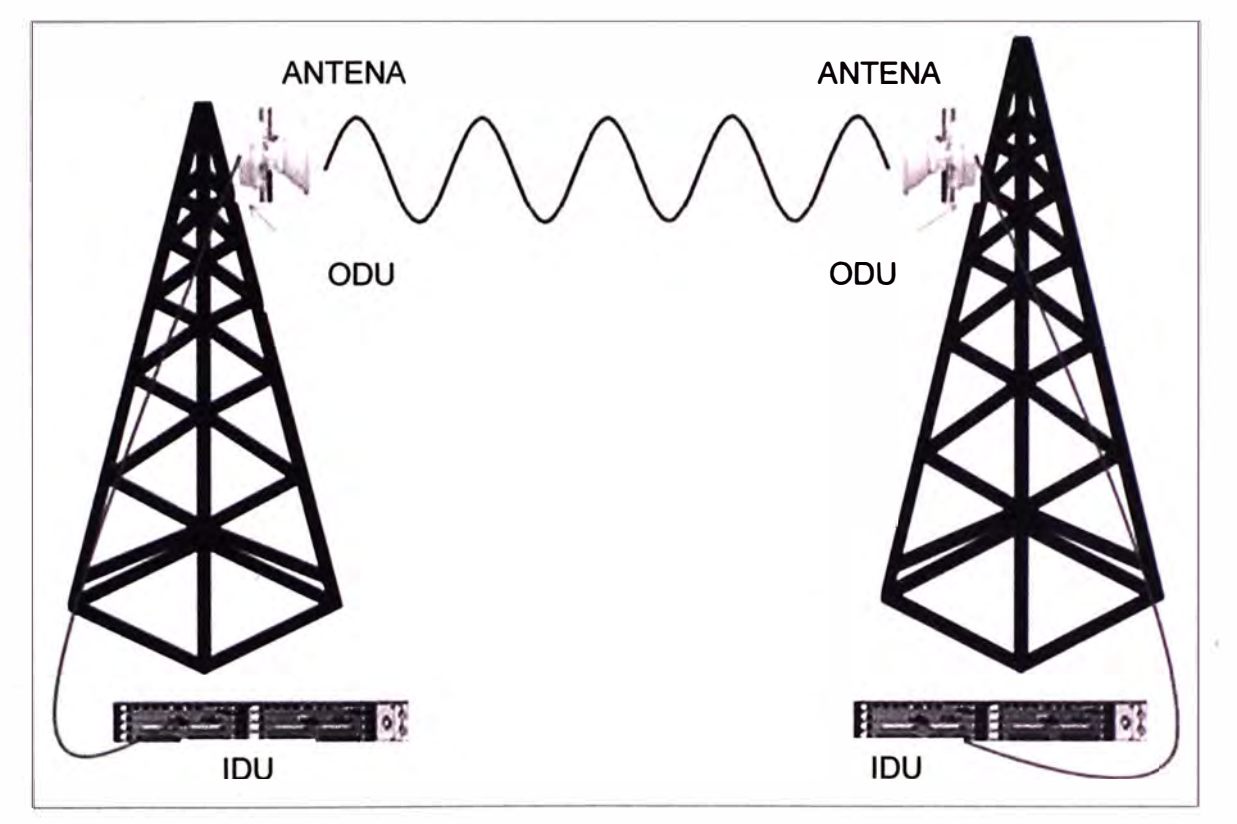

**Figura 2.2** Esquema de un enlace de microondas

#### **2.1.2 Consideraciones para implementar en enlace de radio microondas**

Se desarrollan los siguientes tópicos [5]: Ubicación geográfica, altura de Antenas, desvanecimiento, interferencias.

#### **a. Ubicación geográfica**

Una parte importante es obtener las coordenadas geográficas de las estaciones bases, porque a partir de las coordenadas geográficas se obtiene la distancia del enlace.

La distancia entre dos puntos de la Tierra se calcula mediante la siguiente expresión:

$$
d = \sqrt{[111.32(Latitud_{P1}-Latitud_{P2})]^2 + [111.32(Longitud_{P1}-Longitud_{P2})]^2 + [ \frac{H_{P1}-H_{P2}}{1000}]^2} \tag{2.1}
$$

Donde:

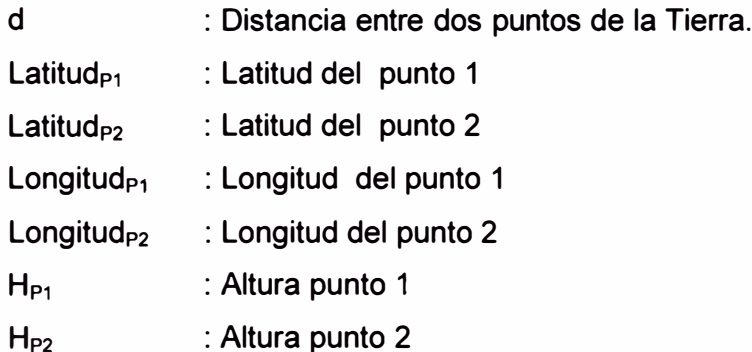

#### **b. Altura de Antenas**

Para las alturas de las antenas interviene: la altura de las estaciones, las alturas de los obstáculos (edificios, arboles) y otros parámetros que son descritos a continuación.

#### **b.1 Factor K**

La refracción atmosférica (fenómeno de refracción de la luz estudiado en un medio atmosférico) hace que el rayo entre la antena transmisora y receptora se desvíe, alejándose o acercándose de la Tierra. Mediante el Factor K se trata de corregir este fenómeno. Se puede usar  $K = 4/3$ , debido a que el horizonte de radio se encuentra más o menos a cuatro tercios del horizonte óptico.

#### **b.2 Curvatura de la Tierra (C)**

Debido a que la tierra no es plana, a cada punto se le debe añadir la irregularidad de la Tierra, incluyendo el Factor K. Esto se denomina tierra ficticia con un radio KRo y está dado por la ecuación (2.2):

$$
C[m] = \frac{d_1[km] \times d_2[km]}{2 \times K \times R_0[km]} \times \frac{1000[m]}{1[km]}
$$
 (2.2)

Donde:

C : Curvatura ficticia de la Tierra (m)

d1 Distancia desde el transmisor hasta el punto del trayecto considerado (km)

d2 Distancia desde el receptor hasta el punto del trayecto considerado (km)

K : Coeficiente de curvatura de la Tierra (adimensional)

Ro : Radio de la Tierra (6.370 km)

## **b.3 Zona de Fresnel (R1)**

Se denomina elipsoide de Fresnel al lugar geométrico de todos los puntos en los cuales existe una diferencia de camino con respecto a la propagación en línea recta entre la antena de transmisión y la de recepción. La primera zona de Fresnel contiene casi la totalidad de la energía transmitida entre las antenas lo cual resulta de suma importancia en el cálculo de atenuaciones introducidas por obstrucción.

El cálculo de la primera zona de Fresnel se realiza mediante la siguiente expresión (Yer Figura 2.3):

$$
R_1[m]=17,3 \times \sqrt{\frac{d_1[km] \times d_2[km]}{f[GHz] \times (d_1+d_2)[km]}}
$$
(2.3)

Donde:

R**1 :** Radio de la Primera Zona de Fresnel (m)

f : Frecuencia (GHz)

d**1 :** Distancia del Transmisor al obstáculo (km)

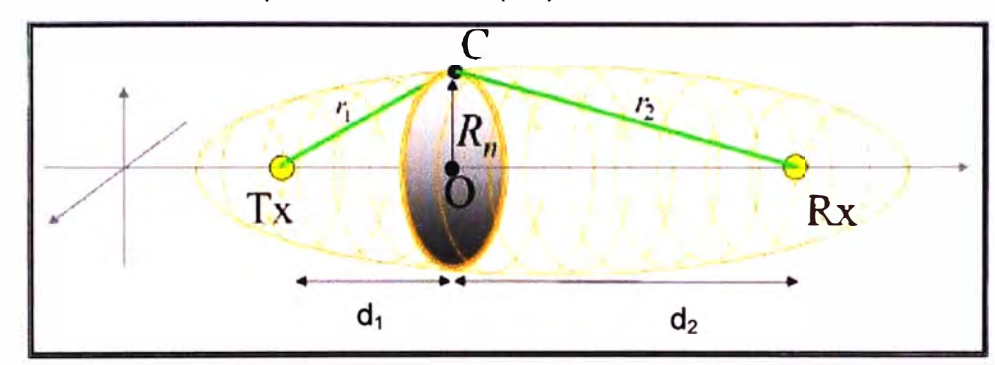

d**2 :** Distancia del Receptor al obstáculo (km)

**Figura 2.3** Primera zona de Fresnel

# **b.4 Valor del Despejamiento (D)**

Se define el despejamiento como la diferencia entre el radio de la primera zona de Fresnel y la altura del obstáculo más pronunciado.

El propósito del cálculo de despejamiento es la comprobación de la liberación del cien' por ciento del radio de la primera zona de Fresnel en el obstáculo más pronunciado.

La comprobación del despeje del radio de la primera zona de Fresnel se realiza de la siguiente manera:

$$
D = h_1[km] + d_1[km] \times \left[ \frac{h_2[m] - h_1[m]}{d[km]} \right] - h_0[m]
$$
 (2.4)

Donde:

D : despejamiento (m)

- $h_1$  : Altura de la antena transmisora (m)
- h**<sup>2</sup> :** Altura de la antena receptora (m)
- d**1 :** Distancia del Transmisor al obstáculo (km)
- d**<sup>2</sup> :** Distancia del Receptor al obstáculo (km)
- $h_0$  : Altura del obstáculo  $(m)$

Si D>R1 no existe obstrucción de la primera zona de Fresnel.

Si D< R1 existe obstrucción de la primera zona de Fresnel.

El enlace directo entre un transmisor y un receptor necesita una altura de despeiamiento de al menos un 60 % del radio de la primera zona de Fresnel; esto con el fin de asegurar la propagación de las ondas en el espacio libre.

#### **c. Pérdidas en el espacio libre**

Son pérdidas que experimenta un radioenlace espacial puro, donde no existe la influencia de la atmosfera ni del terreno. La deducción de las pérdidas toma en cuenta la densidad espectral de potencia, tal como se muestra en la formula siguiente:

$$
L_{FSL} = 20 \cdot \log \left( \frac{4 \pi d}{\lambda} \right) = 92.5 + 20 \cdot \log d + 20 \cdot \log f \text{ [dB]}
$$
 (2.5)

Donde:

 $L_{FSL}$  = Pérdidas en el espacio libre [dB]

 $d =$  Distancia desde la antena transmisora [km]

 $\lambda$  = Longitud de onda [m]

 $f = Frecuencia [GHz]$ 

## **d. Desvanecimiento**

Cualquier enlace de microondas sufre fluctuaciones de la señal en el receptor en cualquier momento por diferentes causas las cuales se mencionan a continuación:

Los fenómenos atmosféricos causan perturbaciones en la señal dependiendo del tipo de fenómeno de que se trate, así como de la frecuencia de funcionamiento del radioenlace.

El enlace debe de ser dimensionado para proveer un margen lo suficientemente grande para la recepción umbral, margen de desvanecimiento.

Los tipos de desvanecimiento que normalmente se consideran son causados por la precipitación, la propagación multitrayecto y la refracción.

#### **e. Interferencias**

La consecuencia directa de una interferencia es un incremento de la tasa de BER (Bit Error Rate); hay interferencias que no afectan al enlace, cuando no puedan ser despreciadas es necesario realizar un cambio de frecuencias. Se pueden mencionar los siguientes casos:

- Interferencia con igual dirección: cuando tienen la misma dirección la señal interferente (1) y la portadora(C).

- Interferencias con distinta dirección: cuando existen interferencias de este tipo a relación C/1 no se mantiene constante, se debe asegurar que la potencia de la señal sea igual a la potencia umbral de recepción {potencia recibida por el receptos para asegurar un BER (Bit Error Rate) de 10<sup>-3</sup> y 10<sup>-6</sup>).

#### **2.2 Equipos con Tecnología IP RAN**

Los equipos con tecnología IP-RAN (red de acceso a radio usando el protocolo IP) son routers diseñados para cubrir las necesidades de la nueva generación de redes móviles. Estos equipos manejan el protocolo IP, el cual es usado ampliamente por los equipos de cuarta generación de comunicaciones móviles.

Esta tecnología soporta el tráfico desde las redes TDM (usado para trafico 2G) hasta redes todo IP. Esta solución de enrutamiento dispone de una gran riqueza de funcionalidades y facilita una alta eficiencia de servicios a un coste reducido para los nodos Hub y los puntos de agregación de redes móviles.

Estos sistemas ayudarán a los operadores móviles a reducir de una forma importante los costes de transporte del tráfico de voz y datos de sus redes móviles, debido a que ampliar la capacidad de las redes RAN actuales es más costoso y con la limitación para el despliegue de servicios de banda ancha de móviles actuales. Estos sistemas tienen capacidades IP/MPLS.

Las características de enrutamiento de esta tecnología son las siguientes:

#### **2.2.1 MPLS**

MPLS (Multiprotocol label switching: multiprotocolo de conmutación de etiquetas) es un estándar del IETF (siglas que en español se traduce: Grupo Especial sobre Ingeniería de Internet}, es una tecnología desarrollada para el transporte de paquetes que se sitúa como una capa intermedia entre el nivel correspondiente al IP y el nivel de enlace de datos.

MPLS se basa en la provisión de un camino basado en la conmutación de etiquetas que se conoce como "Label Switcked Path " (LSP). Al igual que ocurre en IP, los elementos centrales de la red son los routers que en este caso incorporan la funcionalidad de poder conmutar en virtud del valor de la etiqueta que acompaña a los datos. Estos routers se conocen con el término de "Label Switched Rouler" o LSR.

El proceso de encaminamiento es similar al de IP con algunas diferencias. Cada paquete entrante a un LSR transporta una etiqueta que está asociada a su LSP. El LSR mantiene una tabla de encaminamiento de etiquetas que especifica para cada etiqueta de entrada, tanto el puerto de salida del LSR como la etiqueta que se debe de incorporar a la salida para el nodo siguiente. La principal diferencia de MPLS es que las etiquetas solo tienen significado local, y no global. [6].

Las capacidades más relevantes de dicho protocolo son cuatro: Soporte de Calidad de servicio (QoS), Ingeniería de tráfico, soporte para Redes Privadas Virtuales (VPNs) y soporte multiprotocolo.

#### **a. Soporte QoS**

MPLS brinda calidad de servicio (QoS) para el uso eficiente de los recursos de sus redes con la ventaja de garantizar que se asignaran más recursos a aplicaciones que así lo necesiten, sin arriesgar el desempeño de las demás aplicaciones. En otras palabras el uso de QoS le da al administrador un mayor control sobre su red, lo que significa menores costos y mayor satisfacción del cliente o usuario final.

#### **b. Ingeniería de tráfico**

Es la habilidad de definir rutas dinámicamente y planear la asignación de recursos con base en la demanda, así como optimizar el uso de la red. MPLS facilita la asignación de recursos en las redes para balancear la carga dependiendo de la demanda y proporciona diferentes niveles de soporte dependiendo de las demandas de tráfico de los usuarios. El protocolo IP provee una forma primitiva de ingeniería de Tráfico al igual que el protocolo del Camino más Corto Primero (OSPF) que permite a los enrutadores cambiar la ruta de los paquetes cuando sea necesario para balancear la carga. Sin embargo esto no es suficiente ya que este tipo de ruteo dinámico puede llevar a congestionar la red y no soporta QoS.

Todo tráfico entre dos puntos finales sigue la misma ruta y puede ser cambiada si ocurriera congestión, sin embargo este cambio solo ocurre solo cuando hay congestión que es algo que siempre se trata de evitar. En MPLS a diferencia de OSPF no se ve paquete por paquete sino flujos de paquetes con su respectivo QoS y demanda tráfico predecible. Con este protocolo es posible predecir rutas en base a flujos individuales, pudiendo haber diferentes flujos entre canales similares pero dirigiéndose a diferentes enrutadores.

Si llegase a amenazar congestión en la red, las rutas MPLS pueden ser re-ruteadas inteligentemente, de esta manera se pueden cambiar las rutas de flujo de paquetes dinámicamente conforme a las demandas de tráfico de cada flujo.

#### **c. Soporte de Redes Virtuales Privadas (VPN)**

MPLS provee un mecanismo eficiente para el manejo de redes privadas virtuales. La forma de utilizar la infraestructura IP para servicios VPN es la de construir túneles IP. El objetivo de un túnel sobre IP es crear una asociación entre dos extremos, de modo que funcionalmente aparezcan conectados.

Las VPN creadas con tecnología MPLS tienen una mayor capacidad de expansión y son más flexibles en cualquier red, principalmente IP. MPLS se encarga de reenviar paquetes a través de túneles privados utilizando etiquetas que actúan como códigos postales. Dicha etiqueta tiene un identificador que la aísla a esa VPN.

Las ventajas principales de implementar MPLS en VPN son: Maximizar la capacidad

de ampliación, actualización transparente para el usuario, utilización óptima de los recursos de la red, diferenciación entre servicios, reducción de costos mediante consolidación de servicios, seguridad y rapidez de transmisión de información.

#### **d. Soporte Multiprotocolo**

MPLS puede ser utilizando con diversas tecnologías, es decir no es necesario actualizar los routers IP existentes. Los routers MPLS pueden trabajar con routers IP a la par, lo que facilita la introducción de dicha tecnología a redes existentes ya que está diseñada para trabajar con redes ATM y FrameRelay. Al igual que los routers, los switches MPLS pueden trabajar con switches normales.

Esta tecnología puede trabajar con tecnologías puras como son IP- intemet, ATM y FrameRelay. Todo esto con la ventaja de tener redes mixtas añadiendo QoS para optimizar y expandir los recursos.

Estas características hacen de MPLS una tecnología innovadora que se puede aplicar a redes nuevas así como a redes ya existentes.

#### **2.3 SDH y Ethernet**

Como se mencionó anteriormente, en comunicaciones móviles la tendencia es el tráfico de datos en todo IP, para lo cual las redes de transporte deben estar adecuadas para la tecnología Ethernet.

En la actualidad las operadoras tienen instalados en sus troncales equipos SDH, que en algunos casos no soportan la tecnología Ethernet. Es necesario integrar algunos componentes al equipamiento disponible de la red, para esto, se debe conocer el funcionamiento general de dichos elementos.

#### **2.3.1 Aspectos generales de SDH**

SDH es un sistema de transmisión digital cuya finalidad es proveer simplicidad, economía y flexibilidad a las redes de telecomunicaciones [7].

Antes del SDH no había estándares comunes en 140 Mbps que asegure la compatibilidad entre diferentes proveedores de equipos. Esto requería tener el mismo proveedor en los extremos de una línea.

En 1988 fue aprobado el primer estándar SDH (Rec. G707, G708, G709 de la ITU-Unión Internacional de Telecomunicaciones). Estas recomendaciones definen las funcionalidades y prestaciones de los sistemas de transmisión basados en los principios de la multiplexación síncrona. Estos estándares están siendo ampliados constantemente, definiendo nuevas funcionalidades.

Las características del SDH son:

- Mayores velocidades de Tx.

- Flexibilidad de la red.

- Mayores distancias.
- Facilidades de acceso a los tributarios.
- Gestión y mantenimiento integrados.
- Conectividad entre distintos fabricantes.

#### **2.3.2 Funcionamiento del SDH**

Los tributarios (sincrónicos o plesiócronos) se acomodan en un contenedor "C" especifico. A cada contenedor se le agrega un encabezado o sobrecapacidad de reserva llamada POH (Path Overhead) para operación, administración y mantenimiento, y un puntero PTR para identificación, formándose lo que se conoce como unidad tributaria TU (Tributary Unit).

Finalmente las TU son multiplexadas byte a byte (cada uno equivale a 64 kbps) y con el agregado de información adicional de administración de la red, se forma el módulo STM-1. Este proceso se ilustra en la Figura 2.4.

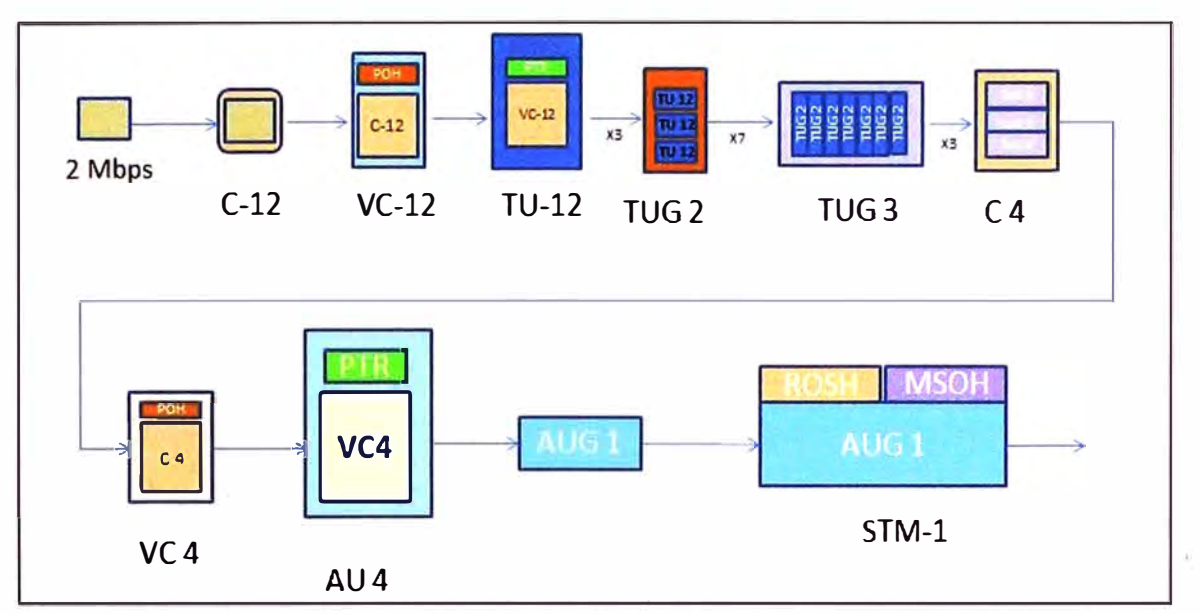

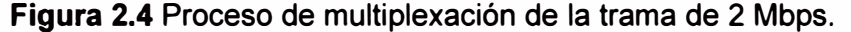

Multiplexando se forma una trama básica de SDH, formada por 9 filas de 270 octetos cada una (270 columnas de 9 octetos).

La transmisión de esta trama SDH, se realiza bit a bit en el sentido de izquierda a derecha y de arriba abajo. La trama se transmite a razón de 8000 veces por segundo (cada trama se transmite en 125 µseg).

La ruta de transmisión consta de tres segmentos: el trayecto (AU Pointer), la sección multiplexor (MSOH) y la sección regeneradora (RSOH).

Cada segmento aporta su propio encabezado (POH) que incluye las señales de soporte y mantenimiento asociadas a la transmisión a través de dicho segmento, en la Figura 2.5 se ilustra:

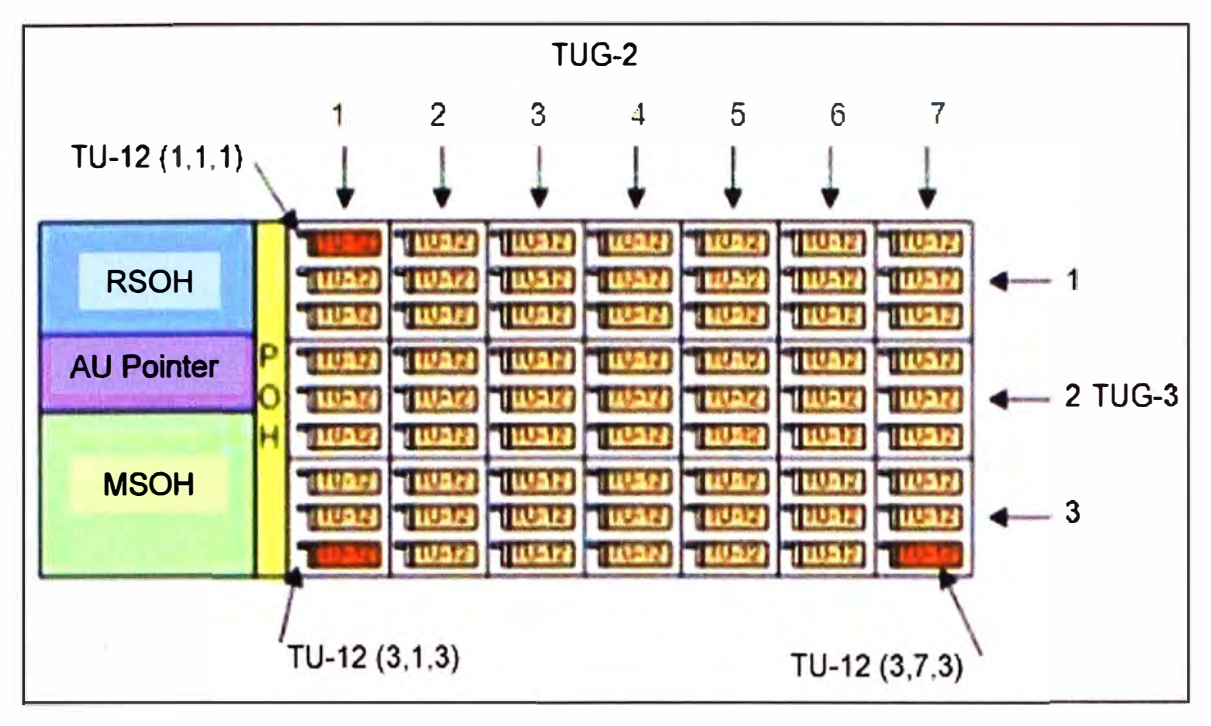

**Figura 2.5** Trama básica de SDH estructurado en TU-12.

Los principales estándares que se integran a los requeridos para la SDH convencional para el funcionamiento de la SDH que soporta tráfico Ethernet [8] son los siguientes (ver Figura 2.6):

- **ITU-T G.7041.** Generic Framing Procedure (GFP): Se refiere a la adaptación de los múltiples servicios sobre los "payloads" de SDH en forma flexible, robusta y con poco encabezamiento (overhead).

- **ITU-T G.707/783.** Virtual Concatenation (VCAT): Protocolo que se encarga de que las señales ocupen varios contenedores virtuales SDH no contiguos, asimismo, se encarga del ajuste del ancho de banda de la señal a transportar y regula el transporte de los contenedores por la red de forma independiente y del reensamble de los mismos en el lugar de destino.

- **ITU-T G.** 7042 Link Capacity Adjustment Schem (LCAS): Permite la reconfiguración dinámica de los contenedores virtuales que transportan los datos. Facilita, en tiempo real y de forma automatizada, añadir o eliminar ancho de banda adicional a un "circuito VCA T" sin afectar a los datos transmitidos. Opera de forma simétrica y asimétrica (diferentes velocidades en los dos sentidos de transmisión del circuito)

- **IEEE802.17.** Resilient Packet Ring (RPR): Protocolo de nivel 2 para proporcionar un servicio de transmisión de paquetes no orientado a la conexión entre elementos de un anillo SDH. Utiliza un algoritmo automático de descubrimiento de nodos y aprendizaje de topología de red. Cada nodo almacena dos caminos (primario y secundario) al resto de nodos. Los datos se envían por el primario y si existe alguna falla en éste se conmuta automáticamente al camino secundario en menos de 50 mseg.

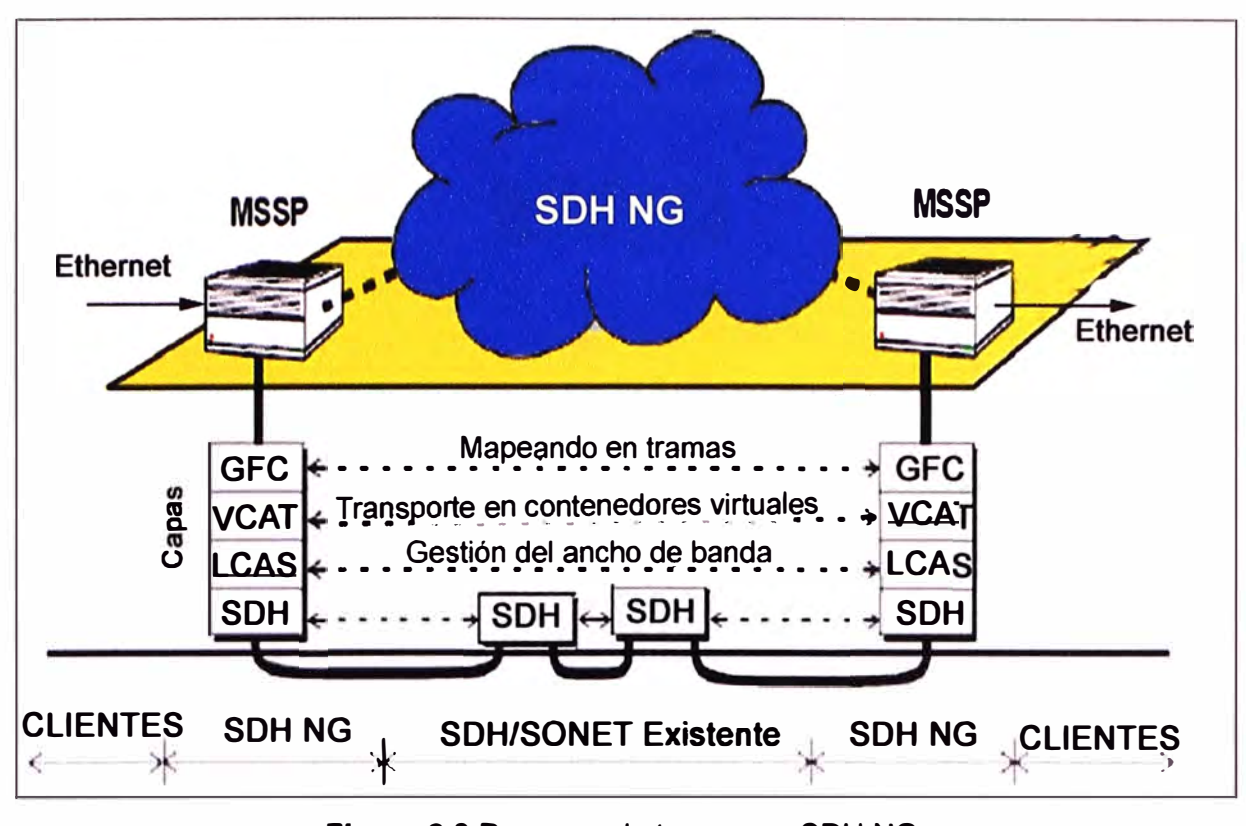

**Figura 2.6** Procesos de tramas en SDH NG **2.3.3 Descripción del acoplamiento de una trama Ethernet en SDH** 

La trama Ethernet que es transmitida sobre un equipo SDH lo hace a través del bloque de encapsulamiento GFP para crear un flujo síncrono de datos a partir de los paquetes asíncronos Ethernet [8](9].

El flujo síncrono de datos encapsulados pasa a través de un bloque mapeado el cual utiliza normalmente la concatenación virtual (VCAT) para dirigir el flujo de bits en una o más rutas SDH. Después de recorrer las rutas SDH, el tráfico es procesado en sentido inverso: el procesamiento de concatenación virtual extrae la secuencia original de bytes síncronos, seguido de una desencapsulación para convertir el flujo de datos síncronos en una secuencia asíncrona de tramas Ethernet.

Se puede formar grupos de concatenación virtual de diferentes capacidades, de acuerdo a las necesidades del enlace, aquí algunos ejemplos:

- 10-Mbit/s usualmente es transportado con un VC-12-Sv, permitiendo el total uso del ancho de banda para todos los tamaños de paquetes.

- 30-Mbit/s usualmente es transportado con un VC-12-15v, permitiendo el total uso del ancho de banda para todos los tamaños de paquetes.

- 100-Mbit/s usualmente es transportado con un VC-3-3v, permitiendo el uso total del ancho de banda para paquetes pequeños (<250 bytes) y el control de flujo Ethernet restringe la tasa de tráfico para paquetes más grandes.

- 1000-Mbit/s (o 1-GigaE) es usualmente transportado en un VC-3-21v o un VC-4-7v,

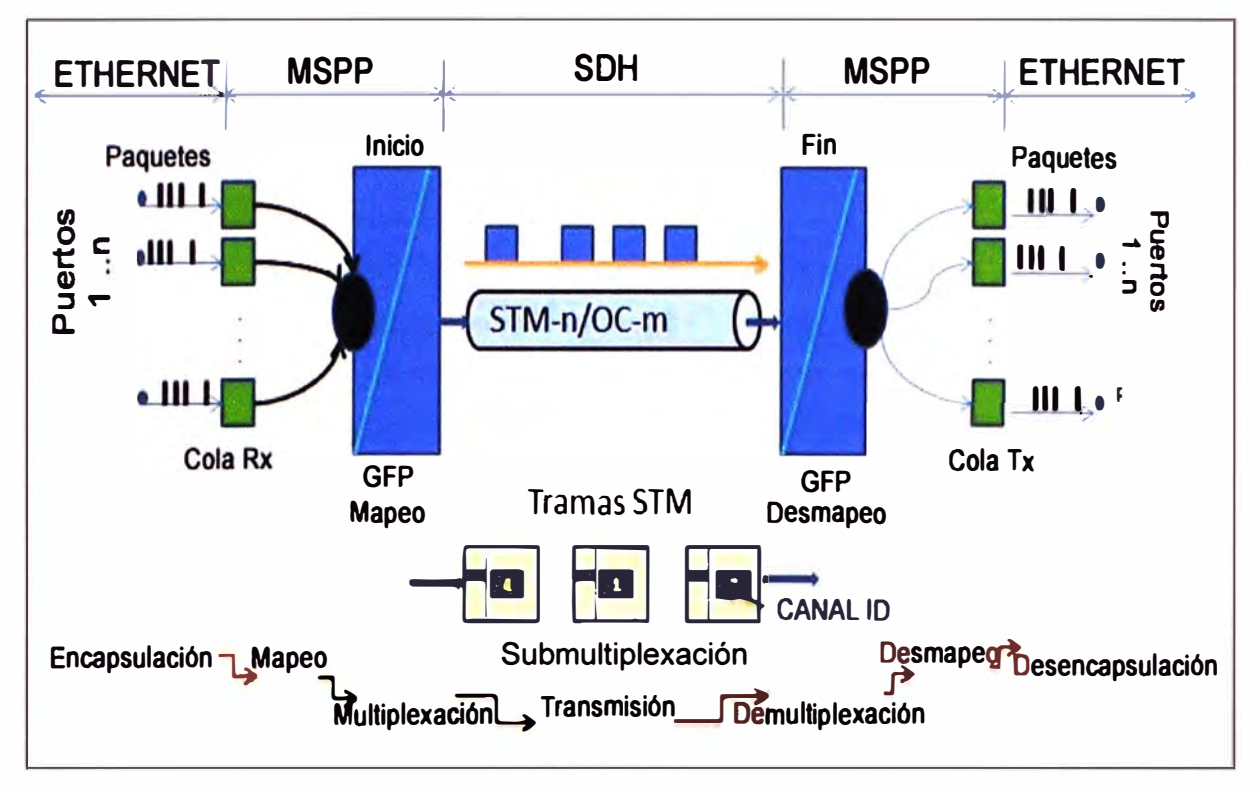

permitiendo el total uso del ancho de banda para todos los tamaños de paquetes.

**Figura 2.7 Trama Ethernet en SDH** 

#### **2.3.4 Ethernet**

Ethernet fue diseñada pensando en el transporte de datos, por lo tanto es eficiente en ese campo; con el tiempo se incluye el tráfico de voz.

El protocolo CSMA/CD (Acceso múltiple por sensado de portadora/detección de colisión), es usado por Ethernet para la detección de tráfico en el canal de datos. Debido a que es una tecnología que utiliza las capas uno y dos del modelo OSI, utiliza la sección de MAC (Media Access Control) de la capa de enlace de datos, para el direccionamiento de los paquetes. Ethernet envía la información por medio de paquetes, a los cuales le agrega cierta información de señalización.

A continuación se describen cada una de las secciones que conforman la trama Ethernet (Figura 2.8):

Preámbulo: sirve para sincronismo de trama, y dar tiempo a los dispositivos de red de la presencia de una señal, antes de que los datos lleguen al receptor.

- **Delimitador de inicio de la trama:** Campo de un Byte, indica el comienzo de la trama.

- **Dirección de destino:** Campo que especifica la dirección MAC hacia la que se envía la trama. Esta dirección de destino puede ser de una estación de un grupo multicast o la dirección de broadcast de la red. Cada estación examina este campo para determinar si debe aceptar el paquete.

- **Dirección de origen:** Identifica la estación de Origen que genera el mensaje.

- **Longitud de la trama:** El campo longitud indica la longitud del campo de datos que se

encuentra a continuación. Es necesaria para determinar la longitud del campo de datos en los casos que se utiliza un campo pad (campo de relleno).

- **Información:** El campo información tiene los datos a transferir desde la estación Fuente hasta la estación Destino. El tamaño máximo del campo es de 1500 Bytes y el mínimo de 46 bytes, sinó habrá que emplear Bytes del campo PAD, para lograr la longitud mínima de la trama de 64 Bytes.

Relleno: Un campo pad o campo de relleno es necesario para completar la mínima longitud de trama de 64 Bytes, una trama debe contener mínimo un número de **bytes**  para que las estaciones puedan detectar las colisiones con precisión.

- **Secuencia de chequeo de trama (FCS):** Tiene un valor CRC de 4 Bytes, para chequeo de errores, (el chequeo se hace desde MAC de destino hasta el PAD).

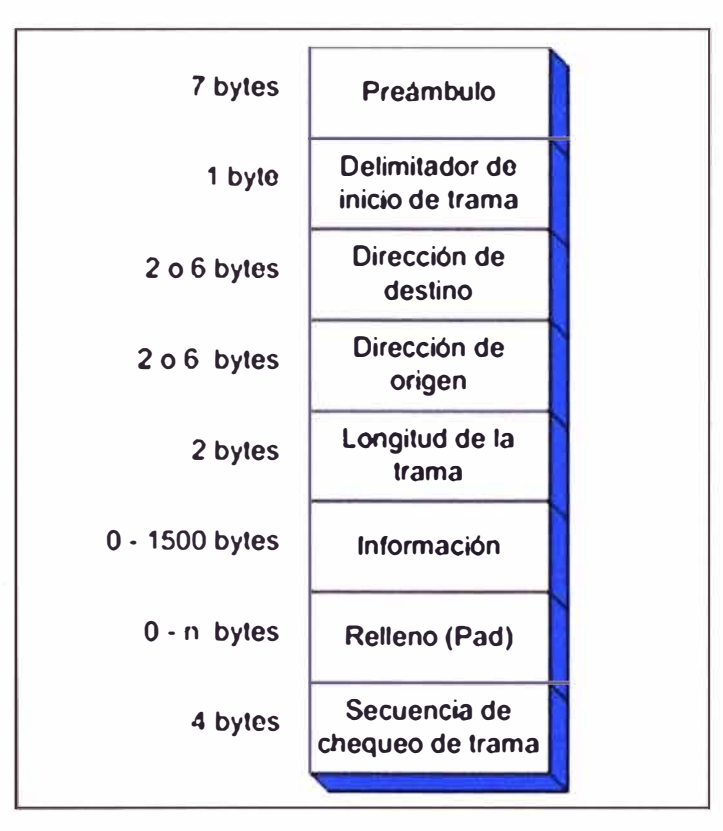

**Figura 2.8** Trama de Ethernet

# **CAPÍTULO 111 METODOLOGÍA PARA LA SOLUCIÓN DEL PROBLEMA**

En el presente capítulo se describe la ingeniería del proyecto de implementación y pruebas de una red de transporte para comunicaciones móviles de 4ta generación.

Los tópicos a desarrollar son los siguientes: esquema de la red de transporte a implementar; equipos y materiales de instalación; implementación y pruebas de los equipos; enlaces de la red de transporte.

#### **3.1 Esquema de la red de transporte a implementar**

Los operadores que ofrecen en la actualidad servicios de 2G y 3G, no desean construir una red de agregación y transporte separada sólo para gestionar el tráfico LTE, y por lo tanto estas redes deben coexistir. Los equipos seleccionados para esta red a implementar soportan los tráficos de 2G, 3G y también 4G [10].

En este informe, la red de transporte es una red real que fue implementada hace poco tiempo para una operadora local. La red se inicia desde un nodo de concentración (routers 7750 SR-12) que se encuentra ubicado en el cerro LA MILLA y termina en la estación base de HUACHO. En el intermedio de la red se encuentran las estaciones de PAMPA LIBRE y NEGRITOS. En la Figura 3.1 se muestran todos los equipos a implementar.

Para enlazar a un usuario a los servicios de comunicaciones móviles de cuarta generación en la ciudad de Huacho, la información del usuario lo captará el eNodeB (estación base para LTE), luego esta información se insertará a la red de transporte por medio de una conexión con la radio 9500 MPR.

La radio 9500 MPR de la estación base de Huacho se enlazará con la radio (de iguales características) de la estación Negritos.

La radio 9500 MPR que se encuentra en la estación Negritos se conectará al equipo router 7705 SAR-8. Este router será de agregación (se conectaran otras estaciones bases). El router 7705 SAR-8 se conectará con el equipo SDH 1660 SM por medio de una tarjeta ISA que se instalará en el equipo 1660 SM.

El equipo SDH 1660 SM de la estación Negritos, se enlazará por medio de fibra óptica a nivel de STM-16 con el equipo SDH 1660 SM de la estación de Pampa Libre. De la misma forma la estación de Pampa Libre se enlazará con la estación de La Milla.

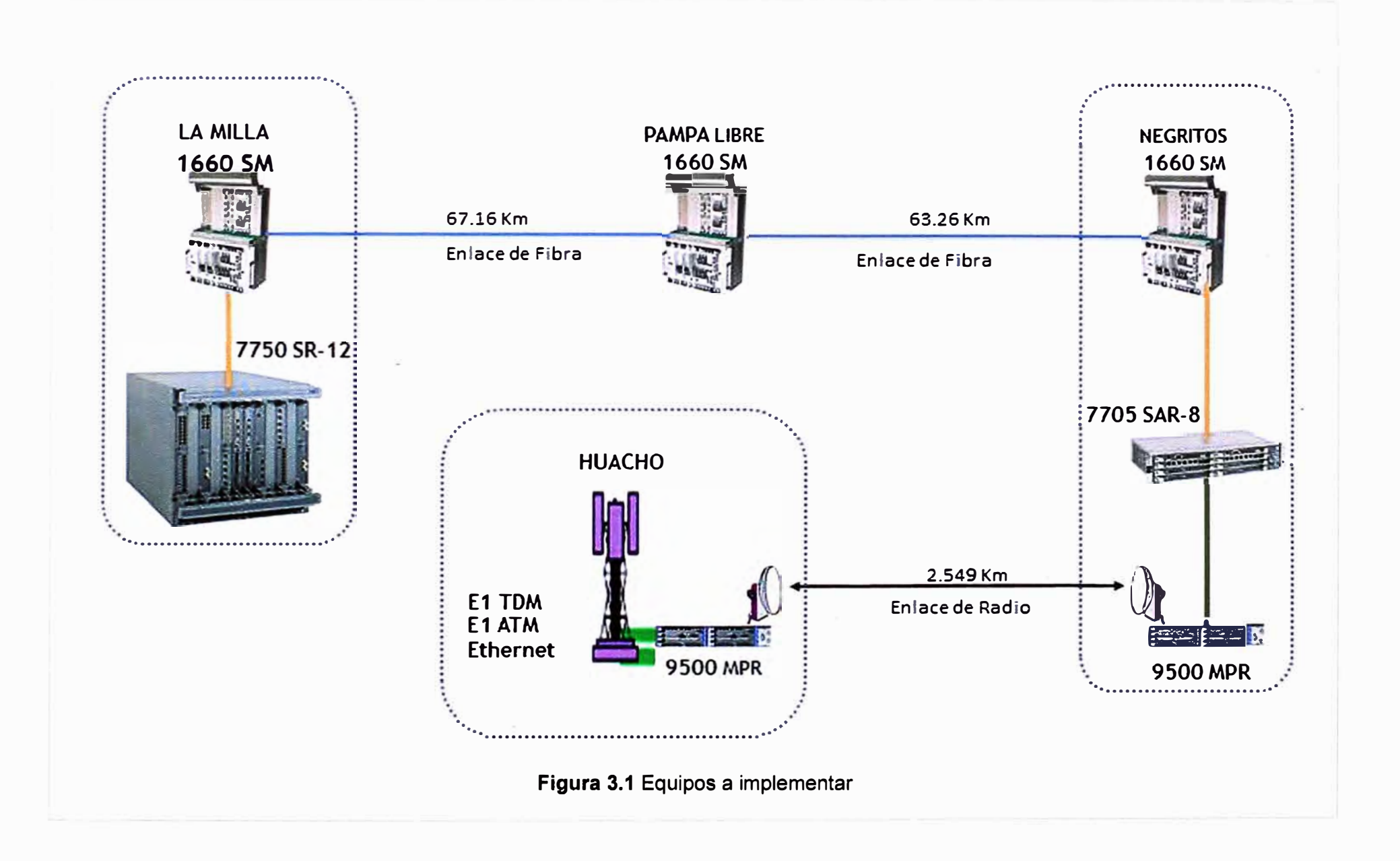

 $\approx$ 

En la estación de la Milla el equipo SDH 1660 SM se conectará con un equipo router 7750 SR-12, por medio de una tarjeta ISA en el equipo 1660 SM; este router pertenece a una red de anillo de la operadora para el tráfico de datos, será el encargado de transportar hacia la central donde se encuentran los equipos gestionadores de L TE.

Los equipos de SDH deben brindar una capacidad de transporte de STM-16, en consecuencia se utilizaran tarjetas y módulos ópticos que soportan esta capacidad. Para los extremos de los equipos SDH se usará la tarjeta ISA ES4-8FE para brindar capacidad de tráfico de 100 Mbps a la estación base de Huacho. En la tabla 3.1 se muestra detalles de las estaciones y los equipos que se instalaron en cada estación.

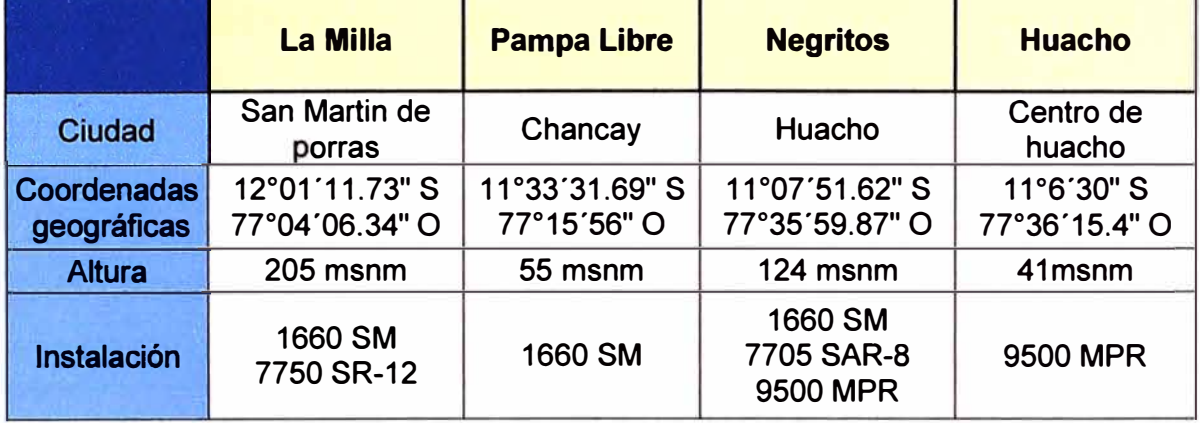

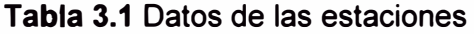

En la Figura 3.1 también se mostraron las distancias entre las estaciones; estas distancias son importantes porque de acuerdo a ello se definieron los tipos de tarjeta, los tipos de módulos ópticos, el tipo de antena, etc. A continuación se describen las características de todos los equipos a instalar, debido a que en cada equipo se puede incluir tarjetas para servicios exclusivos, solo se incluirán las tarjetas necesarias para · una ruta de 100 Mbps con su respectiva descripción. Se desarrollan los siguientes ítems: SDH 1660 SM Alcatel, IP RAN 7705 SAR-8. radio microondas 9500 MPR.

#### **3.1.1 Equipo SDH 1660 SM Alcatel**

El Alcatel 1660 SM [11] es un nodo síncrono "Optical Multi-Service Node" (OMSN) que cumple con la Jerarquía Digital Síncrona (SDH) definida en la Rec. G.707. del ITU-T.

Se encuentra basado sobre una estructura SDH de la cual se obtiene los siguientes beneficios:

- Alta robustez y confiabilidad en la infraestructura de transporte.

- Monitoreo y mantenimiento de extremo a extremo.
- Manejo efectivo del ancho de banda para dar soporte a varias plataformas.

- Una solución económica y corto tiempo de instalación.

Mediante los módulos ISA puede brindar nuevos servicios sobre la misma infraestructura.

#### **Aplicaciones Multiservicio**

La flexibilidad de este equipo permite dar soporte a todos los servicios de banda ancha y aplicaciones multimedia. El 1660 SM trabaja con varios tipos de protocolos, manejando de excelente manera el tráfico de voz y servicios de datos.

Mediante los módulos ISA brinda nuevas aplicaciones a la red, tales como la agregación de servicios banda ancha mediante el manejo de tráfico por un protocolo ATM, manejo de paquetes de tráfico en un anillo y servicios Ethernet.

El grado de servicio (QoS) para cada una de las aplicaciones y sus respectivos módulos, cumplen con las normativas a nivel mundial. ITU -T, ATM forum e IEEE.

El control del 1660SM (Figura 3.2) se basa en un modelo de dos niveles:

- Equipo de Control (EC) implementado por la tarjeta EQUICO (PQ2/EQC).

- Plataforma Controlador (SC) implementado como parte de la tarjeta de MATRIX.

El EC dispone de interfaces físicas y las funcionalidades del SW necesarios para la comunicación con el equipo. Con el SW se realiza todas las funciones relacionados con el control, la gestión, el reporte de eventos y registro del equipo. Para realizar las funciones, el EC requiere un dispositivo no volátil de almacenamiento masivo (flash card). La tarjeta que lo contiene es la tarjeta Equico/PQ2, esta tarjeta tiene una comunicación directa mediante un bus interno con la tarjeta Matrix para realizar conexiones de las diferentes interfaces de accesos.

El SC proporciona los recursos para apoyar las funciones de SW relacionados con el control y gestión de operación de las tarjetas. El SC tiene la capacidad de conectar las diferentes interfaces de acceso para multiplexar o demultiplexar. La tarjeta que lo contiene a SC es la Matrix, esta tarjeta tiene comunicación directa mediante un bus interno de gestión con la tarjeta Service, esta tarjeta es la encargada de brindar el sincronismo al equipo. La tarjeta encargada de brindar la gestión de los diferentes accesorios (ventilador y llaves de energía del equipo, gestión de diversas alarmas dentro de la sala de equipos) es la tarjeta CONGI. Para brindar una capacidad de tráfico de 100 Mbps con protocolo Ethernet se insertará al equipo una tarjeta ISA ES4-8FE.

En la Figura 3.3 se muestran todos los tipos de tarjetas que se pueden habilitar al equipo 1660 SM, en la parte superior al equipo se inserta todas las tarjetas de acceso, en la parte inferior del equipo se insertan las tarjetas controladoras de las tarjetas de acceso. Las tarjetas básicas para el funcionamiento del equipo 1660 SM son: las 2 tarjetas CONGI del slot 10 y 12 que sirve para supervisión remota de diversos equipos, la tarjeta SERVICE del slot 11 que sirve para sincronizar el equipo, la tarjeta PQ2/EQC del slot 22 y las 2 tarjetas MATRIX (con su respectiva tarjeta T-BUS) esta tarjeta maneja las configuraciones de conexiones lógicas que sirve para direccionar el tráfico.

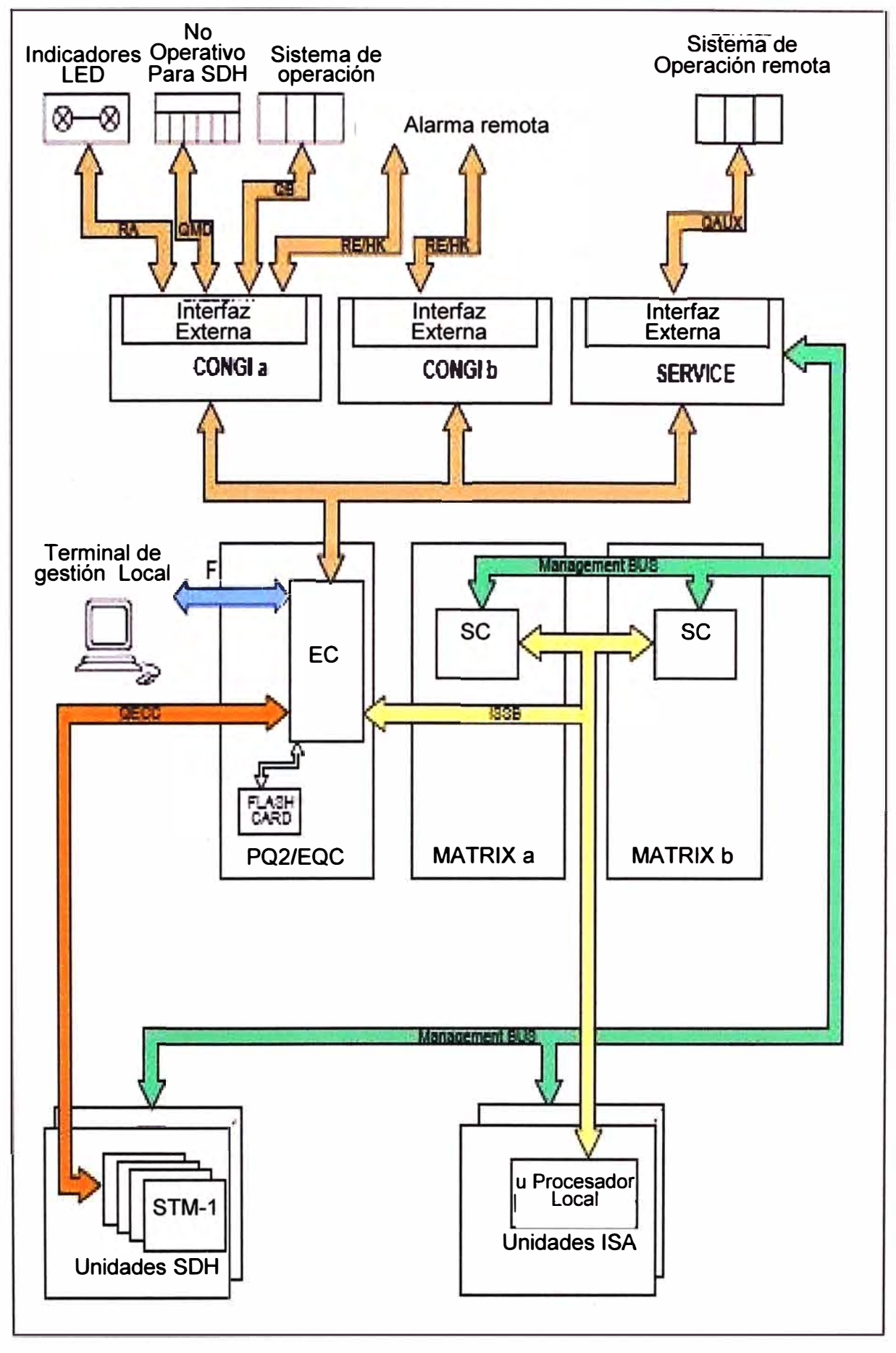

**Figura 3.2** Estructura de funcionamiento del equipo 1660 SM

 $\exists$ CD ິດ<br>ທີ "O e CD

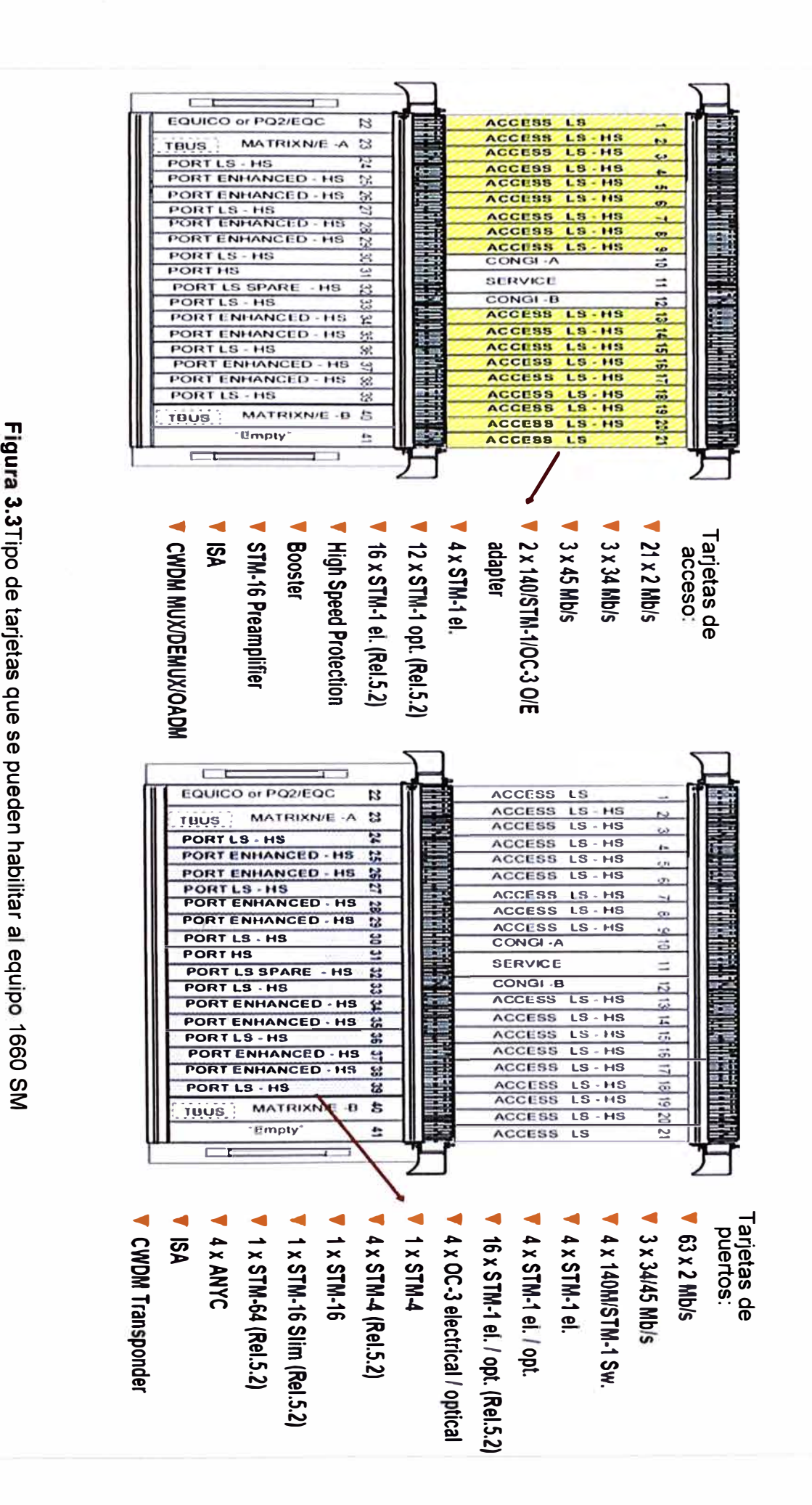

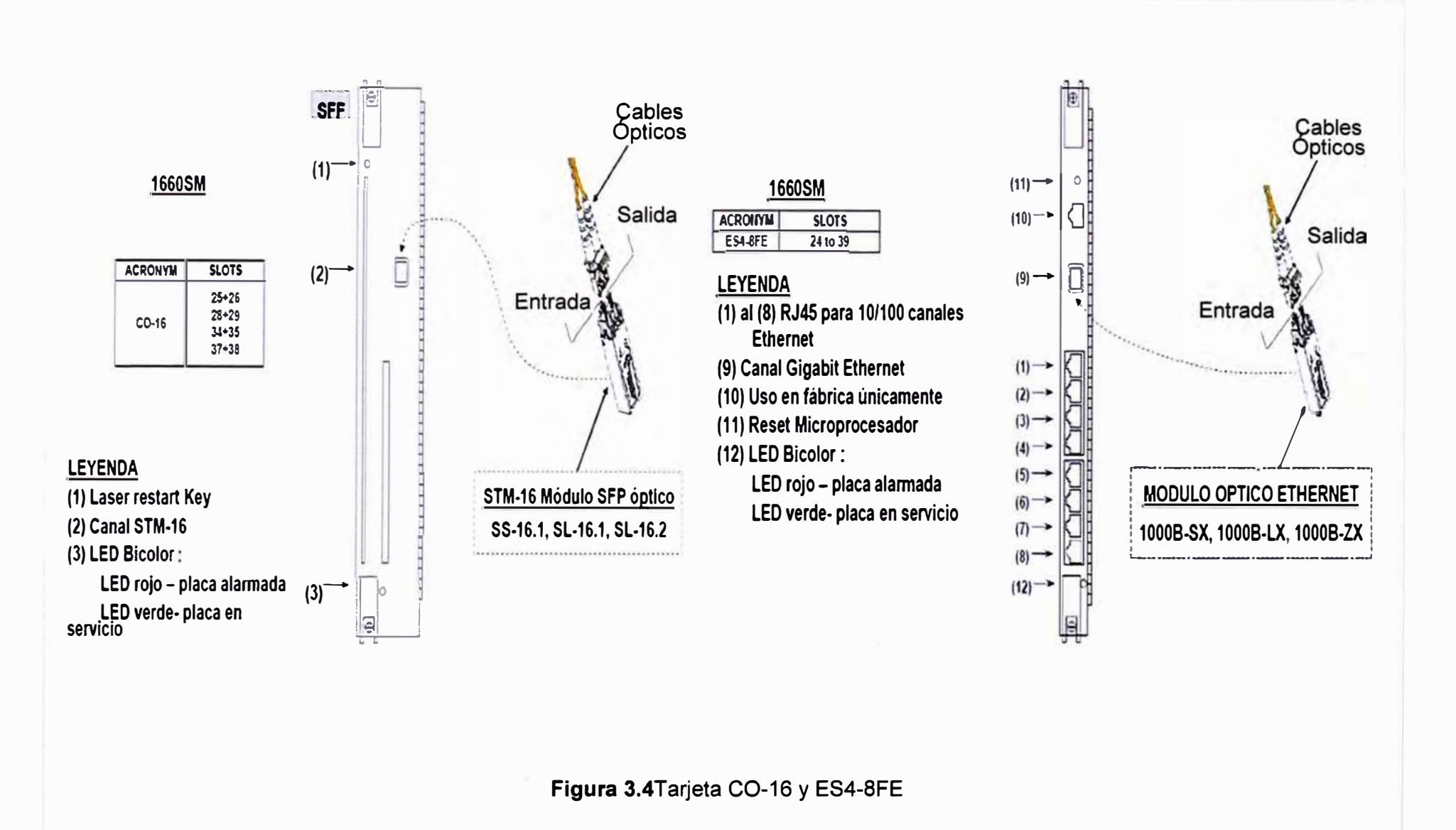

En la Figura 3.4 se muestran las tarjetas que se utilizan para este informe con sus respectivas características. La tarjeta CO-16 es para habilitar capacidad de STM-16, la tarjeta ISA ES4-8FE está para habilitar 100 Mbps.

# **3.1.2 Equipo IP RAN 7705 SAR-8**

Para el modelo de red de transporte para comunicaciones móviles de cuarta generación, se usan dos routers [12] (Figura 3.5). Estos routers proporciona capacidades IP/ MPLS y pseudowire en una plataforma compacta que tiene la capacidad de acomodar y agregar distintos medios, servicios y protocolos de transporte [13]

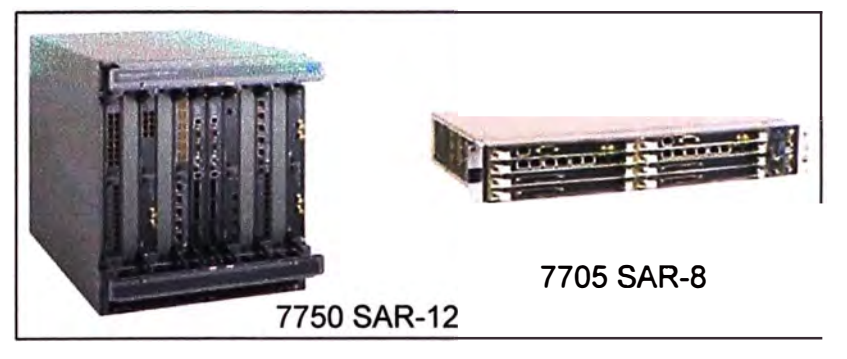

**Figura 3.5** Vistas de los routers 7750 SR-12 y 7705 SAR-8

El router 7705 SAR-8 es usado como un router de acceso, mientras el router 7750SR-12 es usado como router de concentración.

El router 7750 SR-12 forma parte de un anillo de routers de las mismas características y es conectado a otros anillos, cada anillo dispone de gestionadores de la operadora. Para el presente informe solo se prestará importancia a un brazo que se origina de un router 7750 SR-12, con el fin de mostrar cómo se implementa una red de transporte para comunicaciones móviles de cuarta generación. La funcionalidad del router 7750 SR-12 se muestra a continuación:

- 12 slots: 10 IOM, 2 SF/CPM (controladoras).
- Capacidad del sistema: 200 Gb/s
- Capacidad de conmutación de trafico: 400 Gp/s
- Se pueden instalar hasta 20 MDAs con capacidad de 10 Gp/s cada una.
- Redundancia en la tarjeta controladora.
- Redundancia en el suministro de energía.

En la tarjeta SFM-400G ( encargada de bridar gestión al equipo) se almacena las configuraciones. La tarjeta IOM (input/output module) brinda ranuras para insertar MDAs que son los módulos de accesos. El MOA M10-1GB-SFP se usa para brindar servicios de 1 Giga Ethernet, tiene la capacidad de instalación de 10 interfaces.

Las funcionalidades del router 7705 SAR-8 se muestran a continuación:

- Capacidad del sistema: 12 Gbps
- Capacidad de conmutación de trafico: 12 Gbps

- Se pueden instalar hasta 6 MDAs con capacidad de 2 Gbps cada una.

- Redundancia en la tarjeta controladora.
- Redundancia en el suministro de energía.

De la tarjeta CSM se gestiona el equipo, se configura las interfaces, se almacena las configuraciones, se sincroniza el equipo. Las tarjeta A8-ETH tienes interfaces de 10/100 Mbps y 2 módulos GigaEthemet. La tarjeta A16-CHDS1 habilita 16 E1s para el transporte de tráfico ATM y TDM que corresponden a 3 y 2G, respectivamente.

#### **3.1.3 Equipo de radio microondas 9500 MPR**

El 9500 MPR [14) permite transformar el tráfico TDM de microondas en paquetes. El sistema no sólo reconoce si se trata de vídeo, voz o datos, sino también las condiciones meteorológicas adversas con objeto de adaptar automáticamente la transmisión. Los componentes necesarios para el enlace de radio es: el MSS-8 (IDU), la ODU, Coupler (acoplador) y la antena [15). En la figura 3.4 se muestra estos componentes.

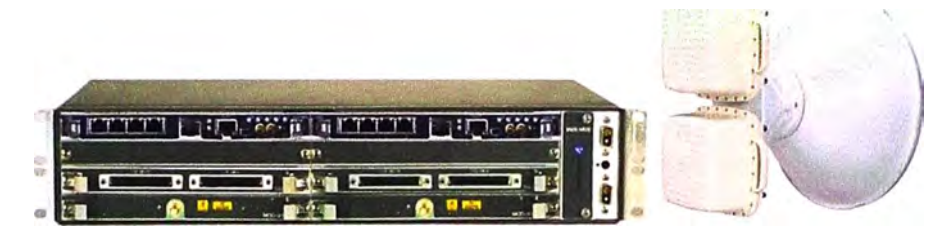

**Figura 3.6** Componentes para enlace de radio microondas

La capacidad está directamente relacionada a la capacidad de las tarjetas que se insertan en ella, a continuación se describe las tarjetas que son utilizadas.

# **a. Core Board**

El Core Board es la tarjeta básica del 9500 MPR, es el núcleo del equipo, interconecta a todas las tarjetas que maneja el equipo MSS-8, gestiona al equipo. Incluye la mejora de conmutación Ethernet con capacidad de 16 Gbps. es el encargado de procesar el sincronismo del equipo. Las interfaces que presenta son: 4 interfaces Ethernet con capacidad de 10/100/1000 Base T de tráfico, el puerto 4 opcionalmente se puede configurar para gestión del equipo. 2 módulos Ethernet 1000 SFP.1 puerto Ethernet 10/100 Base-T de gestión del equipo (craft terminal), 2 interfaces de sincronización. En el equipo MSS-8 el slot 2 es utilizado para una tarjeta de protección de la tarjeta Core. En la Figura 3. 7 se muestra la tarjeta descrita.

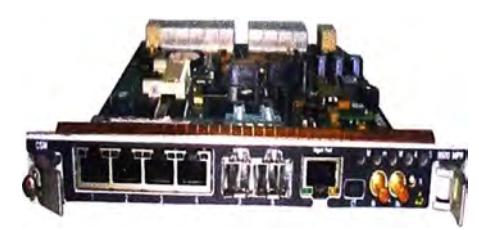

**Figura 3.7** Core Board

# **b. Modem**

El acceso de radio es la tarjeta de módem, inteñaz de la placa base con la ODU. Los esquemas de modulación de 4 hasta 256 QAM en 7/14/28/56 MHz canales pueden ser utilizados. En la Tabla 3.2 se muestra las capacidades de tráfico con la modulación vs espectro del ancho de banda.

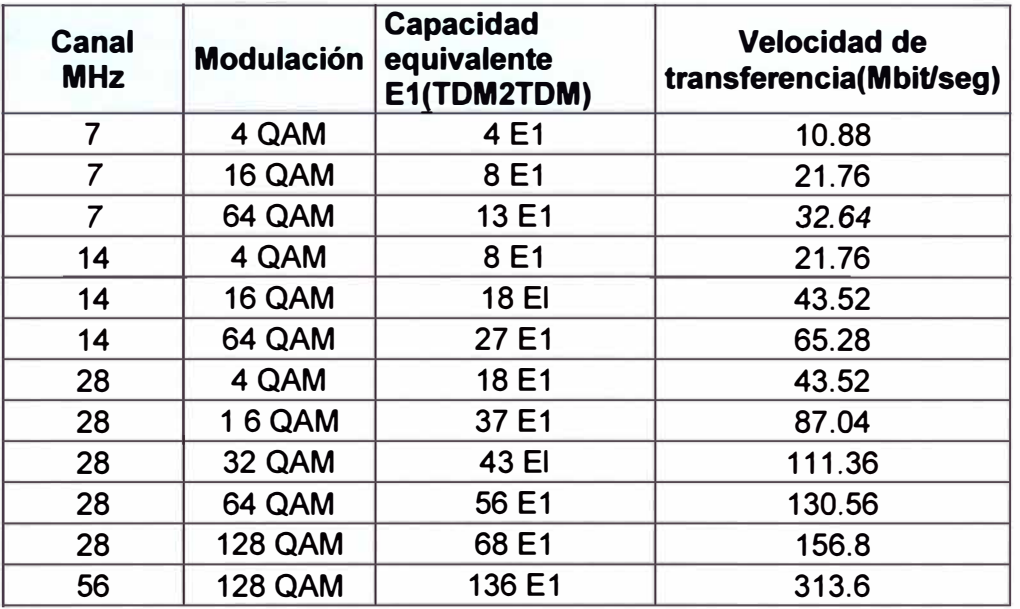

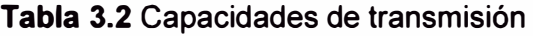

## **c. ASAP**

Esta tarjeta soporta múltiples servicios, entre ellos ATM y TDM; tiene una capacidad para 16 E1s, puede trabajar a 75/120 ohm seleccionable. En la Figura 3.8 se muestra la tarieta.

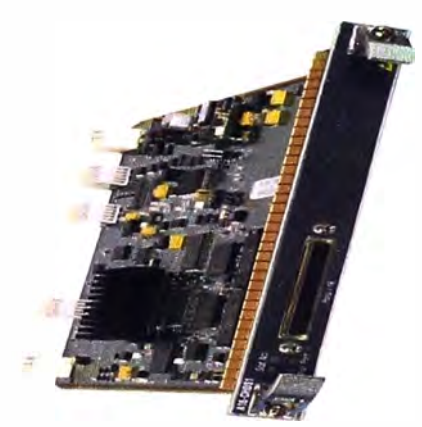

**Figura 3.8** tarjeta ASAP

#### **3.2 Equipos** y **materiales de instalación**

Previamente a la instalación se visita las salas para realizar el estudio de campo para acondicionar los requerimientos necesarios de cada equipo a instalar. Los equipos son instalados verificando los datos entregados por el operador y comprobándolos en campo. En la tabla 3.3 se muestra la relación de equipos y tarjetas a instalar en cada estación.
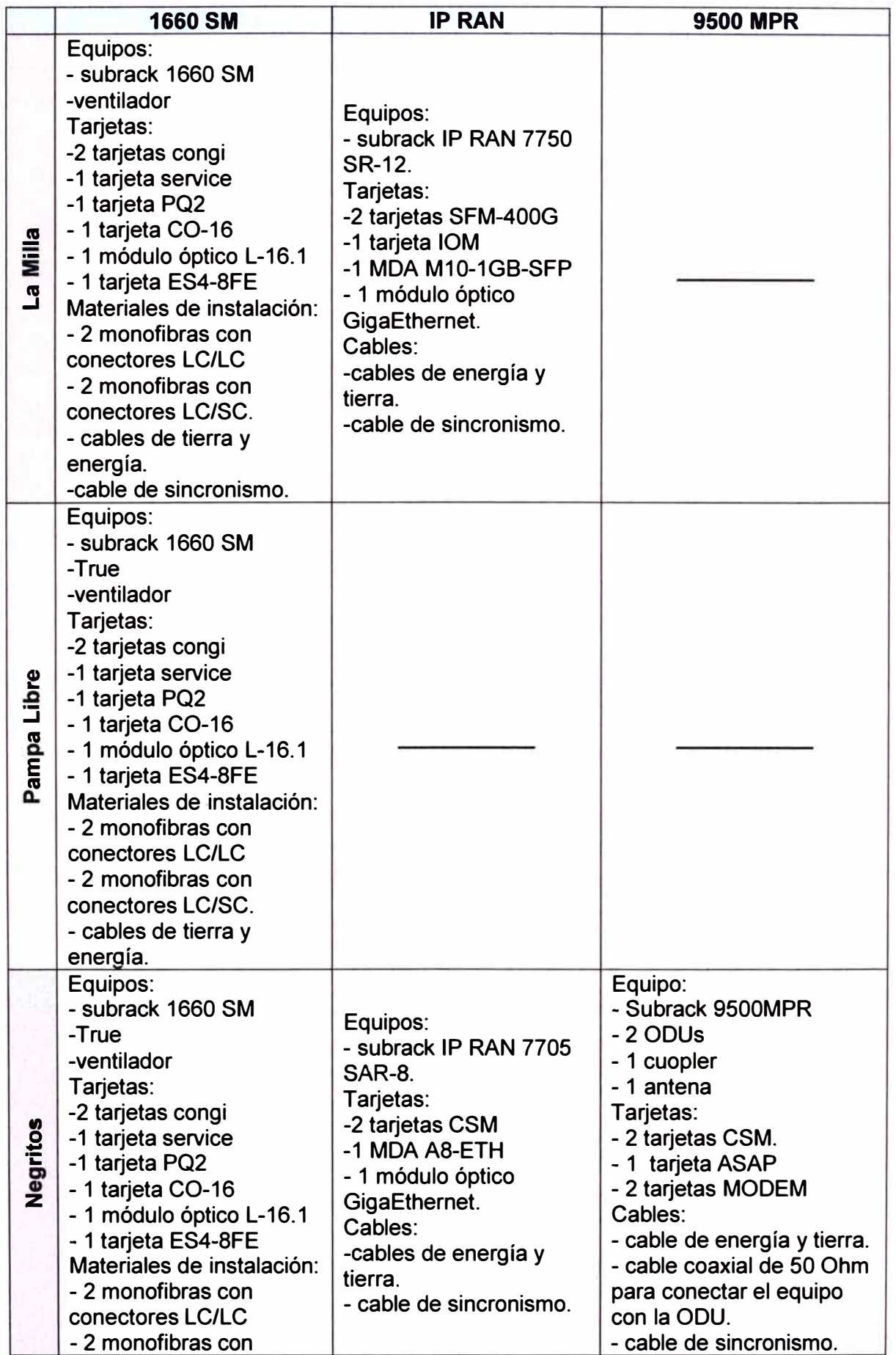

 $\hat{\sigma}$ 

Tabla 3.3 Relación de equipos y tarjetas a instalar en cada estación

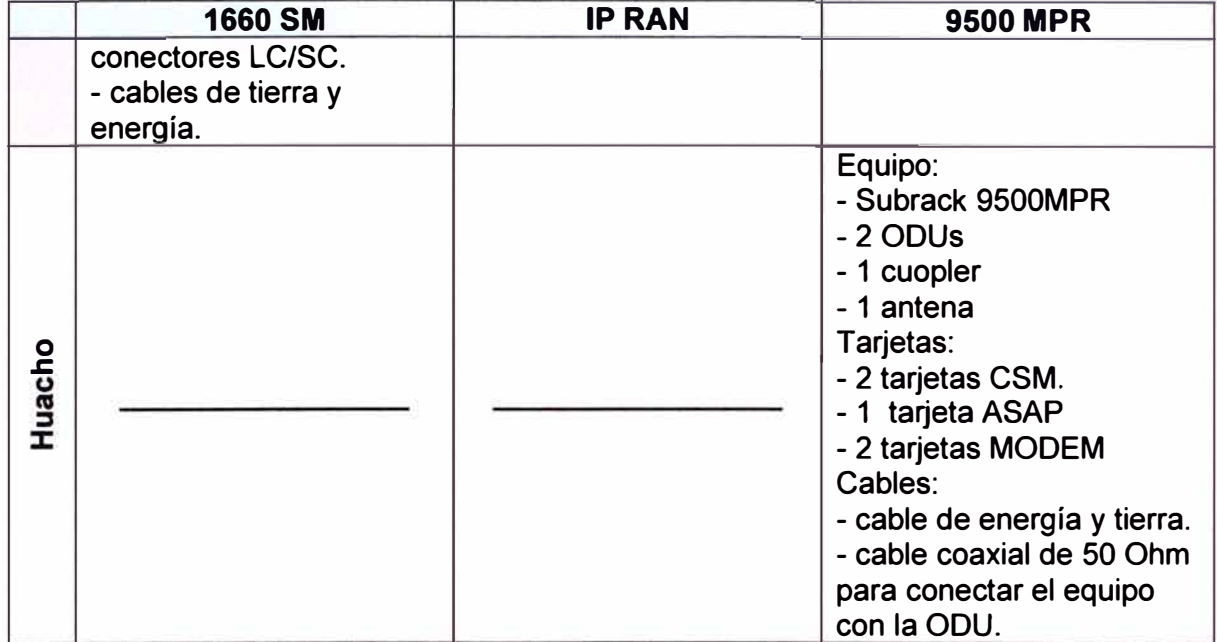

# **3.3 Implementación y pruebas de los equipos**

La implementación y pruebas de los equipos de transmisiones se hacen primero de manera local para asegurar que el equipo esté en buenas condiciones, luego se hacen pruebas de SER (bit error rate) de extremo a extremo. A continuación se describe la implementación y pruebas locales que se realiza para cada equipo:

- Equipo 1660 SM

- IP RAN 7705 SAR-8 (El router 7750 SAR-12 ya se encontró operativo)

- RADIO 9500 MPR

# **3.3.1 Equipo 1660 SM**

Se enumeran los pasos a seguir para implementar y probar el equipo:

### **Primer paso**

Se debe verificar que las llaves de energía sean las correctas (Figura 3.9), en el caso del equipo 1660 SM se recomienda que las llaves sean como mínimo de 30 A. Antes de encender el equipo se debe verificar la polaridad de los cables y medir la tensión de ambos suministros A y B de alimentación proporcionados por la estación. Deberán estar dentro de los límites especificados para el equipo (-38 a -57 Vcc). Se debe verificar también que el equipo este aterrado.

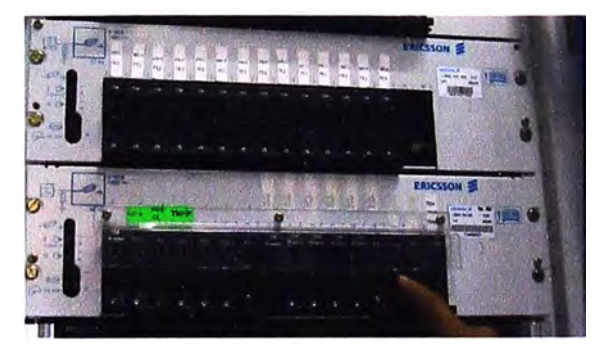

**Figura 3.9** Verificación de llaves de alimentación

# **Segundo Paso**

Una vez realizado el primer paso, se enciende el equipo para proceder a telecargar el software del equipo. Previo a la telecarga se debe tener instalado en la PC los programas que se usará; el programa SIBDL es el aplicativo para telecargar el equipo en menor tiempo. A continuación se describe las tareas:

a) Conectar la PC al puerto D89 de la tarjeta PQ2 (slot 22) mediante un cable D89, conectar un cable cruzado del puerto Ethernet de la PC y el puerto Ethernet de la tarjeta CONGI (slot 10).

b) Arrancar SIBDL, seleccionando inicio> Programa> Alcatel > SIBDL"versión" > SIBDL. En la Figura 3.1 O se muestra la pantalla principal del programa SIBDL. Desde la pantalla que contiene el menú de comandos, se debe seleccionar el comando "automatic mode" escribiendo un 8 y posteriormente pulsar ENTER.

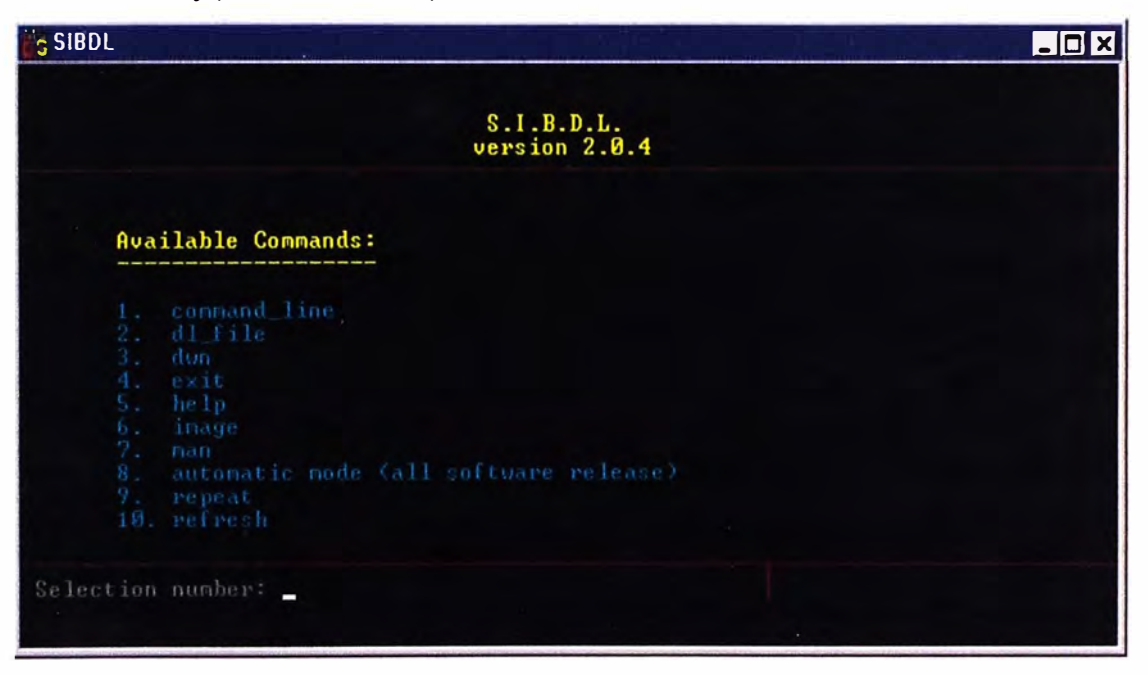

**Figura 3.10** pantalla principal del programa SIBDL

c) En el campo "source file", en la parte inferior, se debe escribir la ruta de acceso del fichero descriptor del software del equipo 1660 SM, Pulsar ENTER.

d) Se solicita ahora introducir "IP Address", se coloca la IP de la tarjeta de Red de la PC, Enter.

e) En el campo "NE\_IP \_address [PPP TEL NET]" se debe escribir TELNET y pulsar ENTER.

f) Se aceptan todas la condiciones finales escribiendo "y" (yes) para comenzar la telecarga. El proceso de la telecarga demora entre  $5 \text{ y}$  10 min. En la figura 3.11 se muestra cuando ya el software está telecargado al equipo. El paso siguiente es pulsar cualquier tecla y aparecerá la pantalla inicial de SIBDL.

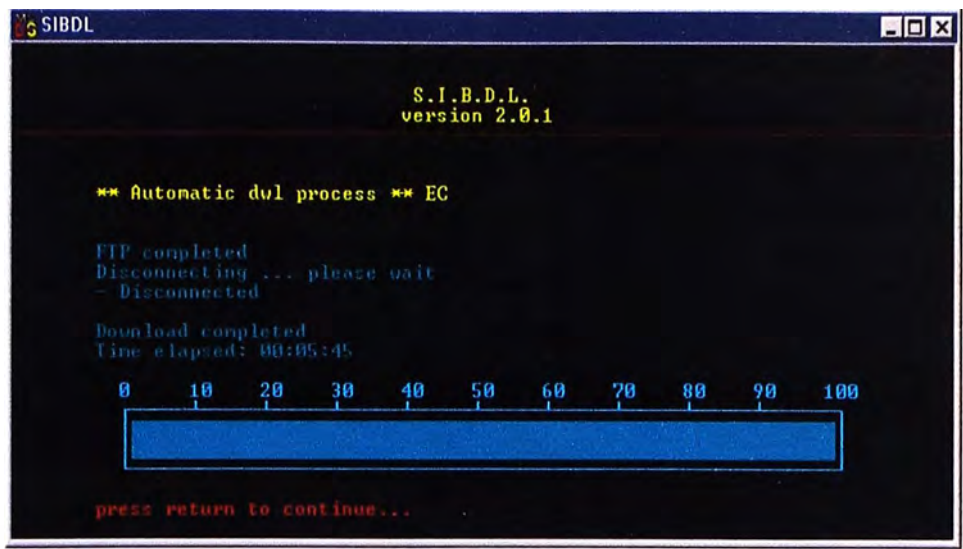

**Figura 3.11** Se muestra cuando el software ya se telecargó.

g) Después de la tarea anterior, para terminar la telecarga se debe escribir un 4 en la pantalla que aparece y pulsar ENTER, Se apaga y se prende el equipo para comenzar la configuración de las tarjetas. Si no te acepta la telecarga se debe revisar si lo cables estén en óptimas condiciones y bien instalados, también formatear la tarjeta de almacenamiento de la tarjeta PQ2 y probar la telecarga nuevamente.

# **Tercer paso**

Para comenzar la configuración de las tarjetas, se debe tener el software del equipo instalado con la versión que corresponde. Después de la telecarga se retira el cable cruzado manteniendo conectado el cable DB9 entre el equipo 1660 SM y la PC. Entonces se hace doble click en el icono 1320CT y comenzara a cargar el aplicativo del software del equipo, la ventana inicial se muestra en la Figura 3.12. Se selecciona el equipo a configurar, luego se selecciona la pestaña "Supervisión" y se selecciona "Start".

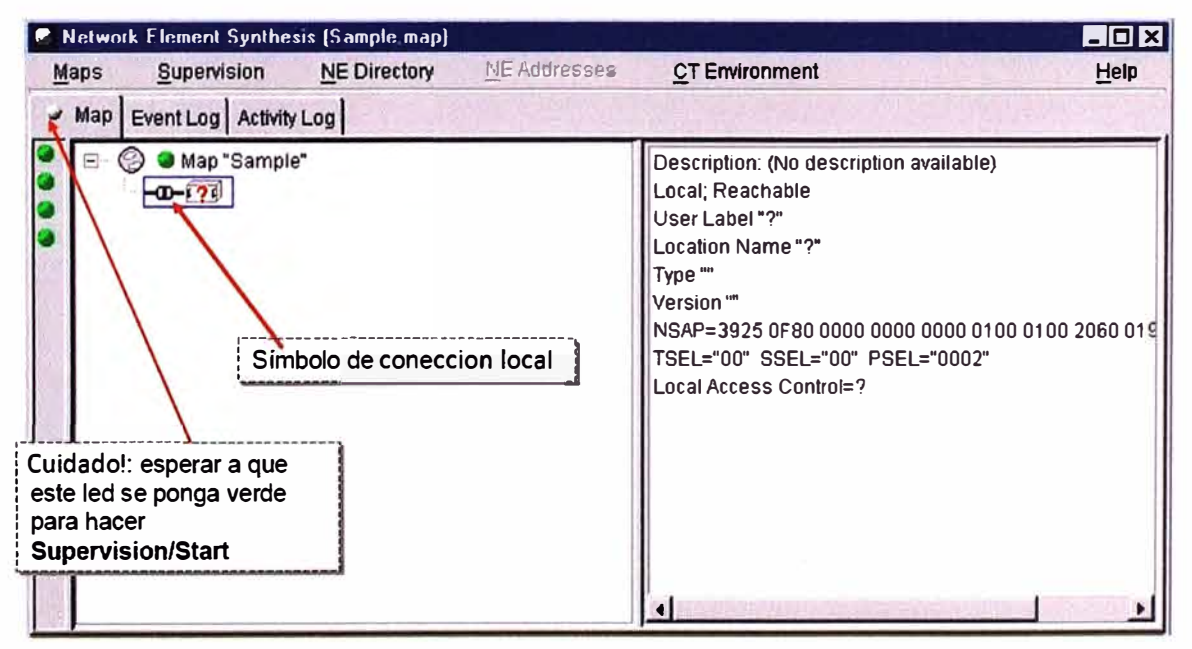

**Figura 3.12** Presentación inicial del aplicativo del equipo 1660 SM.

Se realiza click derecho del mouse en el equipo a supervisar y se selecciona "NE Login", la contraseña debe ser introducida cuando es solicitada (es indicado en la pantalla), y luego de ello se accede a vista virtual (vista por software) del equipo (Figura 3.13).

### **Cuarto paso**

Luego del paso anterior, aparece la vista por software del equipo sin las tarjetas configuradas (Figura 3.13). Ahora corresponde cargar y activar el software del equipo; para eso se selecciona la pestaña "Download" y se selecciona "Unit download", luego de ello aparecerá una ventana pequeña para escoger el software que se desea activar, seleccionando lo que corresponde. Por último se selecciona "Download" y se selecciona "Units info", se escoge activar el software en la ventana que aparece. Se reinicia el equipo para comenzar la configuración de las tarjetas, para eso se selecciona la pestaña "Supervisión" y "reset NE" .

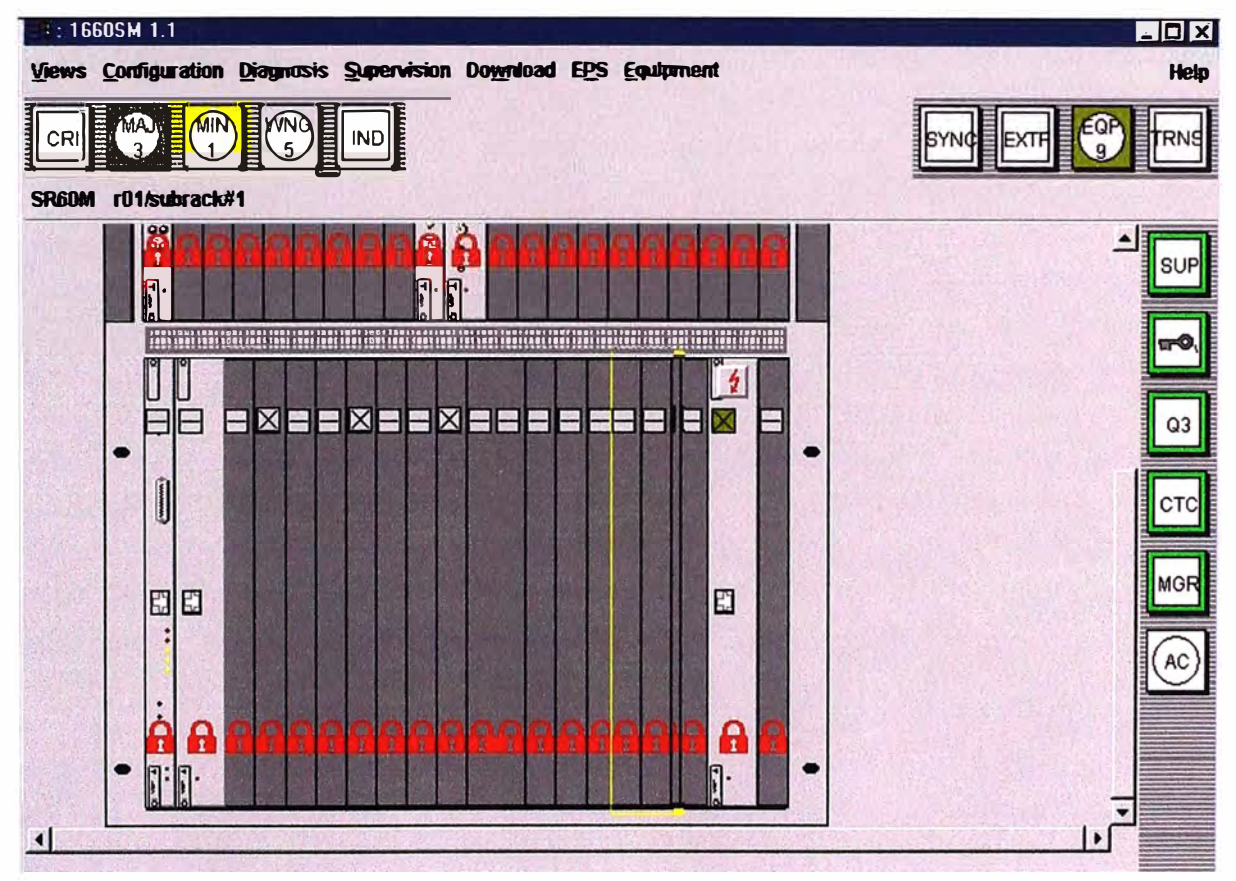

**Figura 3.13** Vista principal del equipo (parte inferior)

A medida que se está configurando el equipo se debe observar las alarmas que aparecen, estas alarmas se muestran en los iconos que están debajo de las pestañas de configuración, a continuación explica su significado.

Al lado izquierdo:

- CRI= CRITICAL: Alarma crítica que requiere una resolución inmediata.

- MAJ= MAJOR: Alarma urgente que necesita una resolución a corto plazo.

- MIN= MINOR: Alarma no urgente puede postergarse su resolución para otro momento
- WNG= WARNING: Alarma causada por una falla en otro NE
- IND= INDICATION: Alarma genérica o indicador de estado anormal de operación Al lado derecho:
- SYNC= SYNCHRONIZA TION: Alarma en el dominio de sincronismo
- EXTP= EXTERNAL POINT: Alarmas asociadas a las entradas de Housekeeping
- EQP= EQUIPMENT: Alarma producida por una falla en el equipo
- **TRNS= TRANSMISSION:** Alarma en el dominio de transmisión

Por ejemplo, en la Figura 3.13 se muestran 9 alarmas de equipo, esta alarma se está mostrando porque está detectando tarjetas, módulos, ventiladores que no están configurados.

### **Quinto paso**

Ahora se muestra el proceso de cómo se configura una tarjeta:

a) Se selecciona la tarjeta a configurar y se selecciona la pestaña "Equipment" luego se selecciona "Set", luego aparecerá una ventana en el cual se muestra todas las tarjetas que se pueden configurar en ese slot, obviamente se escoge la tarjeta que corresponde. De la misma manera se configura todas las tarjetas. El proceso se muestra en la Figura 3.14.

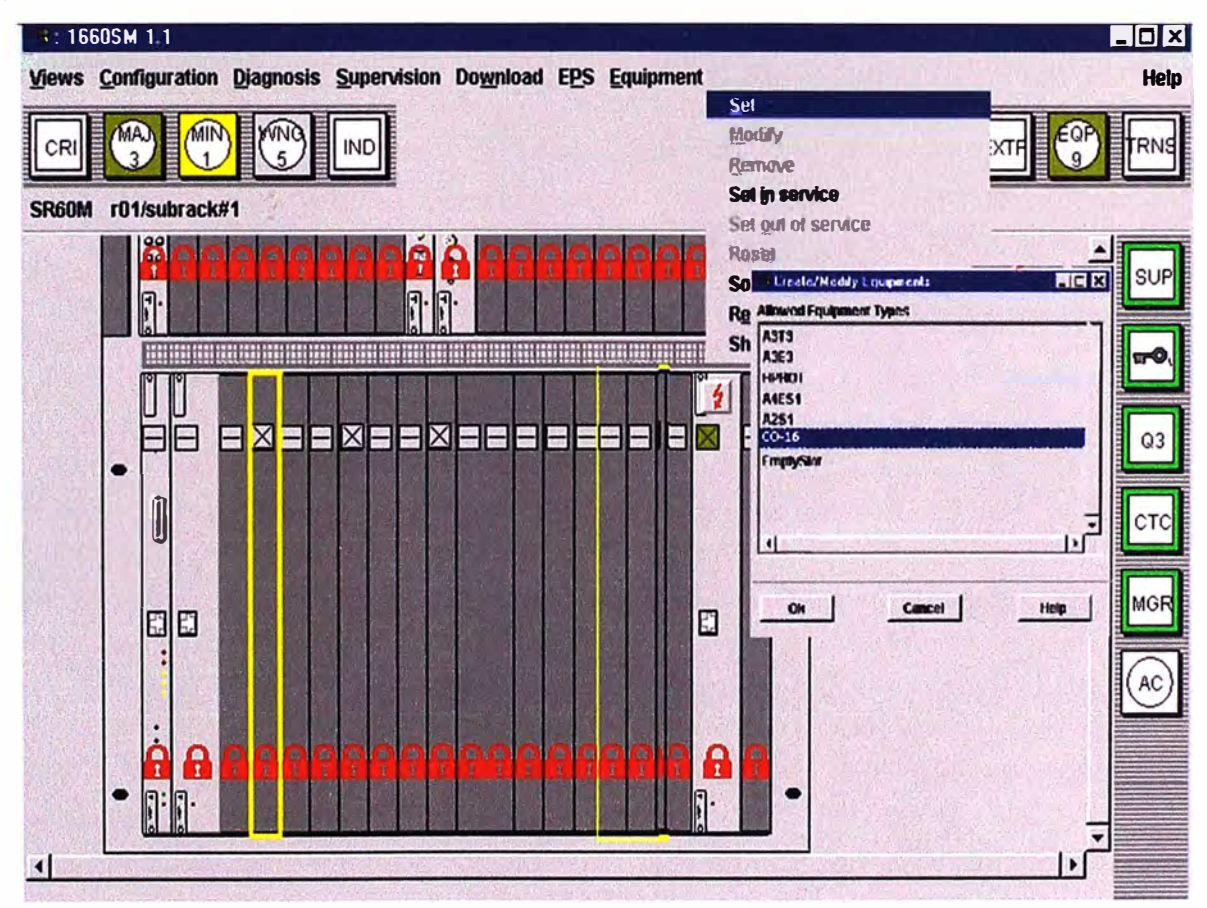

Figura 3.14 Configuración de la tarjeta CO-16

Al momento de configurar las tarjetas al equipo, podría ocurrir que la tarjeta esté con desperfectos, en tal caso la tarjeta en la parte frontal tiene un LED de funcionamiento, si está en óptimas condiciones el LED es de color verde, en caso contrario el LED es de color rojo.

Para verificar que todo el sistema del equipo no presente problemas, se verifica el funcionamiento de todas las tarjetas con la tarjeta MATRIX (tarjeta encargada de realizar las conexiones lógicas), el aplicativo del software del equipo que se encarga de esto es el "Interna! Link Monitor''; para ingresar se selecciona la pestaña "Diagnosis" y se escoge la opción "Interna! Link Monitor''.

En la Figura 3.15 se muestra como acceder a la vista del "Interna! Link Monitor''. Si las flechas horizontales están en verde las tarjetas están sin problemas .

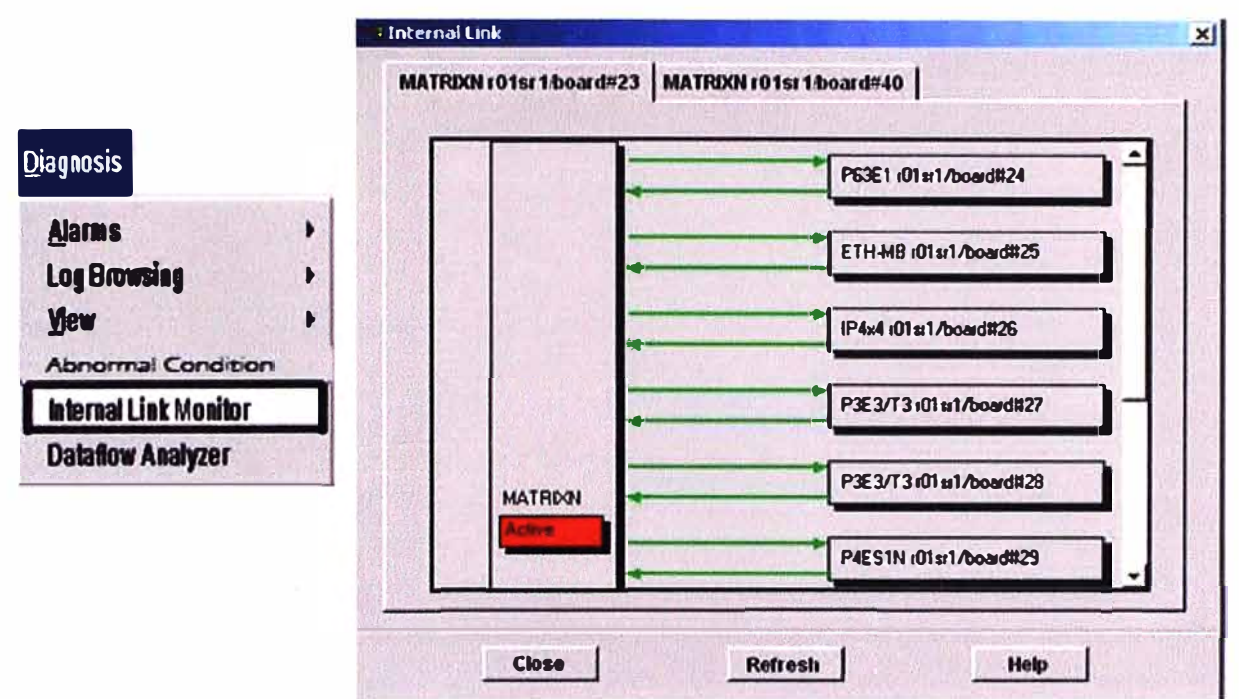

**Figura 3.15** Acceso a la vista del "Interna! Link Monitor''

b) De igual manera se configura el módulo óptico para los enlaces, con la diferencia de que, además se tiene que activar el láser para que emita señal. Para activar el láser se selecciona "Equipment" se despliega varias opciones y se escoge "Physical media", otra vez se despliega varias opciones se escoge "ALS Management", se abre una ventana ahí se selecciona "forzar Laser'', con este paso el módulo óptico emite potencia óptica.

c) Una de las partes más importantes en el buen funcionamiento de los equipos de telecomunicaciones es la sincronización entre ellos, aquí se muestra la configuración del sincronismo. En la ventana principal del equipo se selecciona "Views" y "Synchronization", apareciendo la ventana mostrada en la Figura 3.17.

Viendo esta ventana, se tiene que configurar hasta 6 referencias de sincronismo, al configurar el sincronismo también se incluye la prioridad de la referencia. El equipo se

sincronizará de la mejor referencia de reloj de todas las existentes. En la figura 3.17 se muestra el procedimiento de la configuración de una referencia de reloj.

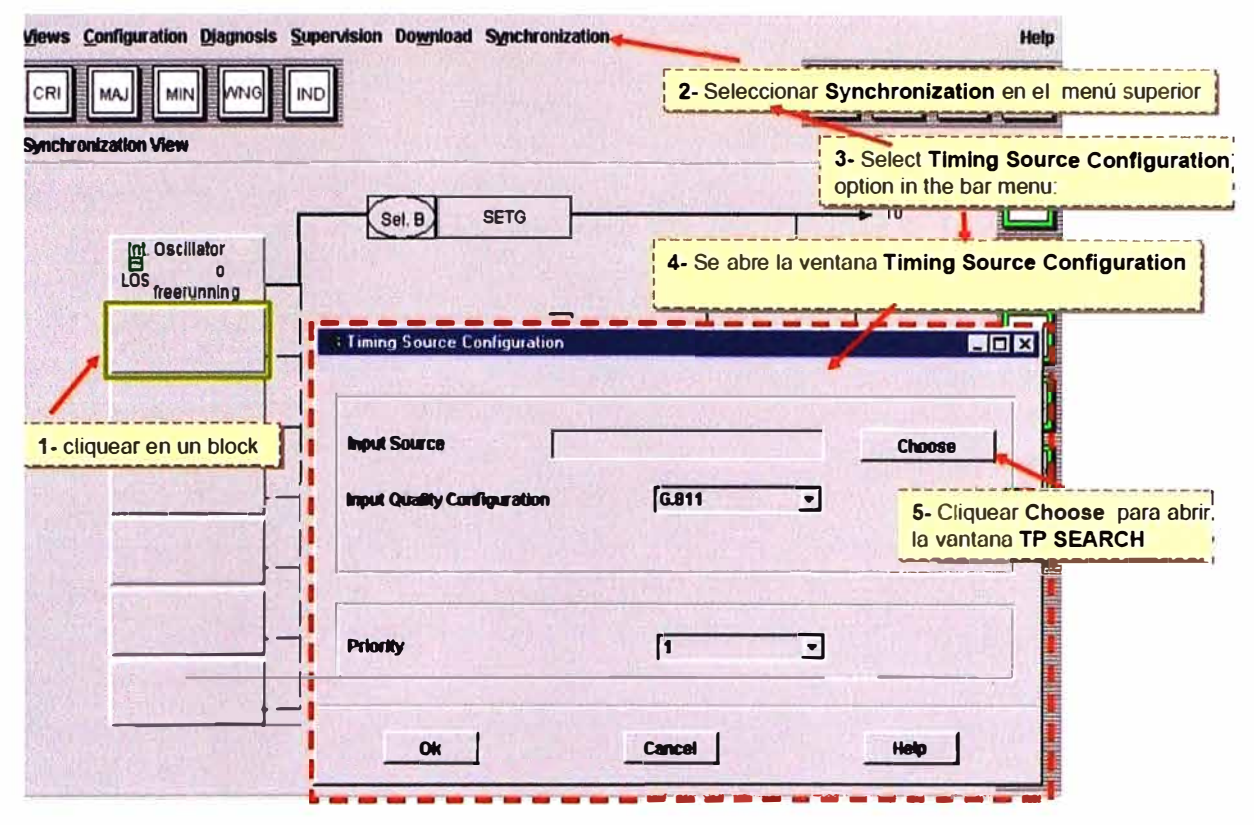

**Figura 3.17** Proceso de configuración de una referencia de reloj.

El equipo SDH 1660 SM se puede sincronizar por la tarjeta Service, por un puerto E 1, por un módulo óptico o eléctrico; esto dependerá del administrador de la red.

Una vez terminado las configuraciones necesarias, se procede a realizar las pruebas del equipo.

#### **Sexto paso**

Realización de medidas locales y secuencia de operación: el objetivo de las medidas locales es comprobar el correcto funcionamiento de las unidades del equipo.

### **a. Prueba de BER del equipo**

Para garantizar que el equipo esté en óptimas condiciones se realiza la prueba de SER involucrando todas las tarjetas. Se muestra las pruebas que se hizo en la estación Pampa Libre.

Para probar si el módulo óptico STM-16 (16 AU4s) es capaz de multiplexar y demultiplexar, se prueba el equipo adicionando una tarieta P4S1N para habilitar 2 módulos ópticos STM-1.

Para realizar las pruebas de SER se realiza cross-conexiones (interconexiones lógicas) de las interfaces (módulos ópticos) del equipo. En Pampa Libre se tiene 2 módulos ópticos L-16. 1, para probar estos módulos se cross-conecta con los módulos STM-1s del slot 37, a continuación se describe el procedimiento de la cross-conexión del

módulo del slot 28 con el módulo 2 del slot 37 (La cross-conexión se hace a nivel de AU4:

- Para crear la cross-conexión se tiene que definir el módulo input y el módulo output. El input será el módulo de la tarjeta 28 y el output será el módulo 2 de la tarjeta P4S1N. Entonces se selecciona la tarjeta donde se encuentra el módulo L-16.1, en este caso es el slot 28 y se ingresa a los bloques (para llegar a los bloques del módulo, se hace doble click en la tarjeta, luego otra vez doble clik en el módulo), se puede seleccionar cualquiera de los 16 AU4s, para la prueba se selecciona el segundo AU4, luego se selecciona la pestaña "Port", luego "Cross Connection" y por último se selecciona "créate cross connections". Este proceso se muestra en la figura 3. 18.

- Después de realizar lo descrito en el párrafo anterior, aparece la ventana principal de cross connection. En esta ventana se tiene que configurar el output. Se selecciona "choose" de la opción output y aparecerá una ventana en donde se tiene que ubicar el módulo 2 del slot 37(tarjeta P4S1N). Este proceso se muestra en la Figura 3.19.

- Luego de terminar las configuraciones de cross-conexiones, se verifica con el procedimiento de la Figura 3.20, en esta figura se observa las 2 cross-conexiones hechas.

Después de las Cross-conexiones hechas, se coloca bucles directos con fibras en el slot 25 y 28 adecuándolos con atenuadores (se muestra en la figura 3.21), se coloca atenuadores de 10 dB en la recepciones del slot 25 y 28 para que esté en el rango de recepción (de -8 dB a -20 dB).

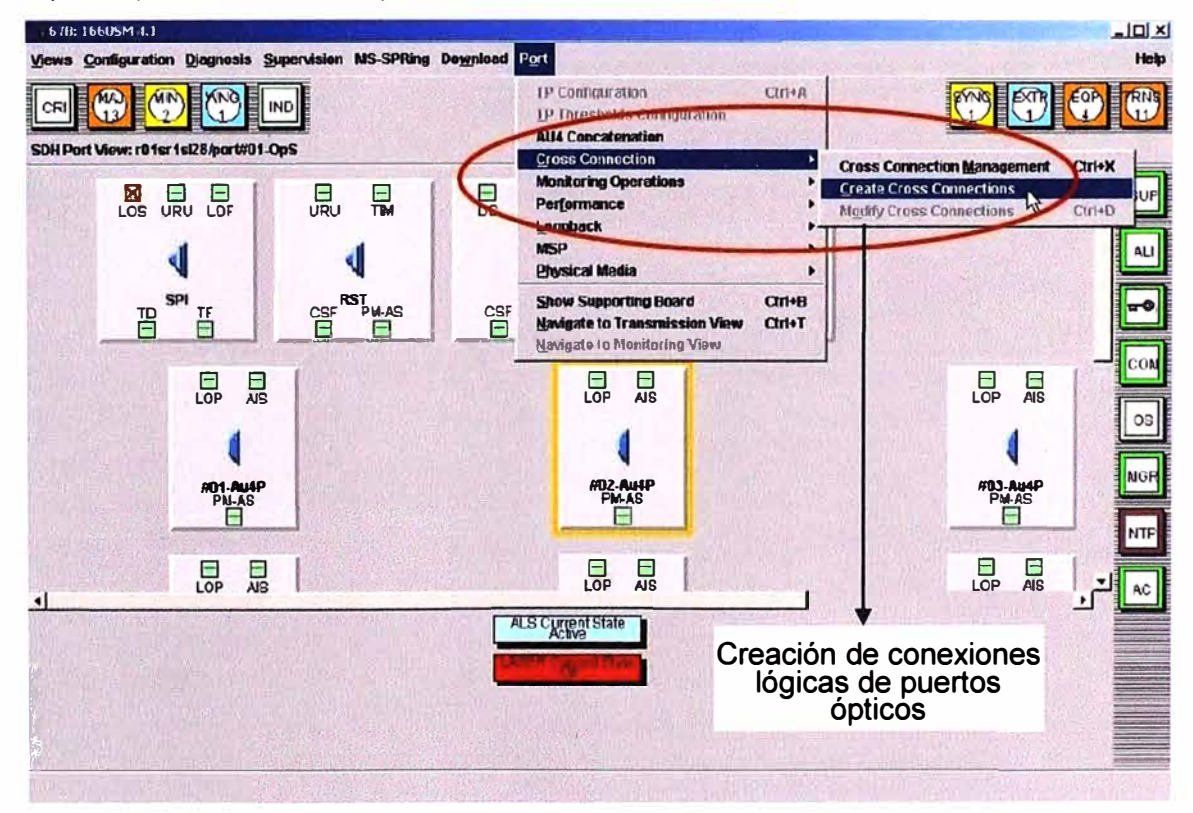

**Figura 3.18** Proceso de creación de una cross-conexión

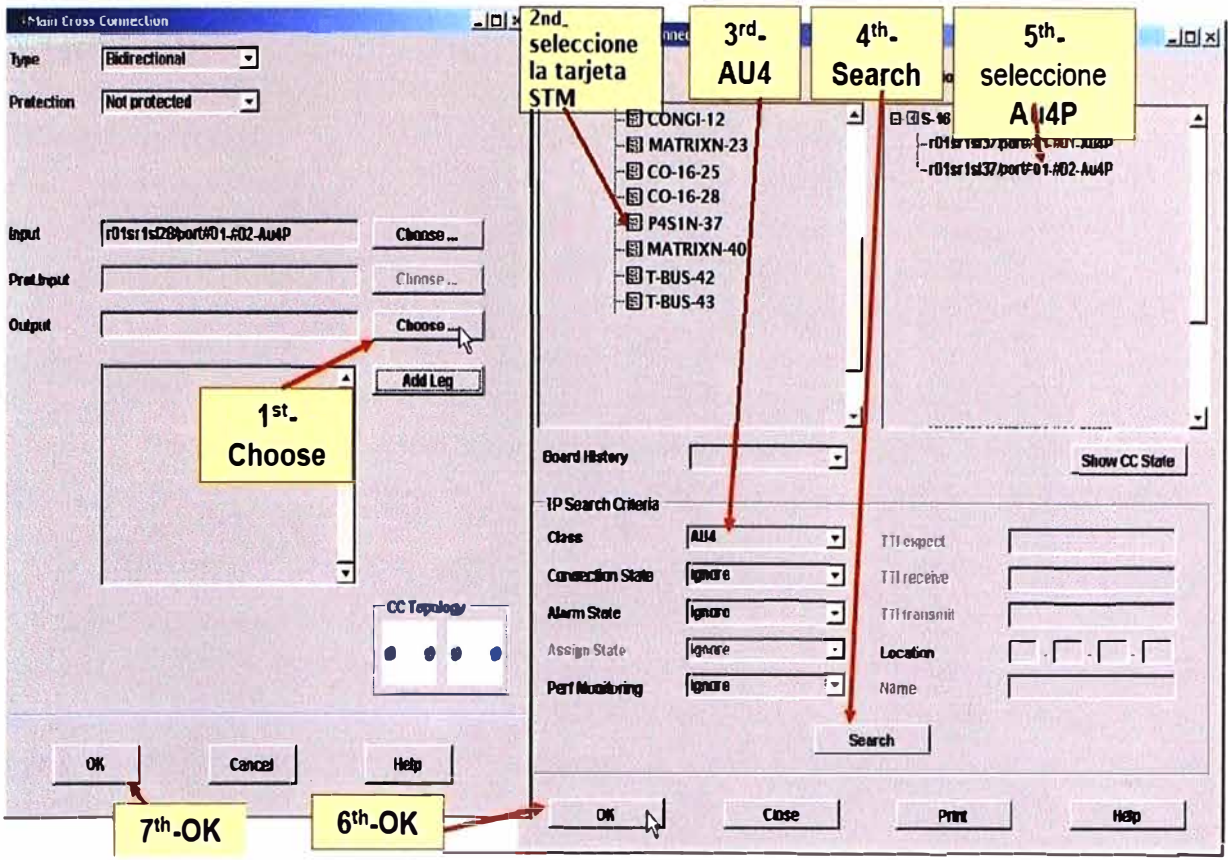

**Figura 3.19** Proceso de creación de una cross-conexión (2da ventana)

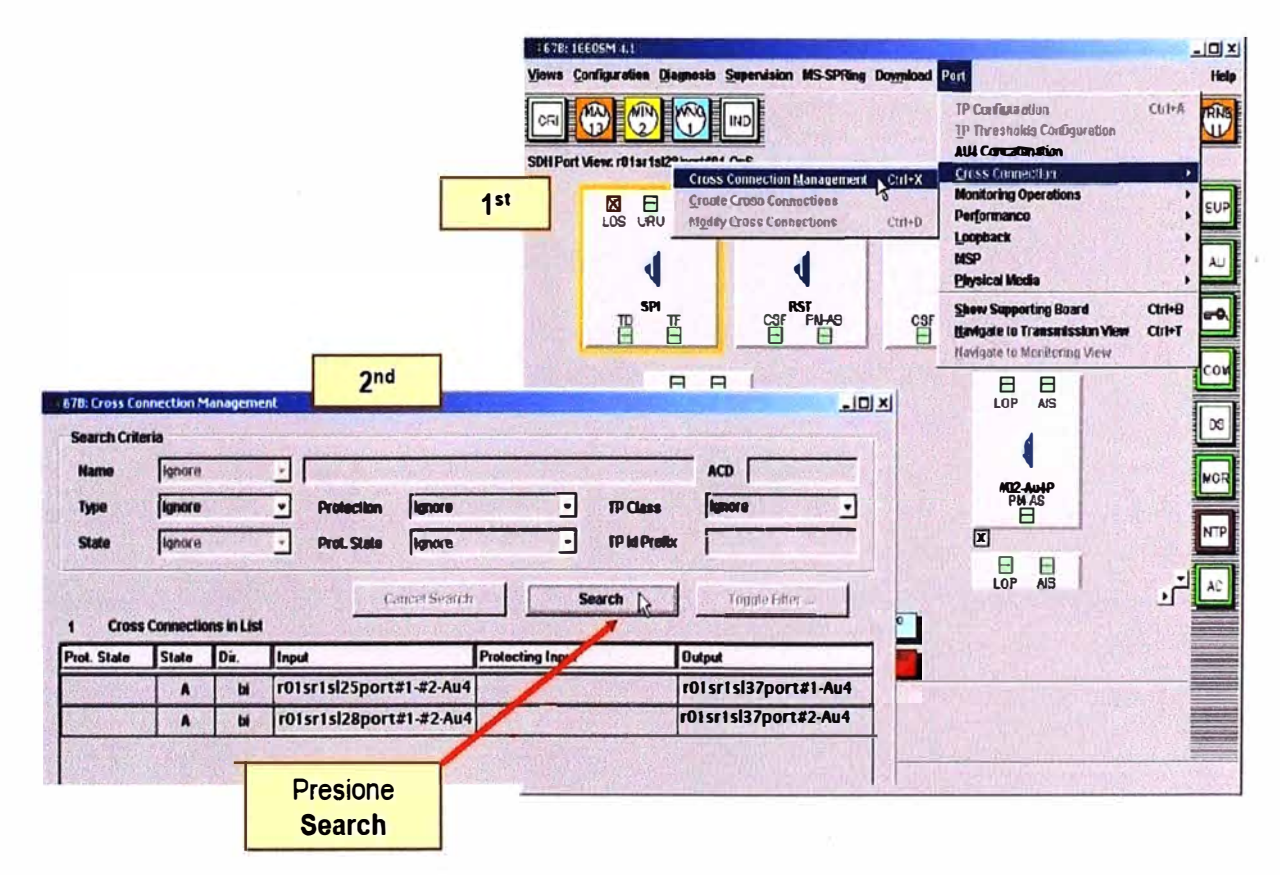

Figura 3.20 Verificación de las cross-conexiones

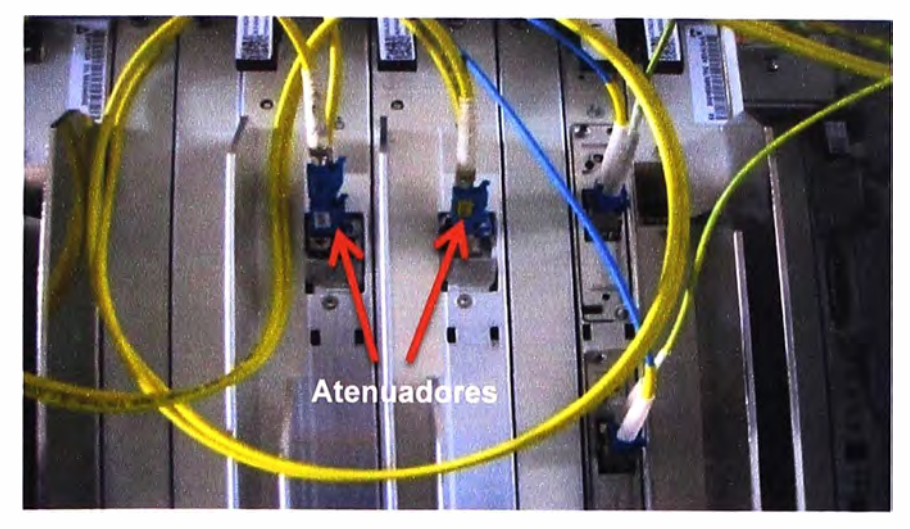

**Figura 3.21** cableado de fibras para pruebas de los módulos ópticos.

Se conecta otro bucle (con fibra) entre la entrada de recepción del módulo STM-1 del slot 37 puerto 1 con la entrada de transmisión del slot 37 puerto 2.

Ahora para realizar la prueba de BER, se conecta el analizador previamente configurado para transmitir tramas STM-1. Se conecta la transmisión del equipo analizador a la recepción del módulo 2 de la tarjeta P4S1N, la recepción del equipo analizador se conecta a la entrada de transmisión del módulo STM-1 del puerto 1 de la tarjeta del slot 37. En la Figura 3.22 se muestra todas las conexiones hechas.

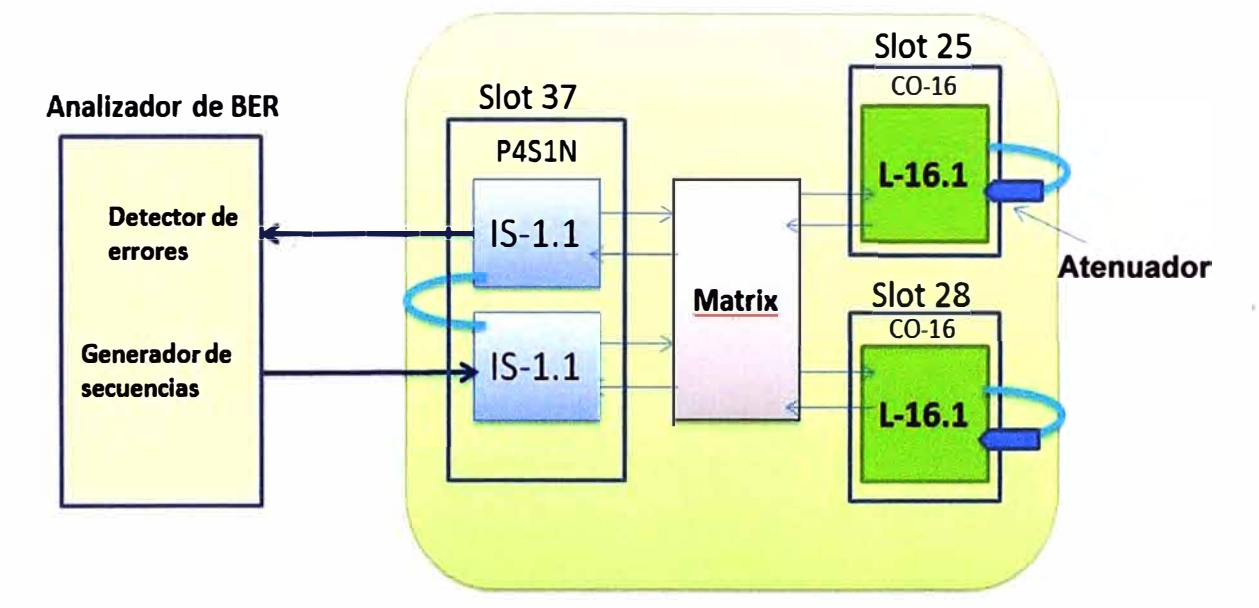

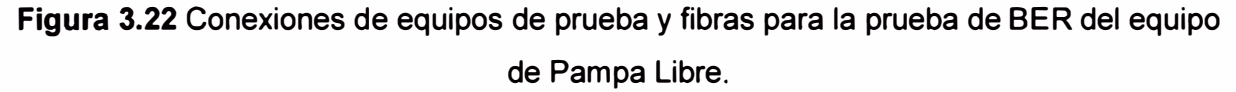

Después de realizar la instalación del equipo de prueba y fibras se deja la prueba de BER por 24 horas. Si el equipo detecta errores se analiza todas las conexiones y si el problema persiste se analiza las probables fallas de las tarjetas.

Para dejar las pruebas de BER en La Milla y Negritos se realiza la instalación que se muestra en la Figura 3.23.

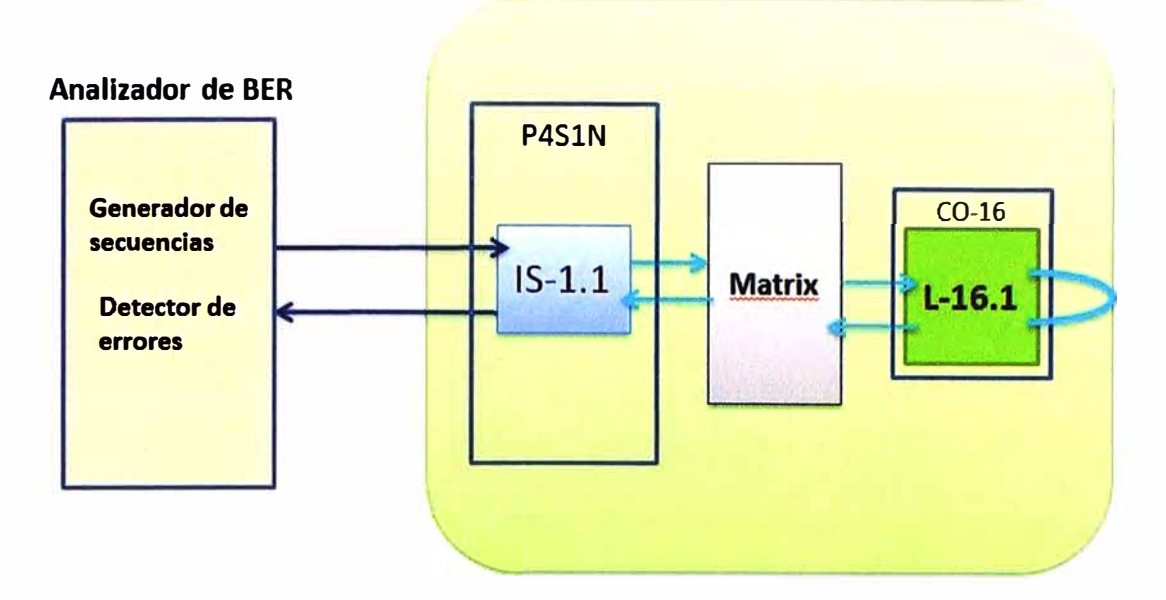

**Figura 3.23** Prueba de BER de los equipos de La Milla y Negritos

# **b. Medida de potencia óptica del módulo**

Todas las medidas de la potencia óptica se realizan con un medidor óptico conectando una fibra de prueba a la entrada de transmisión del módulo óptico. En la Figura 3.24 se muestra la medición de la potencia óptica del módulo GigaEthernet.

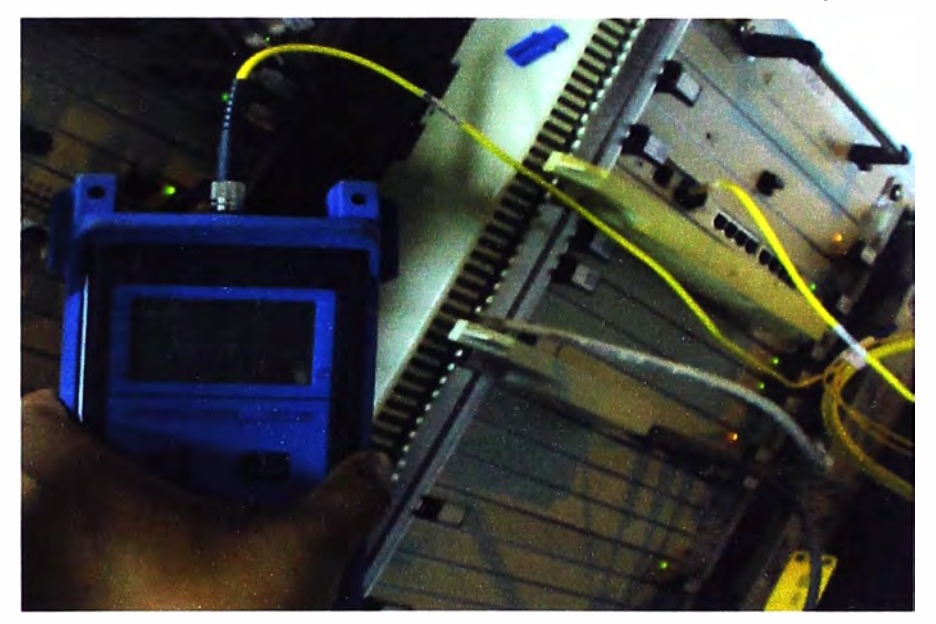

**Figura 3.24** Medida de potencia óptica del módulo GigaEthernet en Negritos **c. Medida de la Sensibilidad del módulo**

La sensibilidad es la medida de potencia óptica donde los datos de la señal no se ha alterado. Para medir la sensibilidad de los módulos se tiene que conectar la fibras y equipos de acuerdo a la Figura 3.25, de acuerdo a esta figura se saca el bucle del módulo del slot 25 y en vez de ello se conecta el equipo Atenuador Óptico con la cual se irá atenuando la señal hasta que el analizador de BER detecte la falla de la trama, en ese momento se mide la potencia óptica en la fibra que llega a la recepción del módulo que

se está probando, este valor es la sensibilidad del equipo.

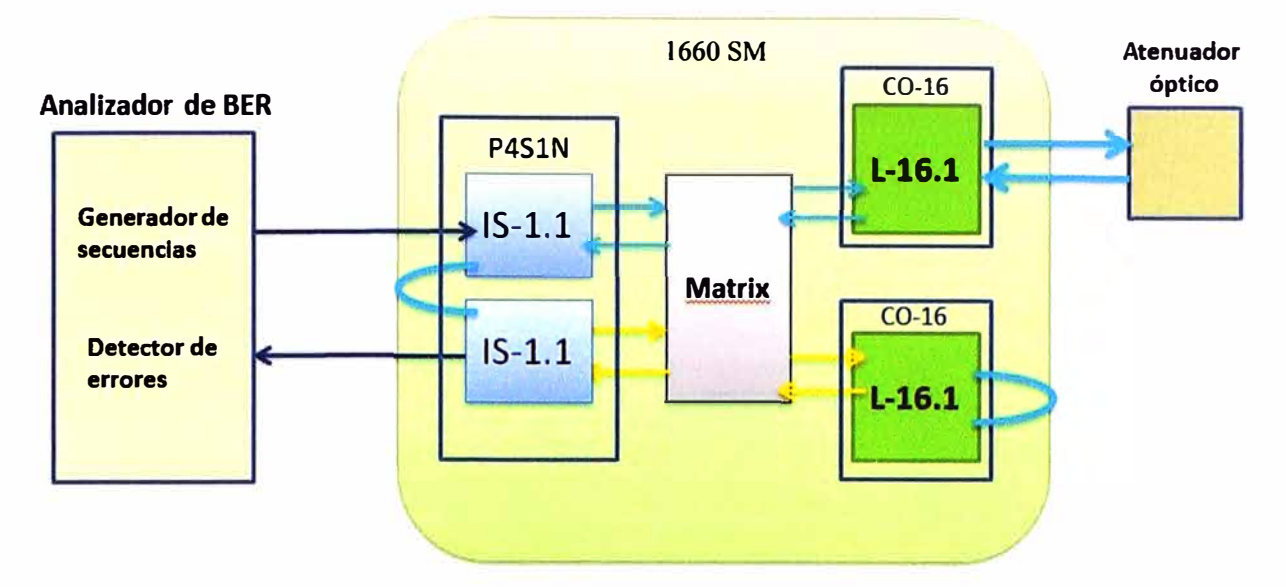

**Figura 3.25** Diagrama de conexión de los equipos de prueba **y** fibras.

### **d. Protección EPS de Matriz**

Todo equipo de transmisiones debe tener una tarjeta de respaldo de la tarjeta principal, en el caso del 1660 SM la tarjeta que maneja las conexiones entre todas las interfaces es la "MATRIX", estas tarjetas tienen ubicación única que son el slot 23 **y** 40. Generalmente la tarjeta que activa se configura en el slot 23 **y** la tarjeta de respaldo en el slot 40. Para probar que la tarjeta MATRIX del slot 23 está protegida por la tarjeta MATRIX del slot 40, se simula la falla de la tarjeta del slot 23 sacándola del equipo **y** automáticamente la tarjeta del slot 40 se pone como activa. Al pasar la tarjeta del slot 40 a activa no debe causar pérdidas de tráfico. Esta prueba se realiza con el analizador de BER conectado al equipo simulando que el equipo tiene tráfico.

# **e. Sincronismo**

Para esta prueba al equipo se le configura tres referencias de reloj, la primera referencia se configura para una entrada en la tarjeta SERVICE (para el efecto de pruebas se hace un bucle físico entre la salida **y** entrada de una interfaz de sincronismo de la tarjeta SERVICE del slot 11, La segunda referencia se configura con el módulo óptico STM-1 de la tarjeta P4S 1 N **y** la tercera referencia se configura con el módulo STM-16 de la tarjeta CO-16 del slot 25.

La prueba consiste en simular la caída de sincronismo de las referencias sacando las conexiones de las interfaces. Por ejemplo, viendo la Figura 3.26, si se saca el bucle de la tarjeta SERVICE el equipo lo detecta **y** se engancha de la segunda referencia que sería el módulo óptico STM-1. Se simula también que el sincronismo después de perderse se restablece volviendo a colocar el cable a la interfaz **y** el equipo lo debe detectar, enganchándose nuevamente de la interfaz.

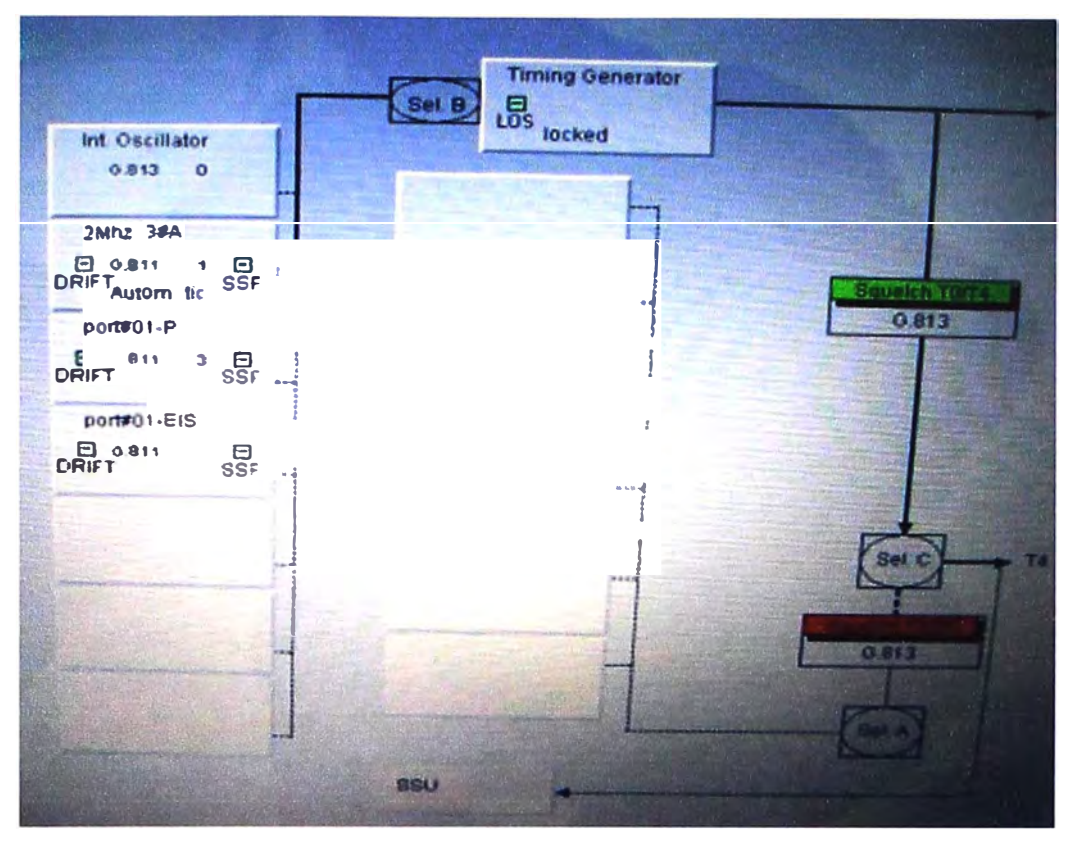

**Figura 3.26** Configuración de bloques de sincronismo

# **f. Comprobación de Alarmas**

El equipo tiene una opción donde detecta los problemas del mismo. En la Figura 3.27 se muestra como se advierte (las filas anaranjadas) cuando se apaga la energía del suministro A. Se verifica esta opción simulando fallas, por ejemplo si se saca el ventilador el equipo debe detectar esa falla.

| м                                      | $\alpha$                                                    | 99           | 102<br>п                                                                       |                                   |                             |                           |                              |     |
|----------------------------------------|-------------------------------------------------------------|--------------|--------------------------------------------------------------------------------|-----------------------------------|-----------------------------|---------------------------|------------------------------|-----|
| <b>MARKET</b>                          | <b>Indet</b><br>Walking                                     | <b>CTEAL</b> | <b>ACK</b><br>NAE.                                                             |                                   |                             |                           |                              |     |
| <b>Everd</b><br><b>Date &amp; Tene</b> | <b>Felience</b><br><b>Name</b>                              |              | Alam<br>нŧ<br>Type                                                             | <b>Probable</b><br>Cause (name)   | Reservation<br>Status.      | Clearing<br><b>Status</b> | <b>Ack</b><br><b>Silvers</b> |     |
| 107 28 00 56 23                        | CARISLAMAYO 1650 1401st 1 board roa                         |              | <b>FOURTHENT</b>                                                               | <b>Battery Fadure</b>             | <b>NRSV</b>                 | NCLR                      | The Co                       |     |
|                                        | CAFGRIAMAYO 1650 1                                          |              | <b>FOURNIE NT</b>                                                              | <b>Fuse Failure</b>               | <b>NERSV</b>                | <b>NGC BR</b>             | <b>NIGHT</b>                 |     |
| <b>CHAT 26 08:58:16</b>                | CAPIBIANAYO 1650 1101st 1 board=05                          |              | <b>FOURWENT</b>                                                                | <b>ELattery Fadese</b>            | NRSV                        | CLR                       | <b>MACK</b>                  | M)  |
| 0307/250857:44                         |                                                             |              | <b>EQUIPMENT</b>                                                               | <b>Tuse Fadrue</b>                | <b>NRSV</b>                 | CLR                       | <b>NACK</b>                  | m   |
| 1007/260857.38                         | CARNAMANO 1650 1<br>CARNUAMAYO_1650_1/1316=A.10SyncPu       |              | <b>COMMUNICATIONS</b>                                                          | <b>Frequency Offset</b>           | NRSV                        | CLR                       | <b>MACN</b>                  | w   |
| 107760855232                           |                                                             |              |                                                                                | Frequency Offset                  | <b>MRSV</b>                 | <b>CLR</b>                | <b>MAGE</b>                  | w   |
| 88726 085520                           | CARIBAMAYO 1650 1101st 1st09 port=01.105COMMUNICATIONS      |              |                                                                                |                                   | <b>MRSV</b>                 | <b>CLR</b>                | <b>MAIL</b>                  | mγ. |
| 004726 00:55:17                        | CARIBAMAYO_1650 1101st 1sl01 pot#01.105COMMUNICATIONS       |              |                                                                                | <b>Frequency Offset</b>           |                             | <b>NICER</b>              | <b>MAY IT</b>                |     |
| <b>050 260851M</b>                     | CARISSMARYO 1650 1401st 1409 port=01 =00 COMMUNICATIONS     |              |                                                                                | Communications Subsystem FaikNRSV |                             | <b>MCER</b>               | <b>Nicken</b>                |     |
| <b>BY 26 OR 5 KOM</b>                  | CARBITABAAYO_1650_1101st 1509 port=01=00/COMMUNICATIONS     |              |                                                                                | Communications Subsystem FaikNESV |                             | CLR                       | <b>ALLES</b>                 | m   |
| <b>M706 08:54:32</b>                   | <b>CARMIAMAYO_1650 1101si 1501 port=01 P COMMUNICATIONS</b> |              |                                                                                | Loss Of Senat                     | <b>NRSV</b><br><b>ROCNV</b> |                           |                              |     |
| 807/2600:54:32                         | CARMIAMAYO_1650 1101st 1501 porte01.105 COMMUNICATIONS      |              |                                                                                | Solver Shauld Failure             |                             | <b>KAPE</b><br><b>CLR</b> | <b>MAGE</b><br><b>MACH</b>   |     |
| 00706085129                            | CAPSUAMAVO 1650   Unimersion alor                           |              | <b>COMMUNICATIONS</b>                                                          | Love (A Insura Sources            | <b>NRSV</b>                 | <b>TER</b>                | <b>ALC N</b>                 | m   |
| <b>NO726085£16</b>                     | CARHUMMAVO_1650   1101st 1502 port=21 = 1   COMMUNICATIONS  |              |                                                                                | ٨N                                | MONTH                       | $\frac{1}{2}$             | <b>MACH</b>                  |     |
| <b>BUT26 06:54:16</b>                  | CARIBIANAYO 1650 1101st 1501pott=21.01 COURRENT ATENTS      |              |                                                                                | AN.                               | <b>WESV</b>                 | <b>CLR</b>                | <b>HACH</b>                  |     |
| <b>158706065416</b>                    | CAROBIAMAYO_1650_1401st1s102post=18.=1. COMMUN ATIONS       |              |                                                                                | ars.                              | NESV                        | <b>CLR</b>                | <b>HACK</b>                  | мa  |
| 18776083416                            | CARHIAMAYO 1650 1101st 1501 ports 12. +1. KOMMARD ATTORS    |              |                                                                                | AK                                | <b>NECS V</b>               | icem                      | <b>MACH</b>                  | m   |
| 19706985416                            | CAPINIAMAYO_1650_1101s11s102 pott=15-n1-(COMMUNICATIONS)    |              |                                                                                | AN                                | <b>NRSV</b>                 | <b>KER</b>                | <b>CAC'PL</b>                | w   |
| <b>MATOS 005214</b>                    |                                                             |              | CARSOLIARYO 1650 1401si 1501 port=15.#1-COLUMNAC ATTORN                        | Ars.                              | <b>MASS</b><br><b>STATE</b> | <b>KER</b>                | aacre                        |     |
| <b>MOZIN 08:54:14</b>                  |                                                             |              | CAPINAMAYO 1659 1101M 1102 port=12. 1. K 0449.90 (ATIONS                       | <b>AIS</b>                        | <b>URSV</b>                 | cσ                        | <b>ISCN</b>                  |     |
| 197200254116                           |                                                             |              | CARSOJASANYO_1650_1101st 1st01port=12.e1.(COMBARDCATIONS                       | AFS.                              | <b>BRSV</b>                 | m                         | <b>ATACOM</b>                |     |
| <b>BUT TO URSE 19</b>                  |                                                             |              | САНИМАНАЧО 1650 1401 и 1402 роцена = 1. СОМИННО АТЮМЪ                          | APS.                              | <b>WESV</b>                 | erni                      | <b>COLOR</b>                 |     |
| <b><i><u>AMTING MASE 16</u></i></b>    |                                                             |              | CARGOLIANAVO 1650 1101s/1101 port=09- 1-COMMUNICATIONS                         | ars:                              | <b>UISV</b>                 | त्या                      | <b>Artist</b>                |     |
| <b>MORT ON ONE 64 16</b>               |                                                             |              | CAPIBIABAXYO 6650 1101N 5502 pottroc.v1 COMMAN ATIONS                          | lars                              | $\bullet$                   | <b>STELL</b>              | <b>TVIII</b>                 |     |
| <b>2 26 00 15 16</b>                   |                                                             |              | CARSOJANANYO   1650   1493)   1493   1494   1495   1496   1497   1498   ATRONS | <b>Ark</b>                        | <b>TGV</b>                  | m                         |                              |     |
| <b>PER 2 54 MES 1610</b>               |                                                             |              | CAPIDIALITY'S 1650 LIGHTER/ DOUGLY LACKED AND MAIL ATIONS                      | лs<br>m                           | ستعب                        | m                         |                              |     |
| <b>PO NO PR NORTH CON</b>              |                                                             |              | <b>APSEIMARYO 1450 1101s Info I portro 3.01 COMMON ATIONS</b>                  |                                   |                             |                           |                              |     |
| <b>CONTRACTOR</b>                      |                                                             |              | CAPBETAMAYS, 1659, 1701); 1500 paint=20. 11-COMMAN ATECHE                      | 떋                                 |                             |                           |                              |     |
|                                        |                                                             |              |                                                                                |                                   |                             |                           |                              |     |
|                                        |                                                             |              | $mn +$<br><b>AM</b> Junk HOTEL                                                 |                                   |                             |                           |                              |     |

**Figura 3.27** Ventana de alarmas

#### **3.3.2 IP RAN 7705 SAR-8**

El router 7750 SR-12 de la Milla pertenece a una red de 3 anillos de la operadora, se considera ya implementado y probado, solo se describirá la configuración del router de agregación 7705 SAR-8. Se describen los pasos para la implementación y pruebas del equipo nuevo 7705 SAR-8.

1.- Antes de prender el equipo se tiene que verificar el voltaje y polaridad del cable de energía que llega al equipo (de -48 a 60 V en DC), en la Figura 3.28 se observa el cable de energía al lado derecho del equipo.

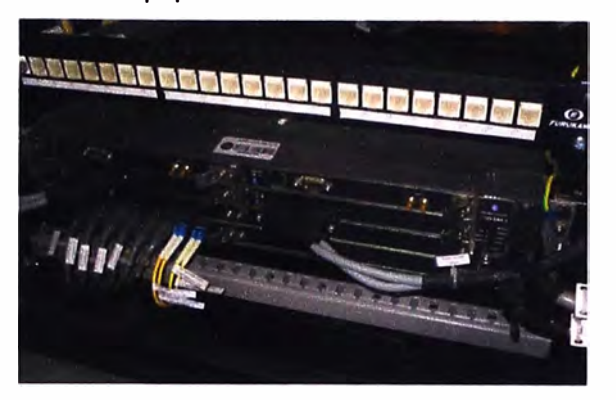

**Figura 3.28** Equipo 7705 SAR-8

2.- Se enciende el equipo una vez verificado la energía y se espera que se estabilice (se observa que los LEO de alarmas de las tarjetas se iluminen en azul). Para acceder al equipo se hace uso de la interfaz "Console" de la tarjeta CSM, comenzando a configurar las tarjetas:

a) El procedimiento para equipar las tarjetas se muestra en la Figura 3.29, en esta Figura se ve inicialmente que no estaba configurada la tarjeta "iom-1g". Con los comandos mostrados en la parte central de la figura se equipa esta tarjeta que es la tarjeta principal donde irán colocados los MDAs [131(16].

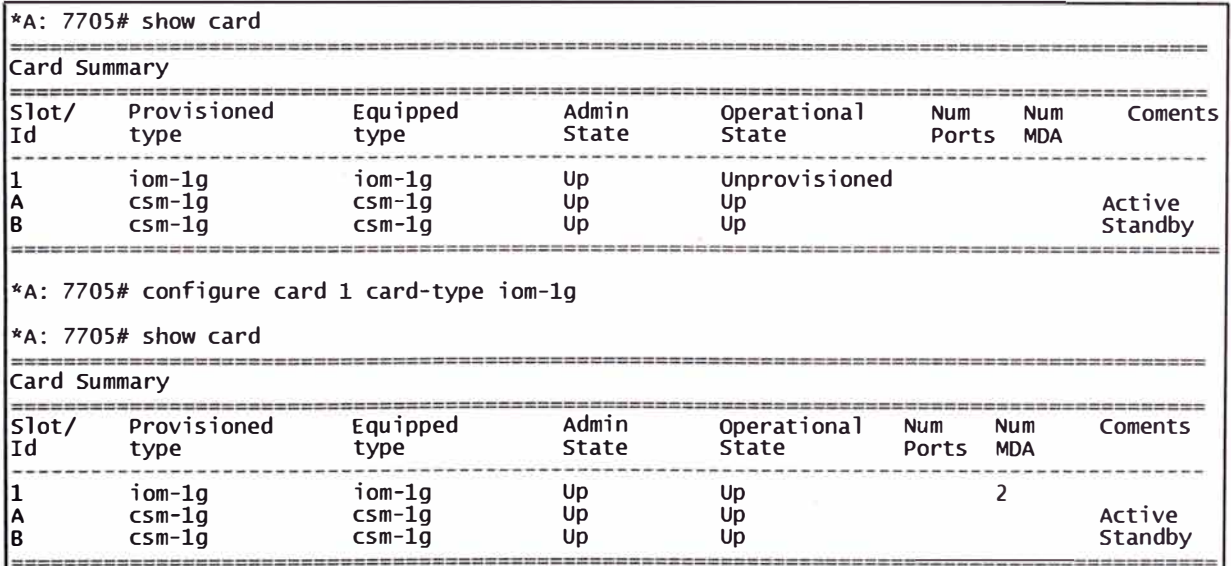

**Figura 3.29** Procedimiento para equipar tarjetas

b) El procedimiento para equipar los MDAs se muestran en la Figura 3.30. Con el comando "show mda" se ve que en el equipo no están configurado los MDAs, con los comandos mostrados en la parte central de la Figura 3.30 se configura los MDAs.

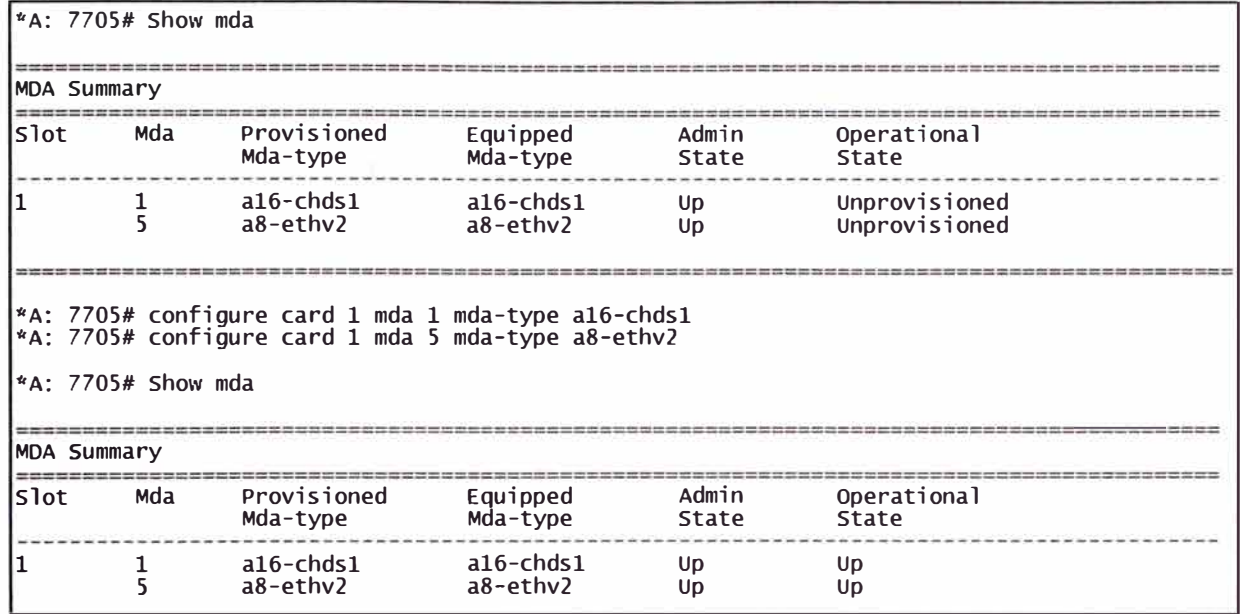

#### **Figura 3.30** Procedimiento para equipar MDAs

- c) Ahora se configuran los puertos que se utilizarán:
- A:7705#configure port 1/5/1
- A:7705>config>port# description to\_LTEHuacho
- A:7705>config>port# ethernet
- A:7705>config>port>ethernet> mode access
- A:7705>config>port>ethernet> encap-type dot1q
- A:7705>config>port>ethernet> mtu 1514
- A:7705>config>port>ethernet> back
- A:7705>config>port# no shutdown
- A:7705#configure port 1/5/7
- A: 7705>config>port# description to\_ 1660Negritos
- A:7705>config>port# ethernet
- A:7705>config>port>ethernet> mode Network
- A:7705>config>port>ethernet> back
- A:7705>config>port# no shutdown
- d) Ahora se configura la interfaz que se utilizará
- A:7705# configure router interface to\_ LTEHuacho
- A:7705>config>router>if# address 10.0.0.10/30
- A:7705>config>router>if# port 1/5/1
- A:7705>config>router>if# no shutdown
- A:7705# configure router interface to\_ 1660Negritos
- A:7705>config>router>if# address 10.0.0.14/30
- A:7705>config>router>if# port 1/5/7
- A:7705>config>router>if# no shutdown
	- e) Ahora se configura la ip del sistema del router 7705 SAR-8
- A:7705# configure router interface system
- A:7705>config>router>if# address 172.18.0.1 /32
- A:7705>config>router>if# no shutdown
- A:7705>config>router>if# exit
- A:7705# configure router router-id 172.18.0.1

e) Ahora se verifica la configuración de la IP del sistema, a continuación se muestra el comando y resultado:

A:7705# show router interface system

Interface Table (Router: Base)

-------------- ------------------------------------------------- ----------------------------------------------------- ------------------

lnterface-Name Adm Opr(v4/v6) Mode Port/Sapld

IP-Address PfxState

system Up Up/-- Network system

172.18.0.1/32 n/a

\_\_\_\_\_\_\_\_\_\_ , \_\_\_\_\_\_\_\_\_\_\_\_\_\_\_\_\_\_\_\_\_\_\_\_\_\_\_\_\_\_\_\_\_\_\_\_\_\_\_\_\_\_\_\_ \_

Interfaces : 1

========================-------------------------------------------

e) ahora se verifican si las fuentes de poder del equipo trabajan bien:

Ejecutar el comando show chassis power-feed y verificar que las fuentes tengan estados UP.

A:7705# show chassis power-feed

====-=--------------===--------------------------------------------

Chassis lnformation

======--==---------=-=---------------------------------------------

Power Feed lnformation

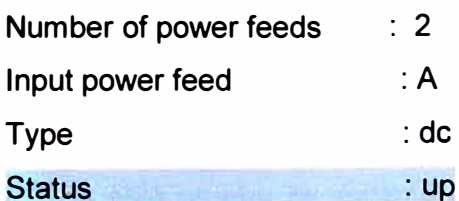

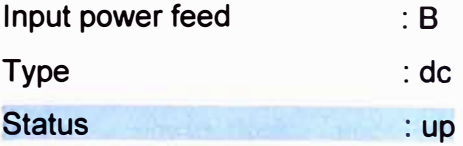

-------------------------==========================================

De acuerdo al resultado anterior las fuentes están óptimas.

f) ahora se verifican los ventiladores:

Ejecutar el comando show chassis environment.

A:7705# show chassis environment

--------------------------------------------========================

Chassis lnformation

----------------------------------=========-------------------------

Environment lnformation

Module

Status · ok

Type : fan-v2

Fan lnformation

# of on-board fans : 8

Status : up

Speed : full speed

Externa! Alarms Interface

Input Pin Event State

IN-1 1 Critical : ok

IN-2 2 Major : ok

IN-3 11 Major : ok

IN-4 12 Minor: ok

=====================--------------------------------===-==---====

=================================================================

En la verificación hecha, el ventilador trabaja correctamente.

g) El equipo detecta correctamente los SFPs (Figura 3.31)

Ejecutar el comando show port.

A:7705>config>port# show port

En esta prueba se conecta al puerto 1/5/1 con un cable utp desde una laptop y el Puerto lo reconoce.

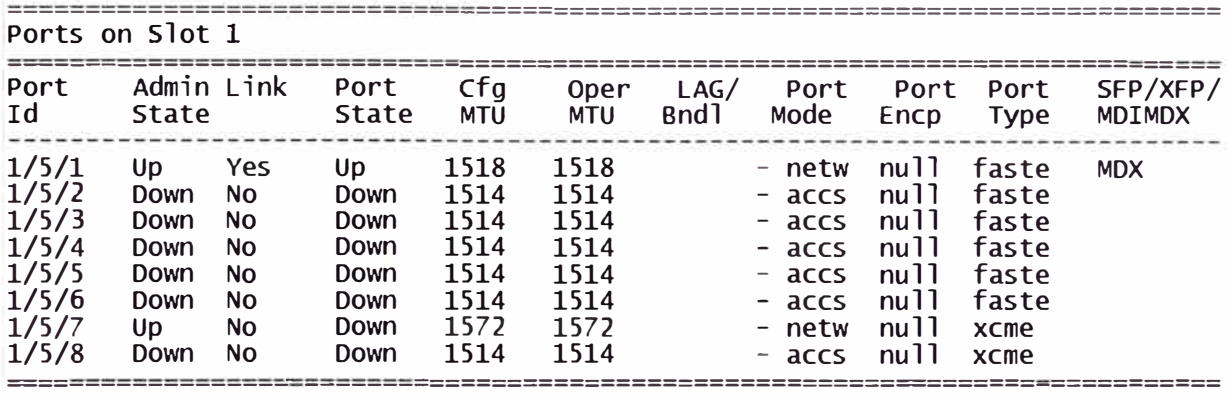

### **Figura 3.31** Verificación

# **3.3.3 Radio 9500 MPR**

Para implementar los equipos de radio se tiene que considerar la planificación que hizo la operadora, se muestra en la Tabla 3.4 las consideraciones que la operadora entregó. De lo mostrado en esa tabla, lo que se tiene que configurar en el software del equipo es la potencia de transmisión del equipo de radio, la frecuencia a la cual va operar y el tipo de enlace. Los demás datos se considera al momento de la implementación.

Considerando que la distancia del enlace de radio es relativamente corta (2.540 Km) se asumirá que no se tendrá problemas con las zonas de fresnel, el despejamiento, curvatura de tierra. Pero si en caso se tendría problemas en los parámetros para el enlace que pide la operadora, se realiza la evaluación de todas la consideraciones para un enlace de radio microondas.

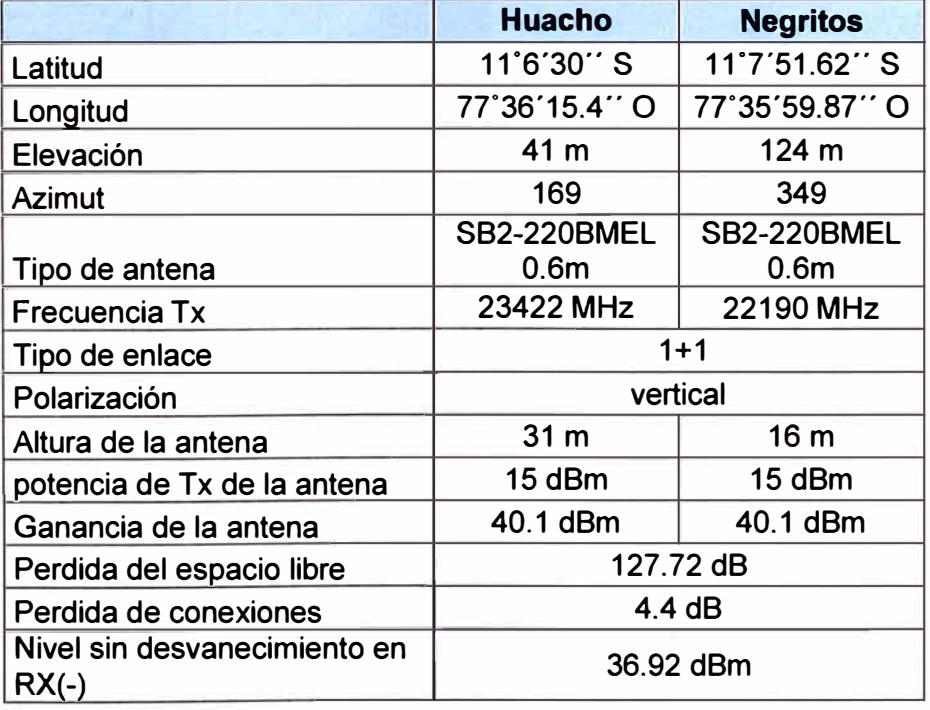

#### **Tabla 3.4** Consideraciones

Los siguientes son los pasos para la implementación de la radio microondas:

1.- Se instala el equipo de radio (IDU) en las salas de equipos de ambos lugares de acuerdo al lugar designado por la empresa operadora, se instala los cables de energía y tierra.

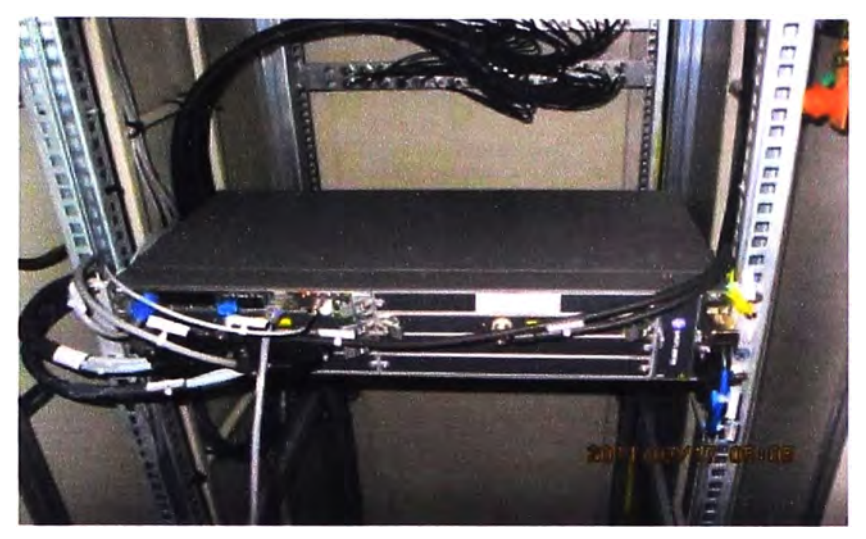

**Figura 3.32** Instalación de la radio

2.- Se verifica que existe soporte a la altura correspondiente a lo solicitado. Se instala la antena con las ODUs (Figura 3.33) direccionando de acuerdo a los datos entregados por la operadora.

Se instala el cable coaxial y tierra con los terminales bien preparados y comprobados a la ODU. El cable de tierra instalado a la ODU instalarlo en una barra de tierra que normalmente se encuentra en la parte baja de la torre de antenas, el cable coaxial instalarlo al modem (tarjeta incluida en el equipo 9500 MPR) correspondiente de la IDU.

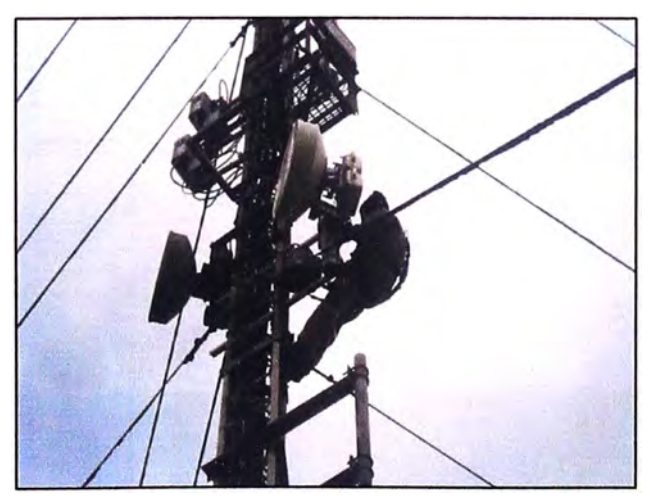

**Figura 3.33** Instalación de la antena y ODUs.

3.- Terminada la instalación del equipo se procede a la configuración y alineamiento (detectar la mayor potencia de transmisión de la radio remota), para esto se siguen los pasos siguientes:

a) Se instala el software de administración a una computadora portátil, después de instalado se generara un icono con nombre "9500 MPR".

b) Para poder ingresar al equipo se ha click(presión rápida) izquierdo sobre el icono "9500 MPR" y se ingresara a la ventana mostrada en la figura 3.34-a, luego se sigue los pasos resaltados en la figura 3.34.7-b. Se selecciona el equipo, se hace click en ok y por último se hace click en "Show", luego saldrá una ventana donde se pondrá la contraseña.

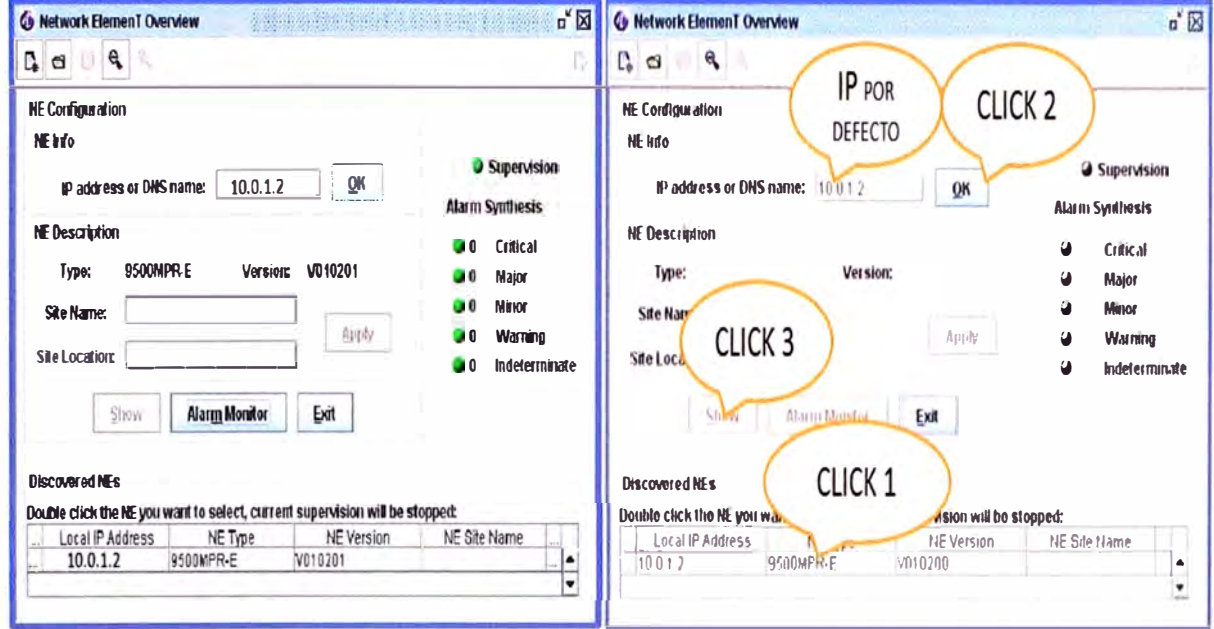

**Figura 3.34** a) Ventana inicial del equipo 9500 MPR. b) secuencia de ingreso c) Después de poner la el usuario y la contraseña, se accede a la vista por software del equipo 9500 MPR, en la figura 3.35 se muestra la pantalla que aparece cuando es equipo nuevo.

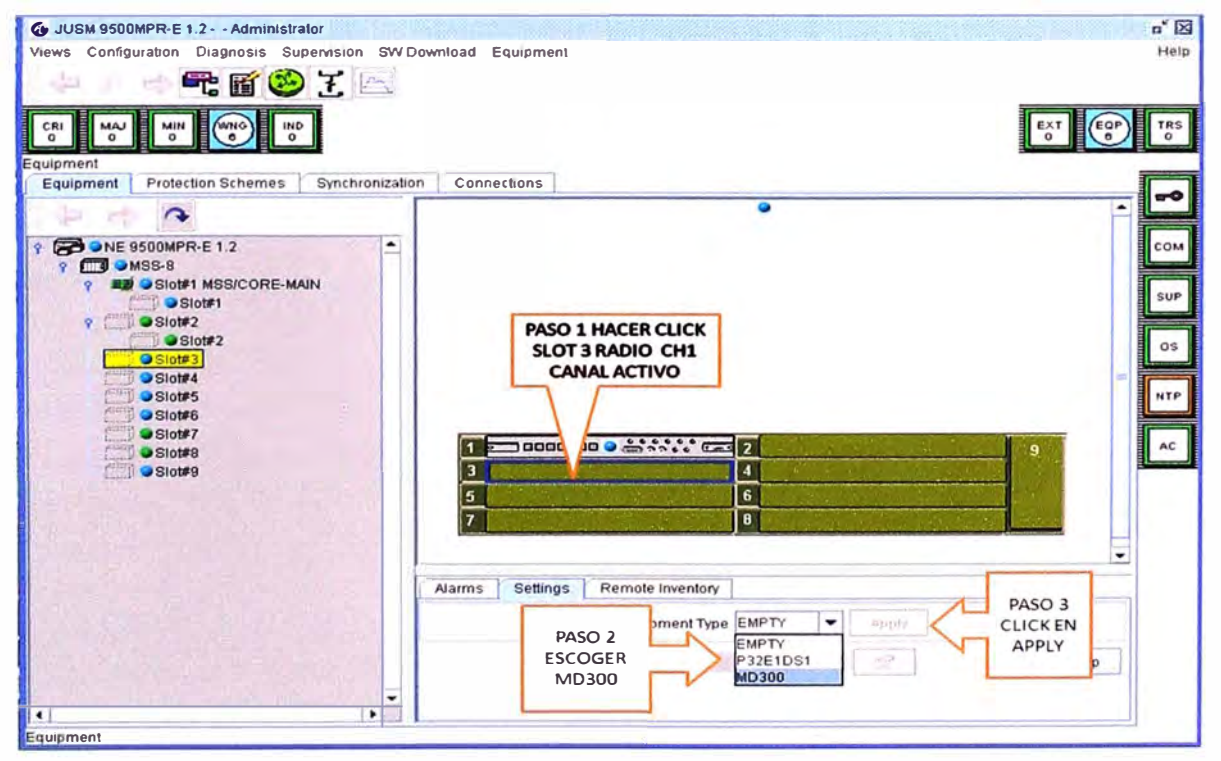

**Figura 3.35** vista por software del equipo nuevo 9500 MPR

Los puntos celestes que se muestran en la vista del equipo, es porque aún no se ha

configurado la tarjeta, los puntos verdes es porque no existe tarjeta o la tarjeta está configurada. Para configurar una tarjeta se selecciona el slot (ranura), se selecciona la pestaña "settings (fijación)", se escoge el tipo de tarjeta y se realiza un click en Apply (aplicar). Así para todas las tarjetas existentes en el equipo.

En la figura 3.36 se muestra como se visualiza el equipo después de configurar las tarjetas.

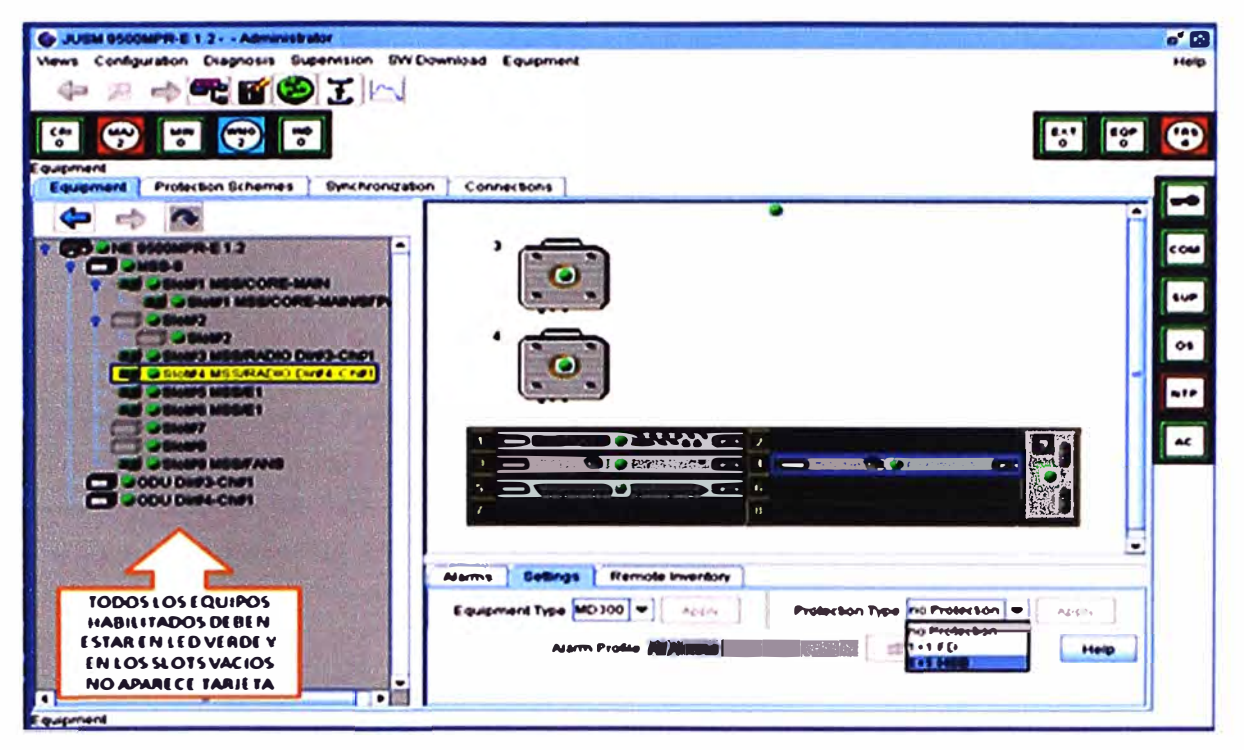

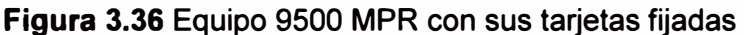

d) Ahora es necesario configurar los parámetros de la tarjeta MODEM, lo cual involucra el espacio entre canales, tipo de modulación (estos dos parámetros definen la capacidad de transmisión de la radio), potencia de transmisión, la frecuencia de operación. Para tener en promedio 155Mbps de capacidad de radio se configura en espacio entre canales a 28 MHz y la modulación en 128 QAM, la configuración de "shifter" es la diferencia entre la frecuencia de operación de las radios; se muestra más detalles en la figura 3.37 en la figura 3.38 se muestra la configuración final del MODEM.

e) Por último se comienza alinear la antena para el correcto enlace de microondas, para verificar las potencias de transmisión se selecciona la pestaña de "measurements (medida)" de la última ventana (Fig. 3.38), la antena remota se deja estática para alinear la antena local a su máxima potencia, una vez obtenido la máxima potencia se hace lo mismo con la antena remota. El valor de la potencia de recepción en la radio de Negritos fue de -36.5 dBm y la potencia de recepción en la estación Huacho fue de -37.5 dBm. Con estos valores las antenas encuentran su mejor alineamiento. En la figura 3.39 se muestra como en software muestra las potencias de transmisión tanto local (Tx Local

**End) como remoto (Tx Far End), de la misma manera se muestran las potencias de recepción tanto local (Rx Local End) como remoto (Rx Far End).** 

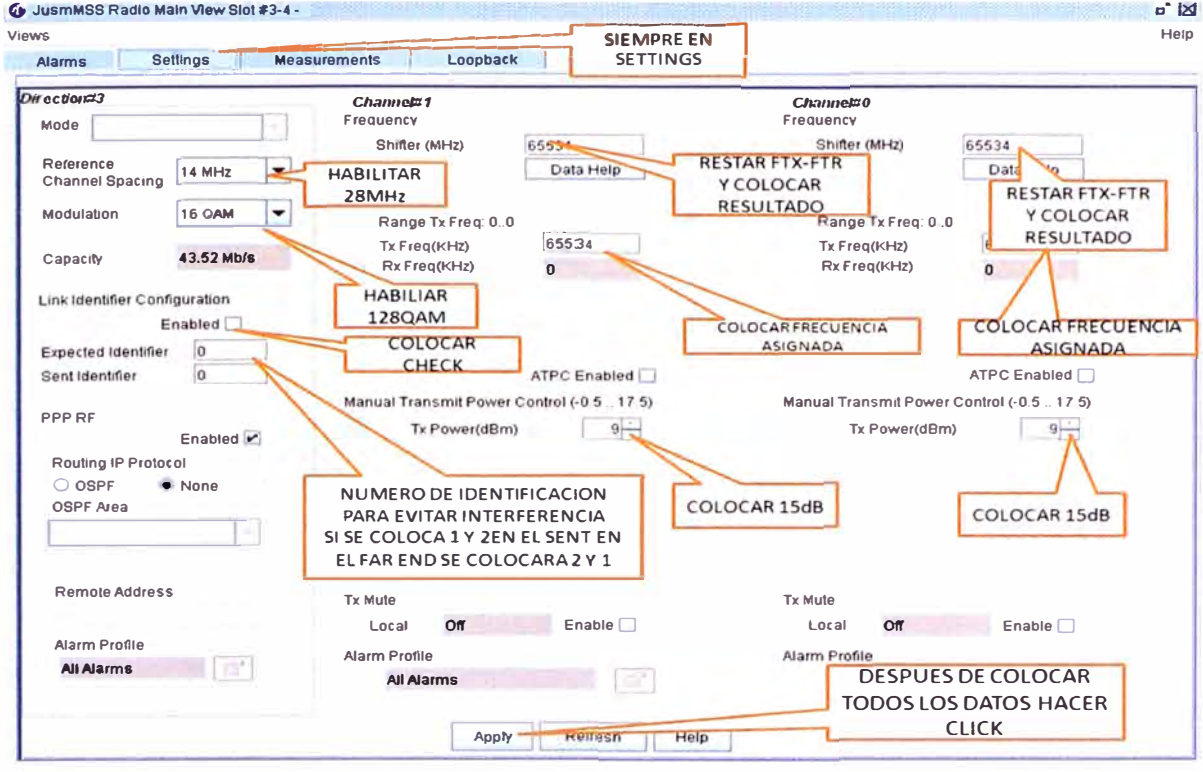

**Figura 3.37 detalles de la configuración de la tarjeta MODEM.** 

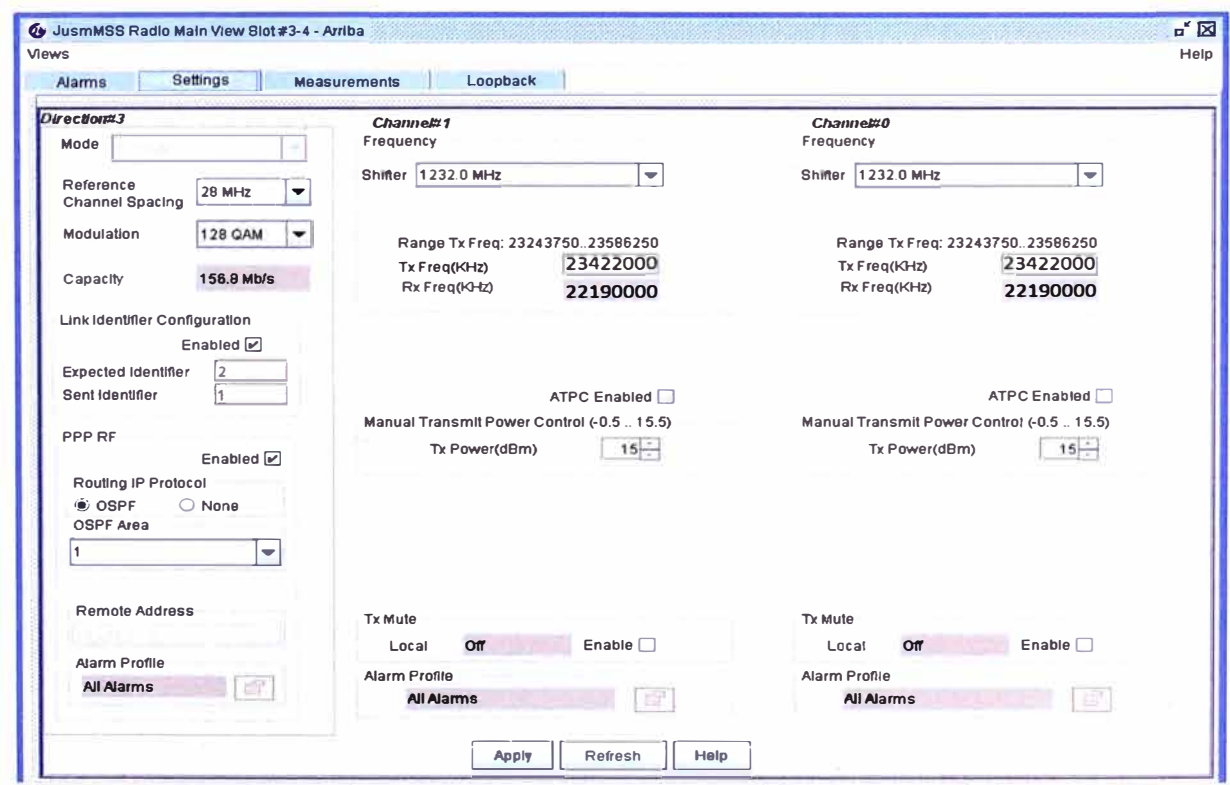

**Figura 3.38 configuración final del MODEM de la radio de Pampa Libre.** 

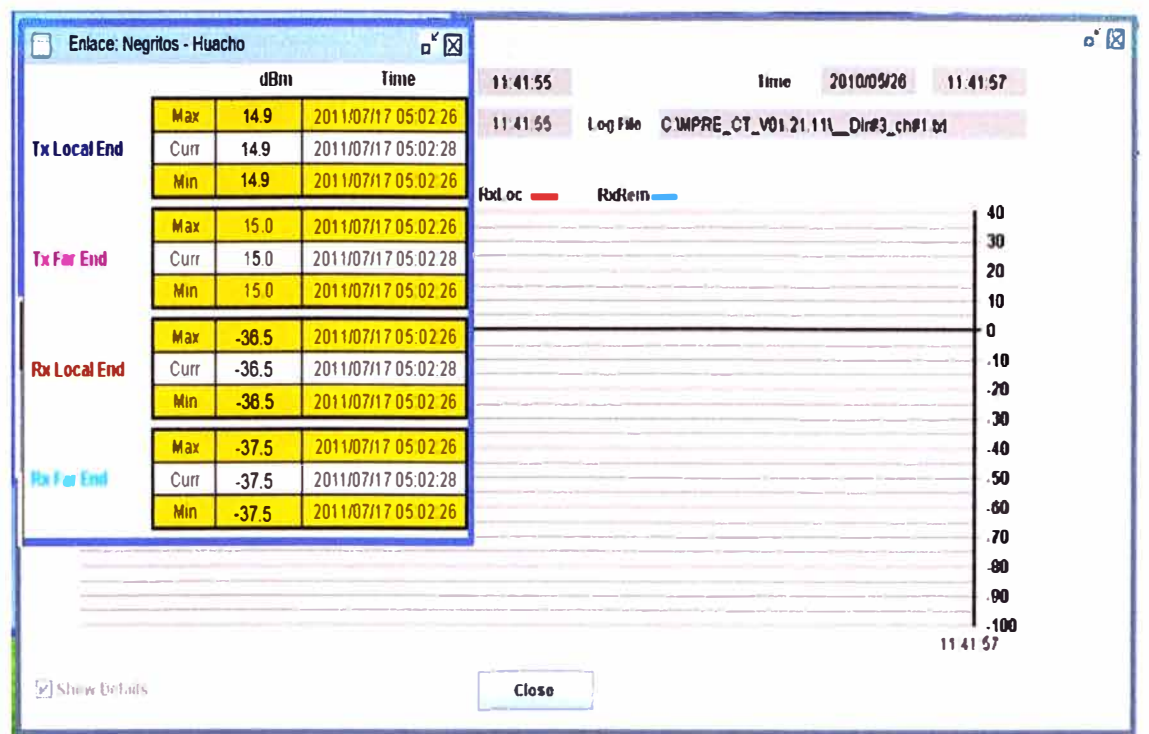

**Figura 3.39** Potencias de transmisión en aplicativo

En cada radio se habilita el primer puerto Ethernet de la tarjeta CSM (ubicado en el slot 1) de cada radio, configurándolo a 100 Mbps Full dúplex.

# **3.4 Enlaces de la red de transporte**

A continuación se describen los detalles de los enlaces que se hicieron entre las estaciones para tener una red de transporte para la estación base de HUACHO:

# **3.4.1 Enlace entre La Milla- Pampa Libre**

Para este tramo (Figura 3.40) el operador tiene instalado fibras, entonces se utilizó un par de estas, para enlazar ambas estaciones. La distancia entre estas estaciones es de 67.16 Km, debido a esta distancia se sugiere siempre verificar el estado de la red de fibra óptica (fibra utilizada, distancia de las cajas de empalme) [17).

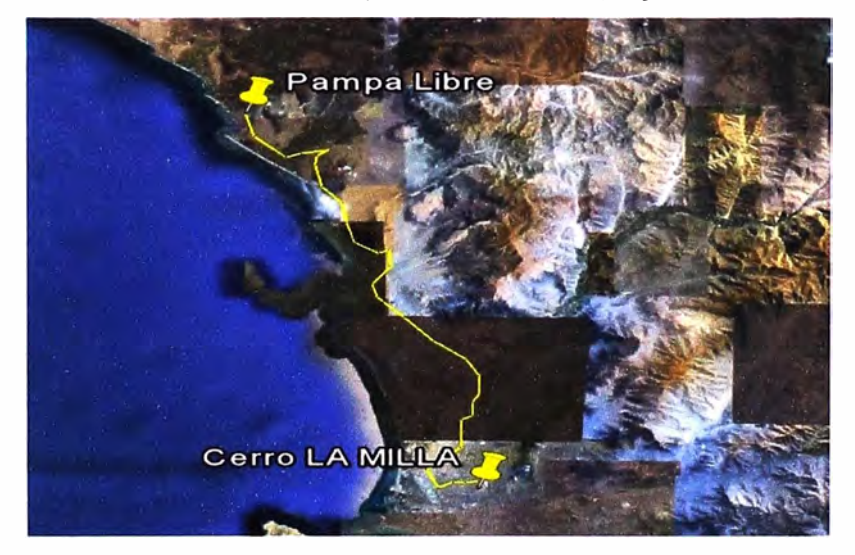

**Figura 3.40** Vista satelital del recorrido de la fibra entre La Milla y Pampa Libre

Para realizar un enlace con fibra óptica, es necesario saber cuáles son las causas de las pérdidas de la potencia óptica en ellas.

En toda instalación de fibra óptica existen perdidas (se detecta cuando se compara la potencia de recepción teórica con la real), siempre se trata de que estas pérdidas sean lo menor posible.

Hay pérdidas que son inherentes a la fibra, es decir que no existe forma alguna de disminuirlas; también existen las pérdidas por instalación, que se deben a un mal proceso de instalación del cable propiamente dicho y también a un mal empalme o simplemente a conectores sucios [18].

Las pérdidas inherentes a la fibra se producen por la interacción luz-materia. Debido a que la luz viaja en un material, que no es el vacío, éste se opone al paso de la luz, produciendo pérdidas y las magnitudes de ellas varían dependiendo del material de la fibra y la longitud de onda con que se trabaje.

En la actualidad se ha logrado elaborar fibras ópticas que minimizan las pérdidas en las ventanas de operación, tratando de mantener una igualdad en las distintas longitudes de onda.

Las pérdidas por empalme se presentan por diversas causas o combinación de ellas. Básicamente es una atenuación en la unión de dos fibras debido a suciedad en las fibras a unir, ángulo de corte elevado, Fibra astillada, Fibras no alineadas, Burbuja en la fusión.

Las pérdidas por empalme se pueden disminuir si se utilizan los materiales y herramientas adecuadas así como teniendo el mayor de los cuidados al operar la fibra. El empalme óptimo para las fibras es por fusión, ya que son las que menos pérdidas ocasiona.

Las pérdidas en los conectores se producen por la mala fabricación de ellos o mal acoplamiento al momento de instalar las fibras de conexión en los ODF ( distribuidor de fibra óptica).

La magnitud de la pérdida puede variar dependiendo del daño que se encuentre en el conector y esto puede ir desde polvo, que produce errores en la transmisión, hasta un latiguillo o cordón de conexión roto produciendo que no exista transmisión.

Hay perdidas que son las causadas por una mala instalación, como pueden ser un radio de curvatura pequeño, sobre tensión mecánica en la fibra o golpes; también se pueden incluir los debidos a sobrecalentamiento en la fibra (por el lugar de instalación), degradación en los emisores de luz, lo que produce atenuación y por lo tanto errores en la transmisión.

La Tabla 3.5 presentan las características del módulo utilizado para los enlaces en todos los equipos SDH.

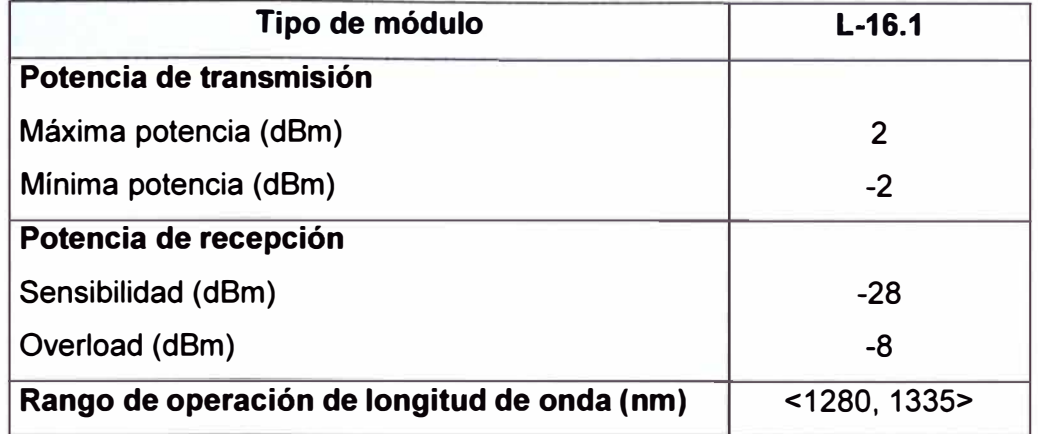

#### **Tabla 3.5** características del módulo

De acuerdo a las características del módulo óptico, es recomendable que la potencia de recepción se encuentre en el medio del rango o aproximado, entonces este valor sería alrededor de -18 dBm.

Para el enlace La Milla - Pampa Libre, se realiza el siguiente procedimiento:

1. - Se realiza cálculos teóricos de atenuación de acuerdo a la información entregada por la operadora que son los siguientes:

- números de empalmes: en promedio se realizó empalmes cada 5 Km. En cada empalme hay una atenuación de 0.16 dB.

- número de acoplamiento: para este enlace se tiene 4 acoplamientos físicos. en cada acoplamiento se pierde 0.3 dB.

- tipo de fibra: el tipo de fibra es monomodo, tiene una perdida inherente de 0.23 dB/Km.

Atenuación= pérdida por empalme \* cantidad de empalmes + pérdida por acopladores \* cantidad de acopladores+ perdida inherente a la fibra (dB/km) \* longitud del enlace.

Atenuación= 0.16 dB \*14 + 0.3 dB \* 4 + 0.23 dB/km \* 67.16km = 18.8868 dB

2.- Se verifica los cálculos teóricos en campo, se envía señal desde el equipo nuevo 1660 SM desde la milla y se mide la potencia de recepción en Pampa Libre. En la Milla se envió una potencia óptica de +1.2 dBm y se verificó en Pampa Libre que por un hilo llegaba una potencia de -18.3 dBm y por el otro hilo -28 dBm, lo cual se alejaba a la potencia de recepción que se esperaba.

Se tuvo que verificar en donde estaba el problema, para ello se utilizó el equipo OTDR (reflectómetro óptico en el dominio del tiempo), este equipo se utiliza para obtener una representación visual de las características de atenuación de una fibra a lo largo de toda su longitud. En los resultados obtenidos en la medición del OTDR, se detectó demasiada atenuación a 10 Km. Revisando el los datos entregados por la operadora a esa distancia se encontraba un local en el cual estaba instalado pasantes de fibra, lo que se hizo es limpiar los pasantes de fibra y conectarlos nuevamente. Con esto se solucionó el problema de la fibra atenuada.

Se verifico nuevamente la potencia de recepción en Pampa Libre, el valor de la potencia de recepción fue de -18.5 dBm.

Los datos del enlace se muestran a continuación:

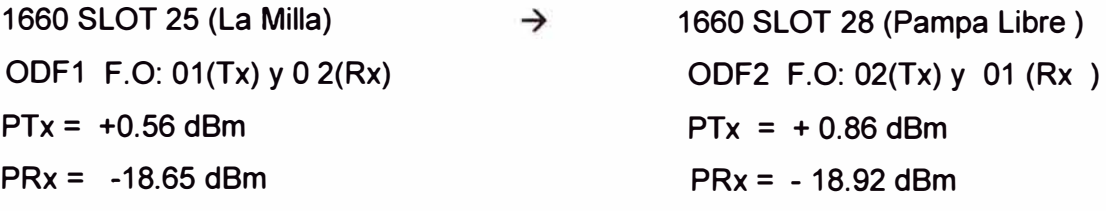

#### **3.4.2 Enlace entre Pampa Libre - Negritos**

Para este tramo (Figura 3.41) el operador también tiene instalado fibras, se utiliza un par de ellas para este enlace. La distancia entre ambas estaciones es de 63.26 Km, se requiere verificar el estado de la red.

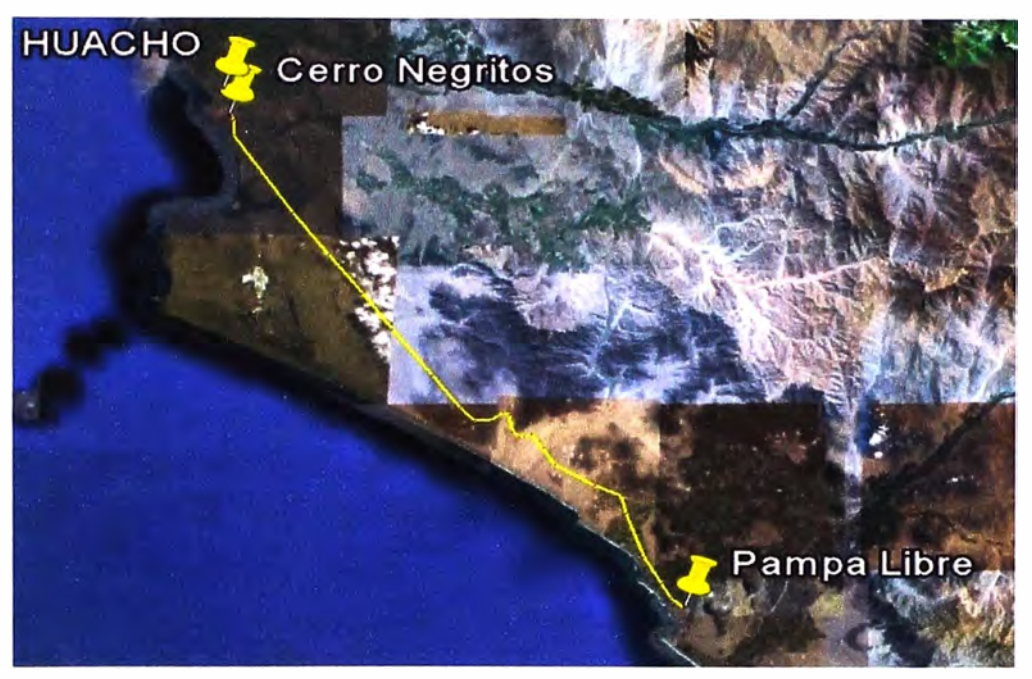

**Figura 3.41** Vista satelital del recorrido de la fibra entre Pampa Libre y Negritos

1. - Se realiza el cálculo teórico de atenuación de la fibra óptica instalada según los datos entregados por la operadora:

Existen empalmes cada 5 Km en promedio, 2 acopladores en los ODF de cada estación y la pérdida inherente de la fibra es de 0.23 dB/Km.

Atenuación= pérdida por empalme \* cantidad de empalmes + pérdida por acopladores \* cantidad de acopladores+ perdida inherente a la fibra (dB/km) \* longitud del enlace. Atenuación= 0.16 dB \*13 + 0.3 dB \* 2 + 0.23 dB/km \* 63.26km = 17 .23 dB

Los datos del enlace se muestran a continuación:

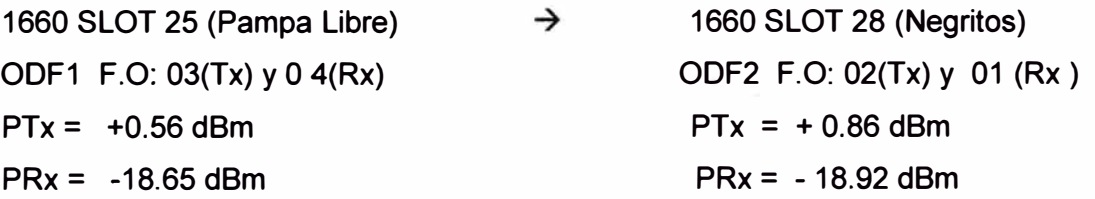

2.- Se envía señal de potencia óptica desde Pampa Libre a Negritos, la potencia que se envía a negritos es +0.56 dBm y en Negritos se mide una potencia de recepción de -17.2 dBm por el primer hilo y por el segundo hilo -17.15 dBm. Con estas potencias se puede enlazar por estar cerca a la potencia teórica y estar en el margen de recepción del módulo óptico STM-16 de la estación Negritos.

# **3.4.3 Enlace entre Negritos - Huacho**

Este enlace de radio microondas se probó al momento de implementar las radios. Los detalles corresponden a lo ya indicado en la sección 3.3.3

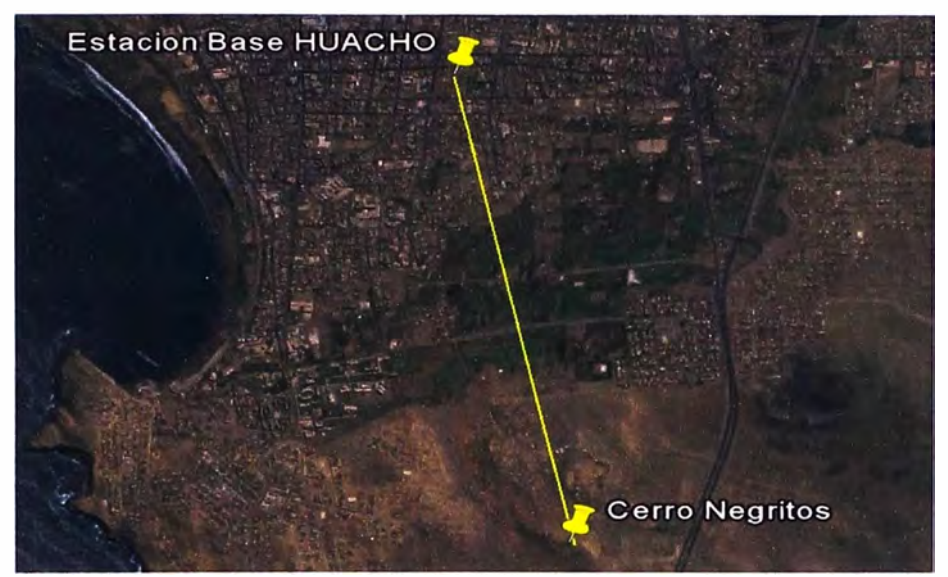

**Figura 3.42** Vista satelital del enlace de radio microondas entre Negritos y Huacho.

Al finalizar la alineación de las radios se obtuvieron las potencias mostradas en la Figura 3.43. Esta figura se obtuvo de la aplicación de la radio 9500 MPR, se muestra que en Negritos se obtuvo una potencia de -36.5 dBm y en el equipo remoto (Huacho) se obtuvo -37.5dBm.

| $\mathbf{p}^k$ $\overline{\mathbf{X}}$<br><b>Enlace: Negritos - Huacho</b> |      |         |                     |  |  |  |  |
|----------------------------------------------------------------------------|------|---------|---------------------|--|--|--|--|
|                                                                            |      | dBm     | <b>Time</b>         |  |  |  |  |
|                                                                            | Max  | 14.9    | 2011/07/17 05:02:26 |  |  |  |  |
| <b>Tx Local End</b>                                                        | Curr | 14.9    | 2011/07/17 05:02:28 |  |  |  |  |
|                                                                            | Min  | 14.9    | 2011/07/17 05:02:26 |  |  |  |  |
|                                                                            | Max  | 15.0    | 2011/07/17 05:02:26 |  |  |  |  |
| <b>Tx Far End</b>                                                          | Curr | 15.0    | 2011/07/17 05:02:28 |  |  |  |  |
|                                                                            | Min  | 15.0    | 2011/07/17 05:02:26 |  |  |  |  |
|                                                                            | Max  | $-36.5$ | 2011/07/17 05:02:26 |  |  |  |  |
| <b>Rx Local End</b>                                                        | Curr | $-36.5$ | 2011/07/17 05:02:28 |  |  |  |  |
|                                                                            | Min  | $-36.5$ | 2011/07/17 05:02:26 |  |  |  |  |
|                                                                            | Max  | $-37.5$ | 2011/07/17 05:02:26 |  |  |  |  |
|                                                                            | Curr | $-37.5$ | 2011/07/17 05:02:28 |  |  |  |  |
|                                                                            | Min  | $-37.5$ | 2011/07/17 05:02:26 |  |  |  |  |

Figura 3.43 Potencias de enlace

#### **3.5 Gestión, sincronismo y conexión**

Concluida todas las pruebas se conectaron todos los equipos de acuerdo a lo mostrado en la Figura 3.44.

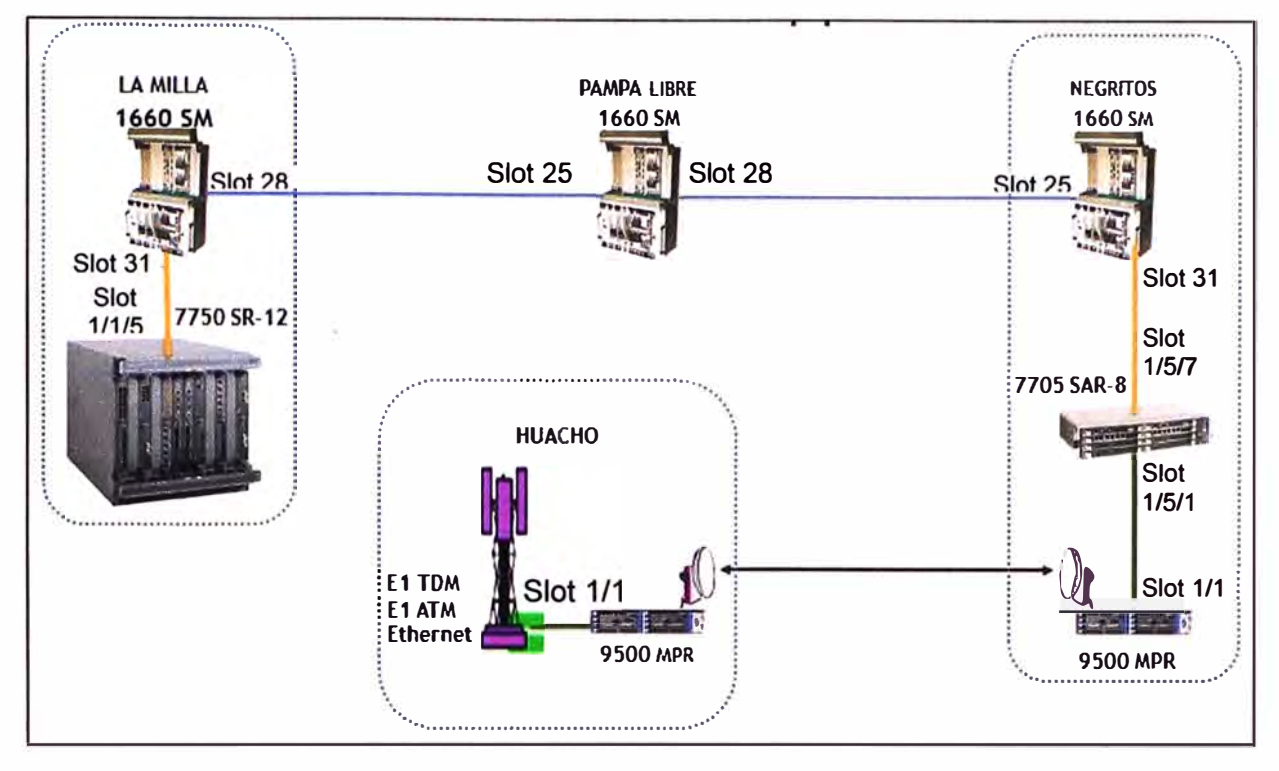

#### **Figura 3.44** Puertos de conexión de los equipos

La conexión en la Milla entre el equipo 1660 SM y el equipo 7750 SR-12 es por fibra óptica monomodo con terminales LC/LC. El mismo tipo de fibra también se utiliza para la conexión en la estación Negritos entre los equipos 1660 SM y 7705 SAR-8.

La conexión en la estación Negritos de los equipos 7705 SAR-8 y la radio 9500 MPR, se realiza con cable UTP de categoría 6 (garantiza hasta 250 Mbps de capacidad de trafico). En Huacho quedara habilitado el puerto 1/1 de la tarjeta CSM de la radio 9500 MPR para que se conecte el equipo LTE con capacidad de 100 Mbps.

Para el sincronismo de los equipos, en la estación de la Milla se tiene un generador de sincronismo, se conecta un cable flex 3 a la tarjeta SERVICE del equipo 1660 SM (slot 11) desde el equipo generador de sincronismo. Para la estación de Pampa Libre, el sincronismo se configura por medio de la fibra que viene de la Milla. Para la estación de Negritos, se configura el sincronismo por fibra que viene desde Pampa Libre. Los equipos 7705 SAR-8 y la radio 9500MPR se sincronizan desde el equipo 1660 SM, se instalan cables flex3 con sus respectivos conectores desde el 1660 SM hasta estos equipos para sincronizar estos equipos. La radio 9500 MPR de Huacho quedara sincronizado vía radio desde Negritos.

Para la gestión de los equipos, el equipo 1660 SM de la Milla se gestiona conectando un cable UTP desde tarjeta CONGI (Slot 10) hacia el Switch de gestión de la operadora.

Como todos los equipos están conectados solo queda configurar los parámetros de gestión localmente de cada equipo **y** quedaran gestionados todos los equipos.

# **3.6 Pruebas de la ruta**

Se analizan dos tramos; Huacho - Negritos y Negritos- La Milla, Según se explicó en la sección 1.5, las pruebas se hacen para una tasa de 100 Mbps.

#### **3.6.1 Prueba ruta Huacho-Negritos**

La prueba de la ruta de 100 Mbps se realiza de la siguiente manera (Figura 3.45).

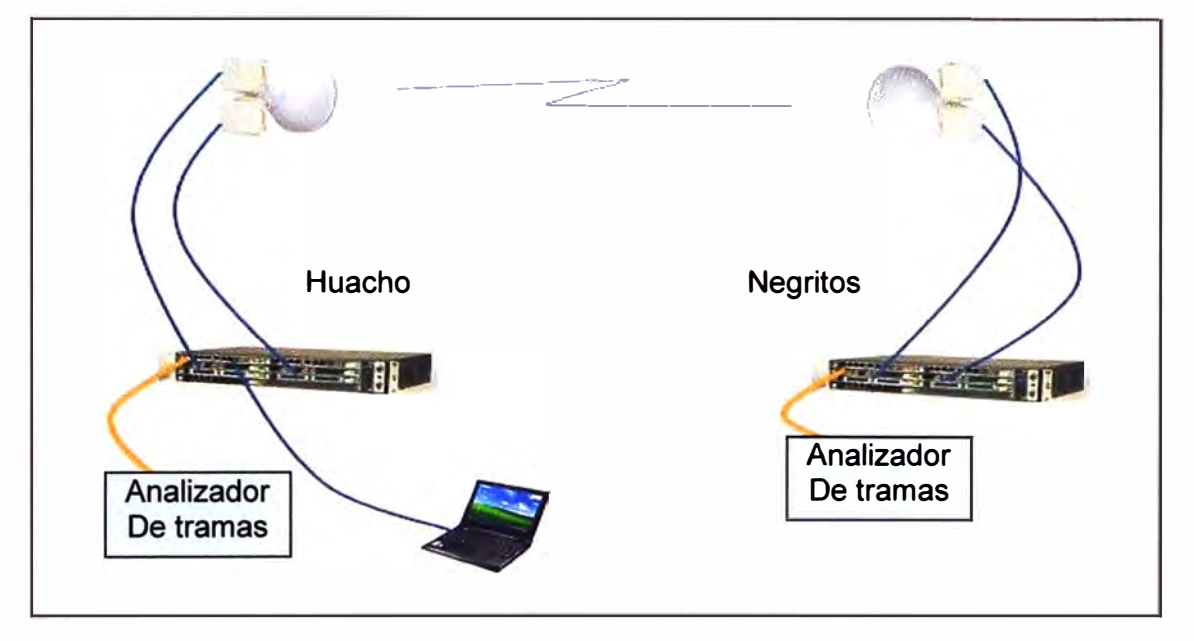

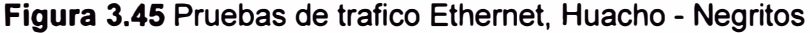

En el puerto 1 de la tarjeta CSM (puerto Ethernet de capacidad teórica de 100 Mbps que se utilizara para el tráfico LTE) de cada radio se coloca un equipo generador de tramas Ethernet, se configura el equipo generador de tramas Ethernet y se prueba la capacidad de esta interfaz [19].

El objetivo de esta prueba es verificar la capacidad del puerto, se va incrementando el ancho de banda y se va observando en el analizador remoto que no se pierdan las tramas Ethernet. Para las pruebas hechas para este puerto se observó que hasta 98 Mbps las tramas se reciben sin fallas, es decir lo máximo que se puede enviar por este puerto es 98 Mbps, claro está que la capacidad del enlace de radio es de 156.8 Mbps.

#### **3.6.2 Prueba ruta Negritos- La Milla**

Las tarjetas ISA que se instalaron en la Milla **y** Negritos (ES4-8FE) tienen una capacidad de tráfico hasta 4 STM1 (622 Mbps) **y** la capacidad de trafico de los equipos instalados es de 2.5 Gbps.

Se crea mediante software la ruta de 100 Mbps en los equipos SDH 1660 SM desde Negritos hasta La Milla (Figura 3.46).

Para probar esta ruta de 100 Mbps se coloca un bucle físico (fibra) en el módulo GigaEthernet de la tarjeta ISA y se envían tramas Ethernet desde el módulo

GigaEthernet de la estación Negritos. El equipo generador de tramas Ethernet es configurado para que genere tramas de 100 Mbps, las tramas salen desde Negritos, pasan por Pampa Libre y llegan a la Milla, el bucle físico de la Milla hace que la trama vuelva hacia la estación Negritos y el analizador detectará si en este recorrido la trama enviada vuelve sin errores. Esta prueba se deja por 24 horas para asegurar la calidad de la ruta.

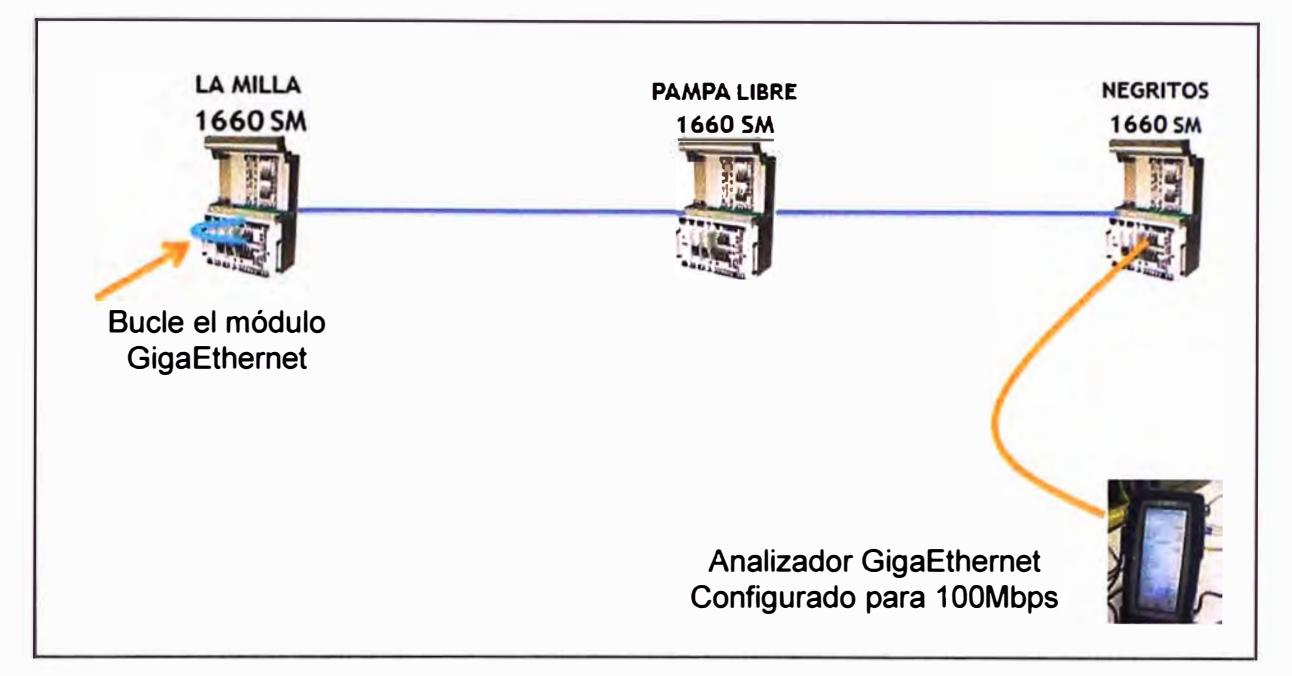

**Figura 3.46** Prueba de ruta Ethernet desde Negritos hasta la Milla

# **3.7 Cronograma de trabajos**

La Figura 3.47 muestra un diagrama de Gantt de las tareas realizadas. Los trabajos tomaron en total seis semanas. Constó de las siguientes tareas:

- Verificación del proyecto
- Elaboración del presupuesto
- Aprobación del presupuesto
- Inspección a las instalaciones
- Gestión de equipos y materiales de instalación
- Instalación
	- Desplazamiento e instalación- La Milla
	- Desplazamiento e instalación-Pampa Libre
	- Desplazamiento e instalación-Negrito
	- Instalación de radio enlace Negritos-Huacho
- Pruebas locales
- Enlace de equipos SDH
- Pruebas de enlace de capacidad 100 Mbps
- Pruebas finales desde La Milla a Huacho

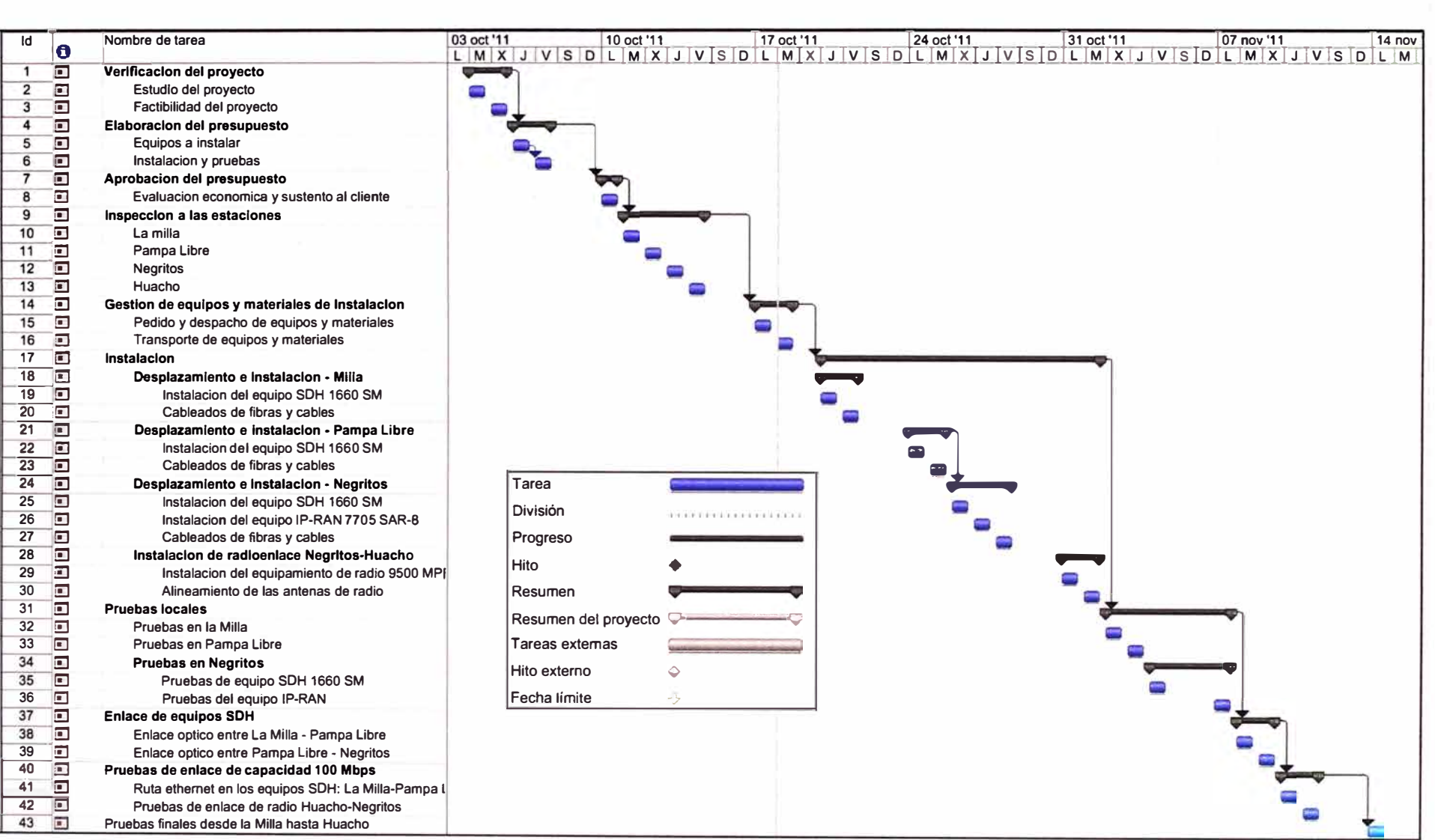

**Figura 3.47** Diagrama de Gantt

 $\overline{\Delta}$ 

### **CONCLUSIONES Y RECOMENDACIONES**

#### **Conclusiones**

1. La tecnología de cuarta generación para comunicaciones móviles aún no se encuentra implementada en Perú, por lo cual el desarrollo de este informe se enfocó en brindar un modelo de implementación y pruebas de una red de transporte que cumple con los requerimientos de capacidad de tráfico y protocolo de transporte para la tecnología de cuarta generación en comunicaciones móviles.

2. El transporte de datos de una estación base se realiza generalmente por medio de radio microondas, estos equipos tienen una tecnología que limita la capacidad de tráfico y tienen el método de comunicación por circuitos. Dado que a futuro se requiere más capacidad de tráfico por las tendencias de comunicaciones móviles, se concluye que necesariamente estos equipos de radios quedarán obsoletos y será necesarios de nuevos equipos de radios de gran capacidad de tráfico y que soporte el transporte de tramas Ethernet.

3. Para el transporte de datos para comunicaciones móviles del futuro se requiere baja latencia, alta velocidad y calidad de servicio; estos requerimientos se cumplen con una red MPLS. Para esto se tienen que instalar equipos con tecnología IP-RAN para asegurar los requerimientos necesarios.

4. Instalando el equipo de radio 9500 MPR, 7705 SAR-8 y 1660 SM (con versión que soporta el transporte Ethernet) se asegura una red de transporte para comunicaciones móviles de 4ta generación basada en la tecnología todo IP.

5. La óptima implementación y pruebas de una red de transporte es lograda con todos los equipos de medición a utilizar debidamente calibrados. Un mal funcionamiento de éstos, generaría pruebas y enlaces ópticos erróneos que se detectarían en las pruebas de SER finales y ocasionarían retraso en la implementación, esto debido a que se tendría que visitar nuevamente las estaciones para detectar donde están las fallas.

6. El sincronismo es la parte fundamental para que una red de transporte funcione en óptimas condiciones, con ello se garantiza una transmisión de datos de calidad, es fundamental contar con una adecuada red de sincronismo.

7. La gestión remota de los equipos es otro de los puntos importantes, gracias a la

gestión remota de los equipos se puede diagnosticar los problemas de la red de transporte.

8. Las empresas de Telecomunicaciones, al igual que el resto de empresas, trabajan bajo el criterio de demanda; es decir, conforme aumenta el número de usuarios que requieran el servicio de comunicaciones móviles de 4ta generación irá implementando en zonas donde le sea rentable.

### **Recomendaciones**

1. Se recomienda que los equipos de transporte a instalar deben también soportar el tráfico de las generaciones de comunicaciones móviles de 2 y 3G ya que en la actualidad los usuarios móviles en la gran mayoría utilizan la tecnología de 2da generación, y que paulatinamente están adquiriendo servicios de comunicaciones móviles de 3ra generación.

2. Dado que las redes de transporte principales de las operadoras en Perú están implementadas con equipos SDH de la marca Alcatel-Lucent, y como consecuencia, algunos de estos equipos no pueden transportar tramas Ethernet, es necesario la actualización del software de estos equipos para solucionar este problema.

3. Para evitar problemas de adaptabilidad en gestión y sincronismo se recomienda utilizar equipos de la misma marca. Alcatel-Lucent dispone de equipos de radio microondas, equipos IP-RAN que cumplen con los requisitos para el transporte de tráfico de comunicaciones móviles de 4ta generación.

4. En la actualidad las operadoras están implementando equipos para comunicaciones móviles de 3ra generación, y se están actualizando las redes de transporte para el transporte de tramas Ethernet. Se recomienda instalar tarjetas de gran capacidad de tráfico para que estén aptas para el futuro crecimiento de tráfico y gran ancho de banda necesario para la implementación de equipos de 4ta generación en comunicaciones móviles.

5. Respecto a la topología de la red de transporte para comunicaciones móviles de cuarta generación, se recomienda realizar una topología de anillo, ya que los eNodeB (estaciones base para LTE) se tienen que comunicar entre ellos.

# **ANEXO A GLOSARIO DE TÉRMINOS**

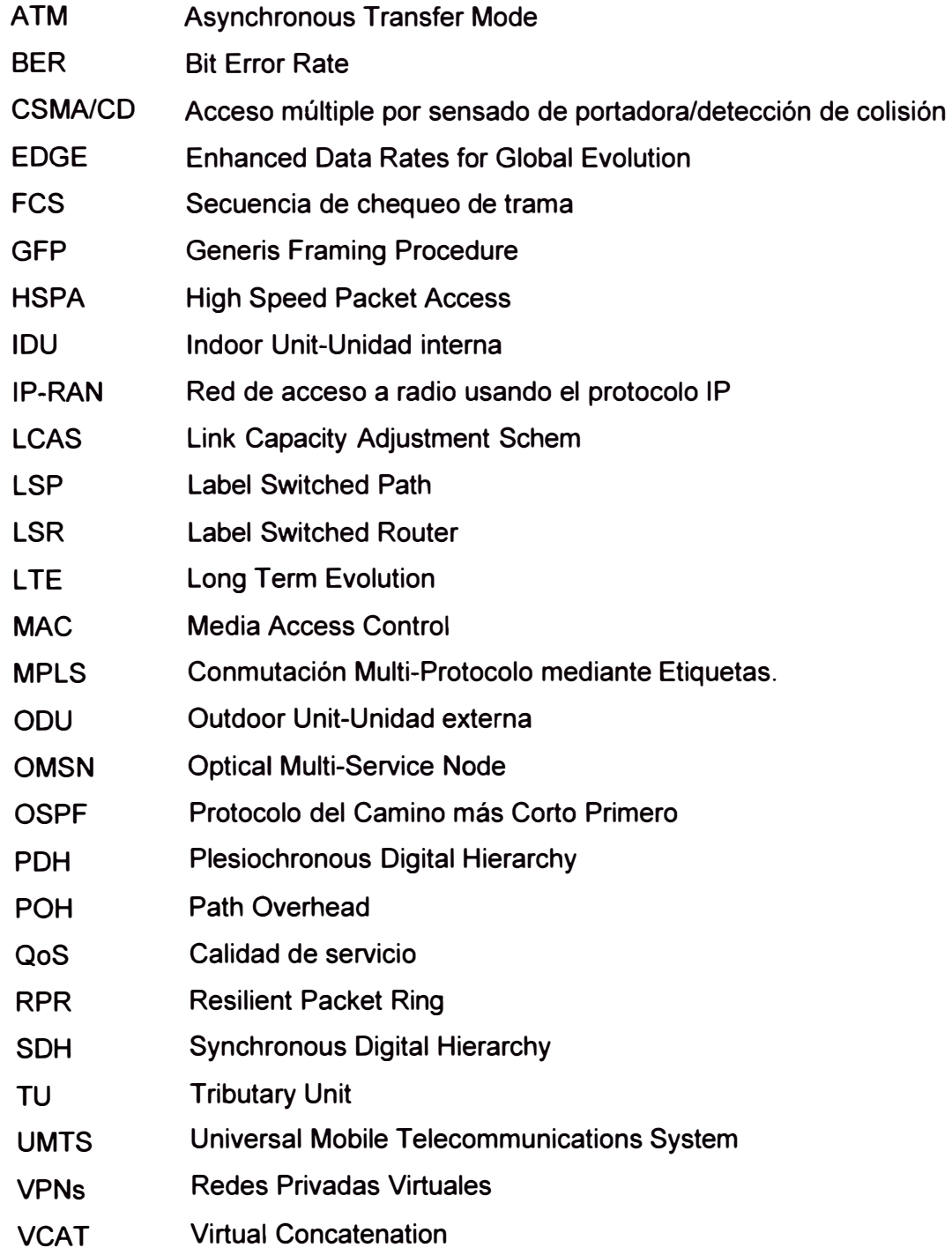
## **BIBLIOGRAFÍA**

- [1] MEF, "Mobile Backhaul over Carrier Ethernet", 2009, TeleSemana Webinars.
- [2] Herrera Palomino, Jorge L., "Seminario Tecnología de Comunicaciones Móviles 3G y **4G",** INICTEL **UNI,** agosto 2010.
- [3] Motorola, "Preguntas Frecuentes Generales, Canopy", 2002, http://motorola.wirelessbroadbandsupport.com/fp/downlink.php?id=a3ce20684bee2 cecba6cf22c42d6098b
- [4] Motorola, "Preguntas Técnicas Frecuentes Canopy", 2002, http://motorola.wirelessbroadbandsupport.com/fp/downlink. php?id=37f594dd36276e 7487e90a5e6619531b
- [5] Horak, Ray., "Telecommunications and data communications handbook", 2007, ISBN 9780470041413
- [6] José Capmany Francoy, "redes ópticas".
- [7] Jean-Philippe Vasseur, et. Al. "Network Recovery- Protect ion and Restoration of Optical, SONET-S OH, IP, and MPLS", Morgan Kaufmann Publishers, 2004.
- [8] Huub van Helvoort , "Next Generation SDH/SONET- Evolution or Revolution?", John Wiley & Sons Ltd, 2005.
- [9] Gilbert Held,"Ethernet Networks- Design, lmplementation, Operation and Management", John Wile y & Sons Ltd, 2003.
- [10] Alcatel Lucent, http:www.alcatel-lucent.com
- [11] Alcatel, "Alcatel 1660 SM STM-16 Optical Multi-Service Node- Technical Information Guide". http://www.yerevantelecom.am/products/1660/2.pdf
- [12] Alcatel, "Alcatel-Lucent 7705 SAR Service Aggregation Router Datasheet". http://www.adventus.com.ua/products/datacom/lP \_MPLS/7705\_SAR\_R4- 0\_DataSheet.pdf
- [13] Zúñiga, Jorge. Curso: "IP-RAN / IP-MPLS". Alcatel-Lucent Chile.Setiembre, 2009
- [14] Alcatel, Alcatel- Lucent 9500 Microwave Packet Radio Datasheet, http://www.alcatellucent.com/wps/DocumentStreamerServlet?LMSG\_CABINET=Do cs\_and\_Resource\_Ctr&LMSG\_CONTENT\_FILE=Brochures/Alcatel-Lucent\_9500-MPR\_brochure\_NA. pdf&lu\_lang\_ code=en\_ WW
- [15] Andrew Solutions. http://www.commscope.com/andrew/eng/index.html.
- [16] 7750 SR OS Router Configuration Guide May 2009, http://www.pdfio.com/k-246128.html
- [17] Leading Optical lnnovations, "Manufacturing Multimode Fiber", http://www.ofsoptics.com/resources/fibermfgpaper.pdf, 2010
- [18] ITU-T G.652 "Características de los medios de transmisión, cables de fibra óptica, Características de un cable de fibra óptica monomodo", 2005.
- [19] Alcatel Lucent.9500 MPR Entrenamiento Introducción de Comisionamiento y Test de Aceptación. 2010.